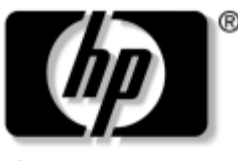

invent

## **Maintenance and Service Guide**

HP Pavilion zd7000 Series Notebook PC HP Media Center zd7000 Series Notebook PC HP Compaq nx9500 Series Business Notebook

Document Part Number: 333621-003

August 2004

This guide is a troubleshooting reference used for maintaining and servicing the notebook. It provides comprehensive information on identifying notebook features, components, and spare parts; troubleshooting notebook problems; and performing notebook disassembly procedures.

© Copyright 2003, 2004 Hewlett-Packard Development Company, L.P.

Microsoft and Windows are U.S. registered trademarks of Microsoft Corporation. Intel and Pentium are trademarks or registered trademarks of Intel Corporation or its subsidiaries in the United States and other countries. SD Logo is a trademark of its proprietor. Bluetooth is a trademark owned by its proprietor and used by Hewlett-Packard Company under license.

The information contained herein is subject to change without notice. The only warranties for HP products and services are set forth in the express warranty statements accompanying such products and services. Nothing herein should be construed as constituting an additional warranty. HP shall not be liable for technical or editorial errors or omissions contained herein.

Maintenance and Service Guide HP Pavilion zd7000 Series Notebook PC HP Media Center zd7000 Series Notebook PC HP Compaq nx9500 Series Business Notebook Third Edition August 2004 First Edition August 2003 Document Part Number: 333621-003

# **Contents**

### **[1](#page-5-0) [Product Description](#page-5-1)**

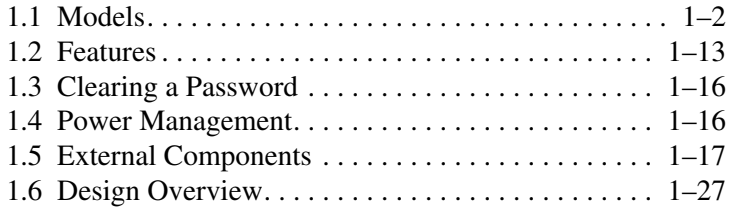

### **[2](#page-32-0) [Troubleshooting](#page-32-1)**

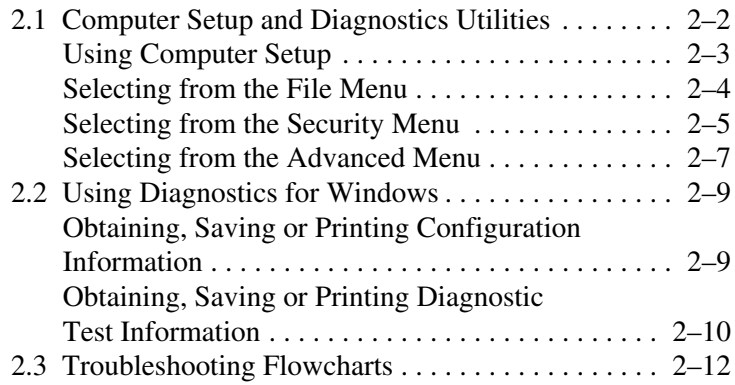

### **[3](#page-64-0) [Illustrated Parts Catalog](#page-64-1)**

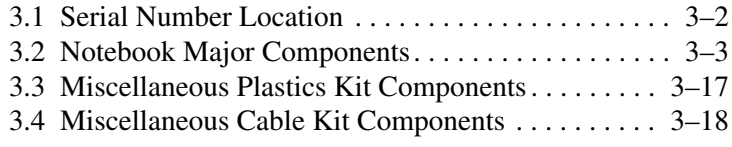

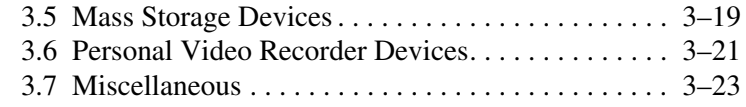

### **[4](#page-88-0) [Removal and Replacement Preliminaries](#page-88-1)**

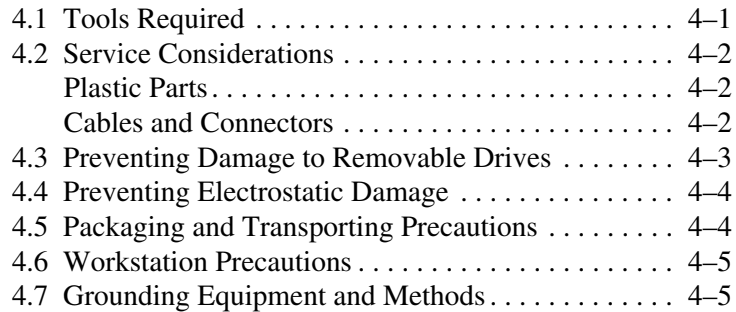

### **[5](#page-95-0) [Removal and Replacement Procedures](#page-95-1)**

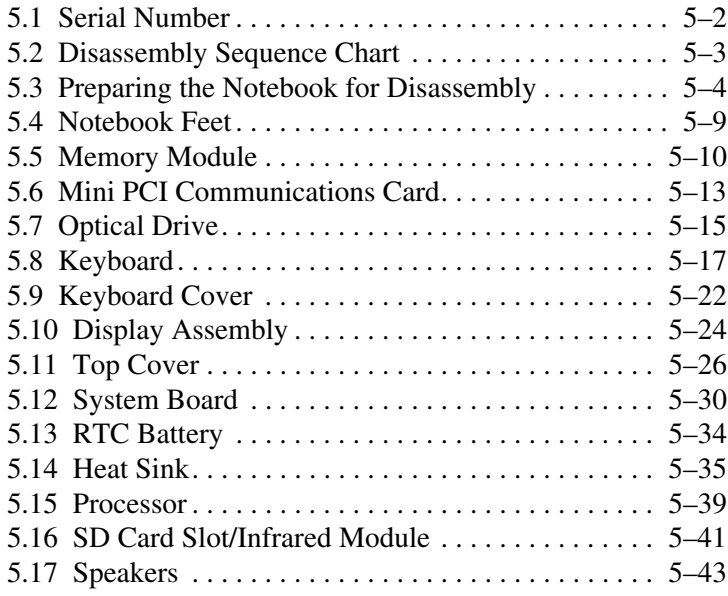

## **[6](#page-139-0) [Specifications](#page-139-1)**

## **[A](#page-159-0) [Connector Pin Assignments](#page-159-1)**

### **[B](#page-165-0) [Power Cord Set Requirements](#page-165-1)**

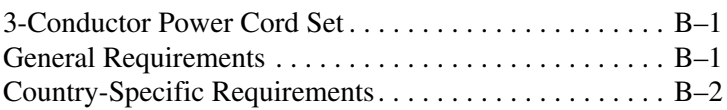

### **[C](#page-168-0) [Screw Listing](#page-168-1)**

**[Index](#page-184-0)**

**1**

# **Product Description**

<span id="page-5-1"></span><span id="page-5-0"></span>The HP Pavilion zd7000 Series Notebook PC, the HP Media Center zd7000 Series Notebook PC, and the HP Compaq nx9500 Series Business Notebook offer advanced modularity, Intel® Pentium® processors with 64-bit architecture, industry-leading NVIDIA graphics controllers, and extensive multimedia support.

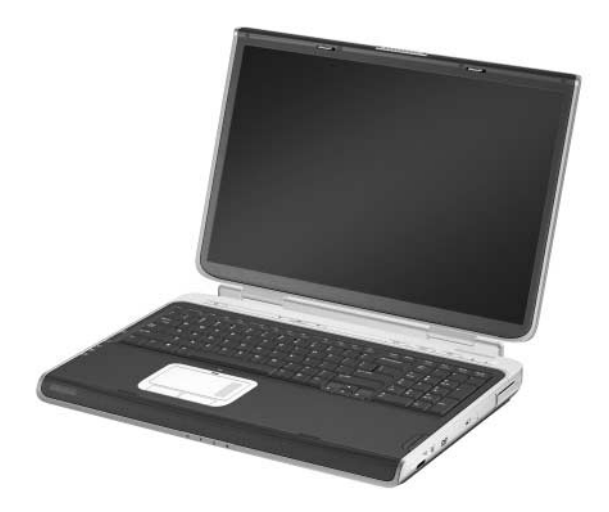

*HP Pavilion zd7000 Series Notebook PC, HP Media Center zd7000 Series Notebook PC, and HP Compaq nx9500 Series Business Notebook*

## <span id="page-6-0"></span>**1.1 Models**

Notebook model information is shown in Tables 1-1 and 1-2.

#### **Table 1-1**

#### **HP Pavilion zd7000 Series Notebook PC,**

#### **HP Media Center zd7000 Series Notebook PC, and**

#### **HP Compaq nx9500 Series Business Notebook**

#### **Model Naming Conventions**

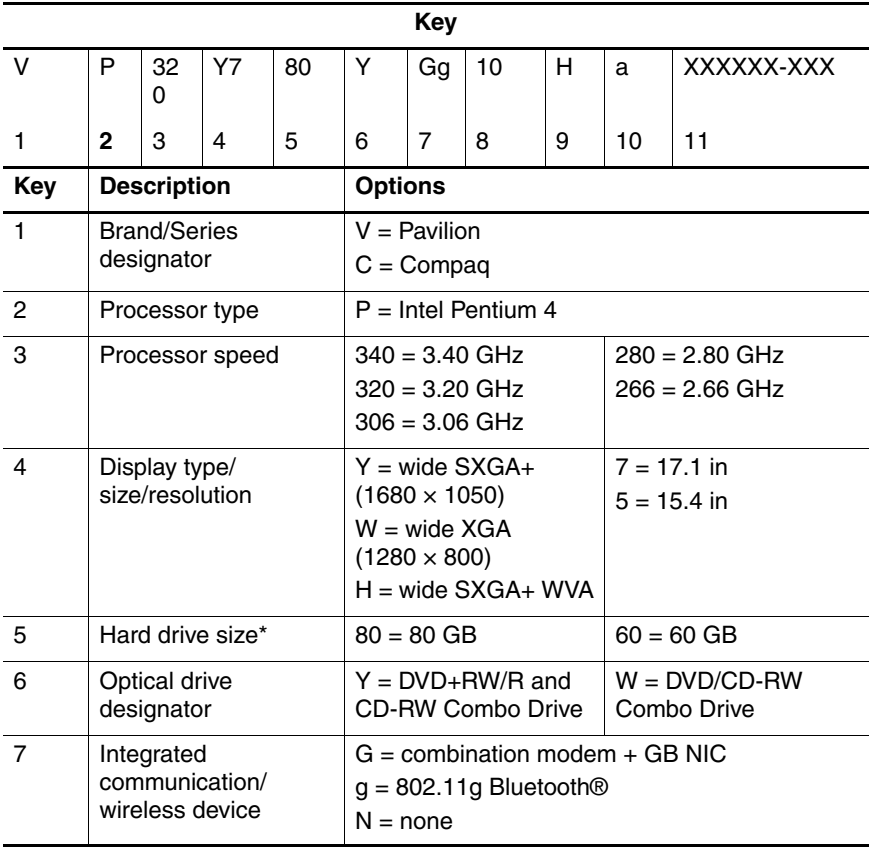

#### **HP Pavilion zd7000 Series Notebook PC,**

#### **HP Media Center zd7000 Series Notebook PC, and**

#### **HP Compaq nx9500 Series Business Notebook**

#### **Model Naming Conventions (Continued)**

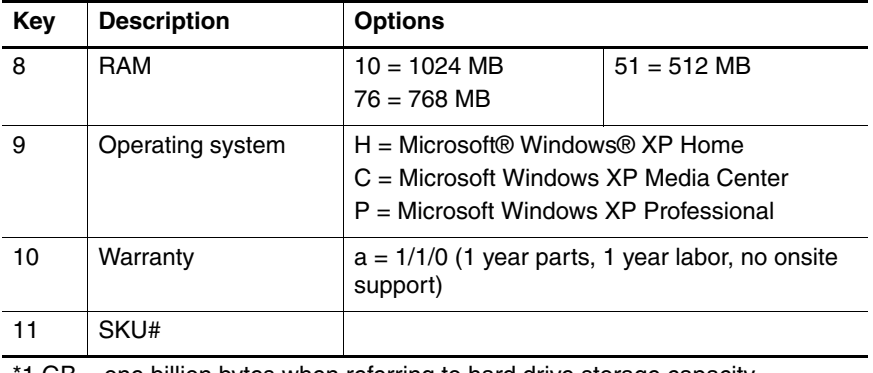

1 GB = one billion bytes when referring to hard drive storage capacity. Accessible capacity is less.

#### **HP Pavilion zd7000 Series Notebook PC and**

#### **HP Media Center zd7000**

#### **Series Notebook PC Models**

All HP Pavilion zd7000 Series Notebook PC and HP Media Center zd7000 Series Notebook PC models feature

- TouchPad pointing device.
- 12-cell lithium-ion (Li-Ion) battery pack.

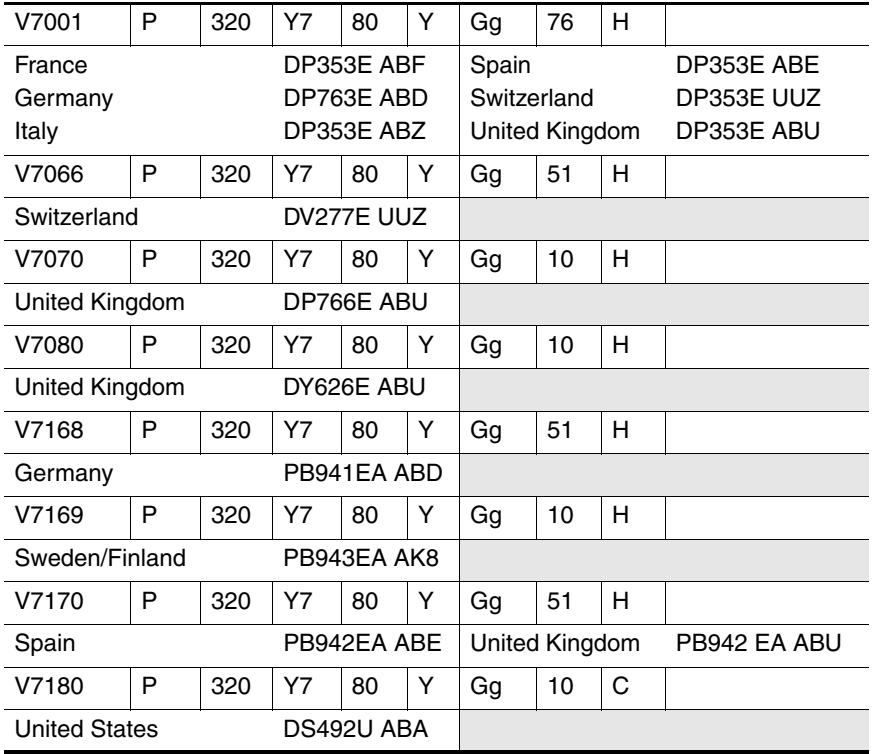

#### **HP Pavilion zd7000 Series Notebook PC and**

#### **HP Media Center zd7000**

#### **Series Notebook PC Models (Continued)**

All HP Pavilion zd7000 Series Notebook PC and HP Media Center zd7000 Series Notebook PC models feature

- TouchPad pointing device.
- 12-cell lithium-ion (Li-Ion) battery pack.

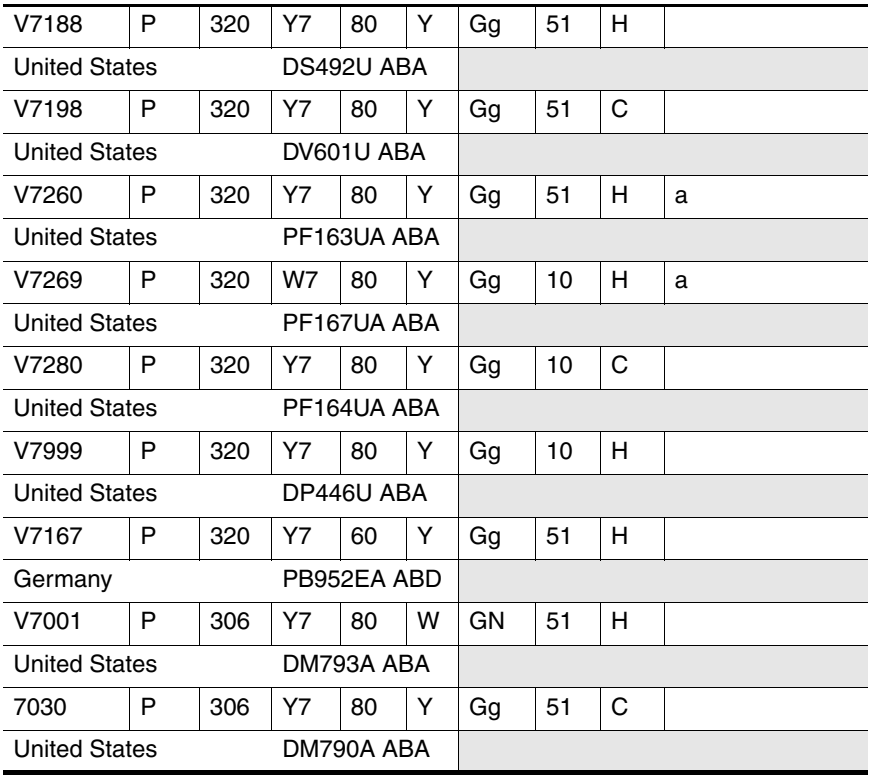

#### **HP Pavilion zd7000 Series Notebook PC and**

#### **HP Media Center zd7000**

#### **Series Notebook PC Models (Continued)**

All HP Pavilion zd7000 Series Notebook PC and HP Media Center zd7000 Series Notebook PC models feature

- TouchPad pointing device.
- 12-cell lithium-ion (Li-Ion) battery pack.

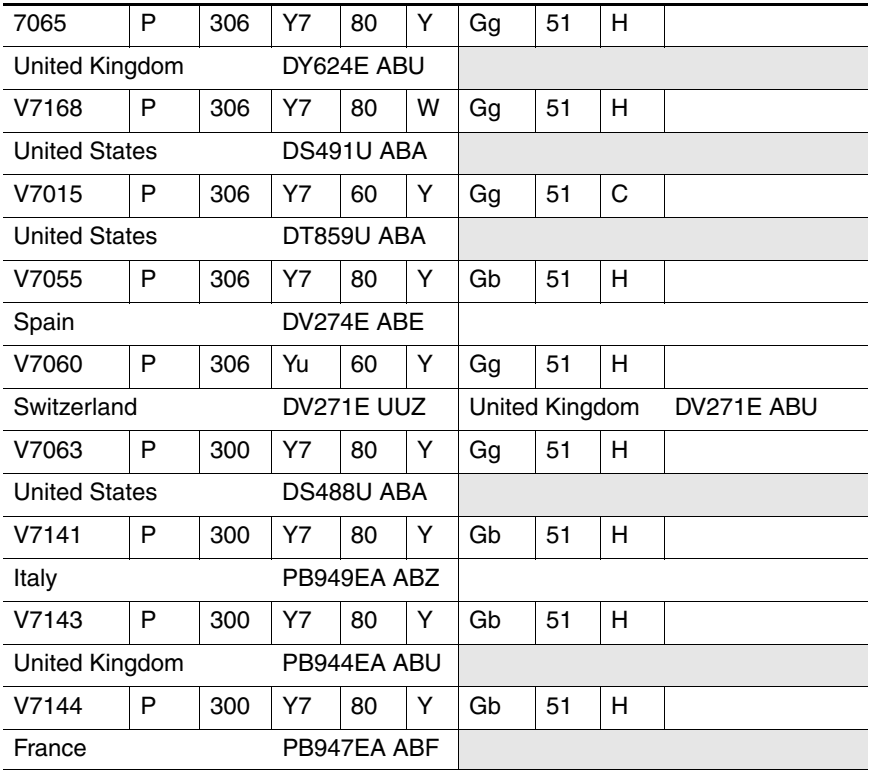

#### **HP Pavilion zd7000 Series Notebook PC and**

#### **HP Media Center zd7000**

#### **Series Notebook PC Models (Continued)**

All HP Pavilion zd7000 Series Notebook PC and HP Media Center zd7000 Series Notebook PC models feature

- TouchPad pointing device.
- 12-cell lithium-ion (Li-Ion) battery pack.

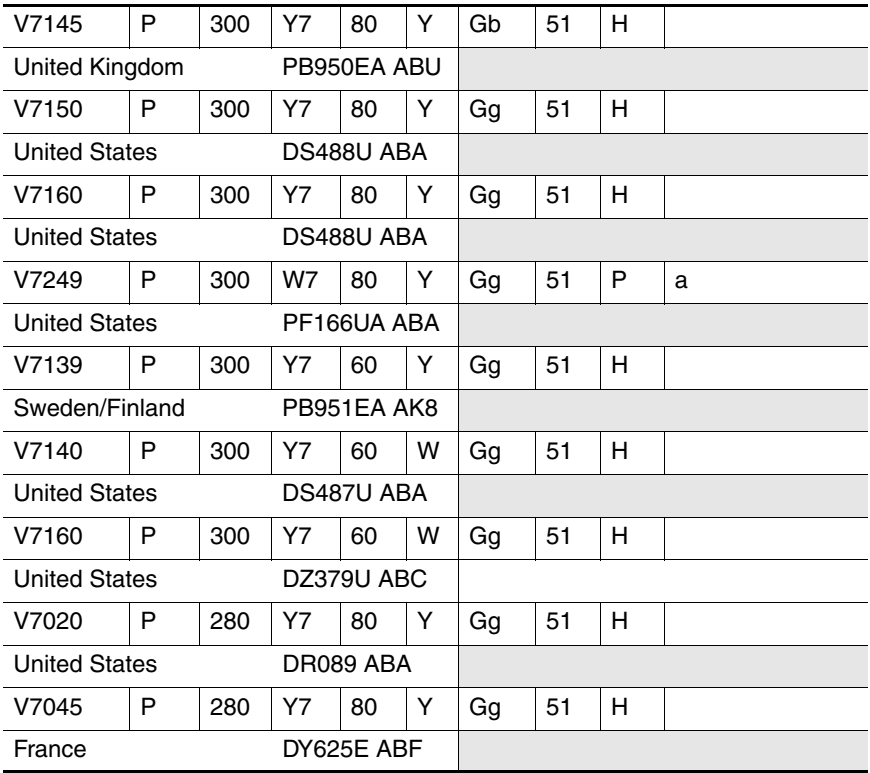

#### **HP Pavilion zd7000 Series Notebook PC and**

#### **HP Media Center zd7000**

#### **Series Notebook PC Models (Continued)**

All HP Pavilion zd7000 Series Notebook PC and HP Media Center zd7000 Series Notebook PC models feature

- TouchPad pointing device.
- 12-cell lithium-ion (Li-Ion) battery pack.

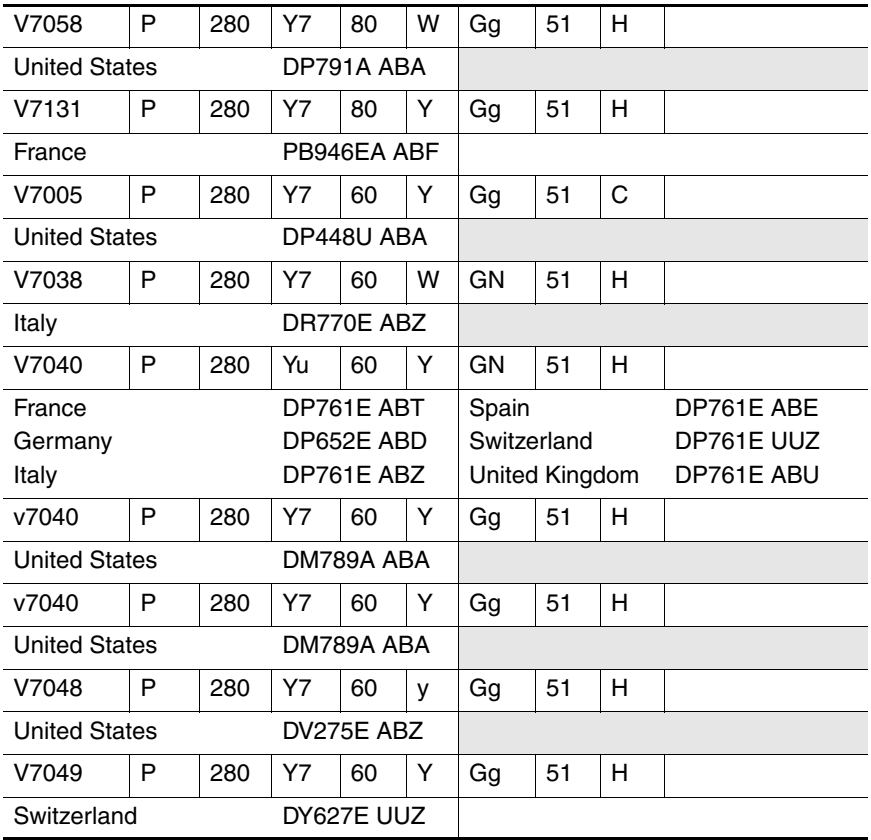

#### **HP Pavilion zd7000 Series Notebook PC and**

#### **HP Media Center zd7000**

#### **Series Notebook PC Models (Continued)**

All HP Pavilion zd7000 Series Notebook PC and HP Media Center zd7000 Series Notebook PC models feature

■ TouchPad pointing device.

■ 12-cell lithium-ion (Li-Ion) battery pack.

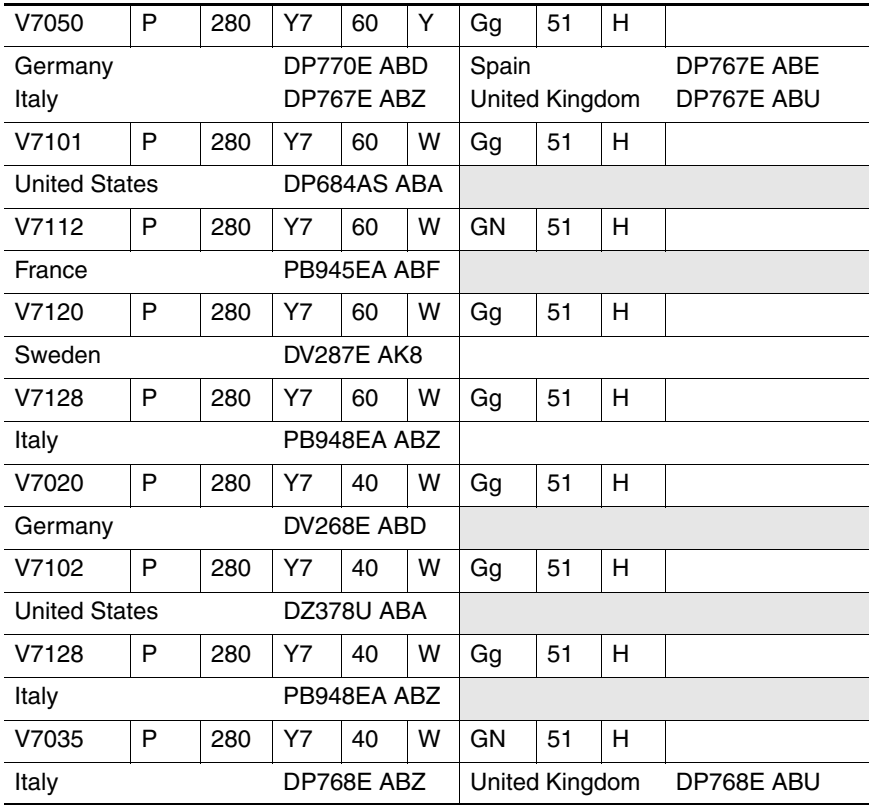

#### **HP Pavilion zd7000 Series Notebook PC and**

#### **HP Media Center zd7000**

#### **Series Notebook PC Models (Continued)**

All HP Pavilion zd7000 Series Notebook PC and HP Media Center zd7000 Series Notebook PC models feature

- TouchPad pointing device.
- 12-cell lithium-ion (Li-Ion) battery pack.

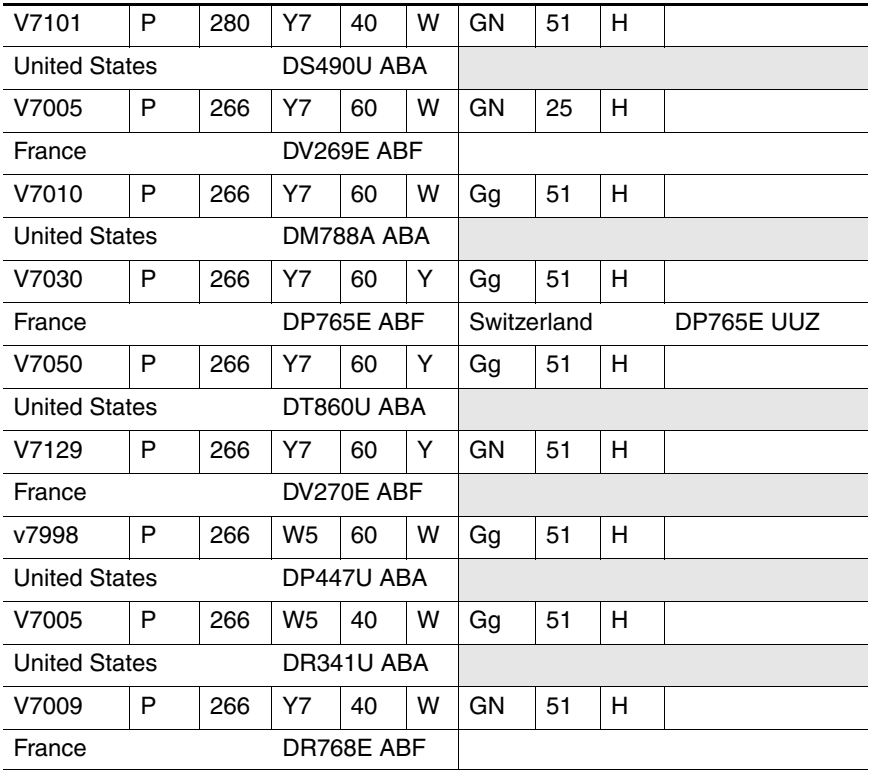

#### **HP Pavilion zd7000 Series Notebook PC and**

#### **HP Media Center zd7000**

#### **Series Notebook PC Models (Continued)**

All HP Pavilion zd7000 Series Notebook PC and HP Media Center zd7000 Series Notebook PC models feature

- TouchPad pointing device.
- 12-cell lithium-ion (Li-Ion) battery pack.
- 1-year warranty on parts and labor.

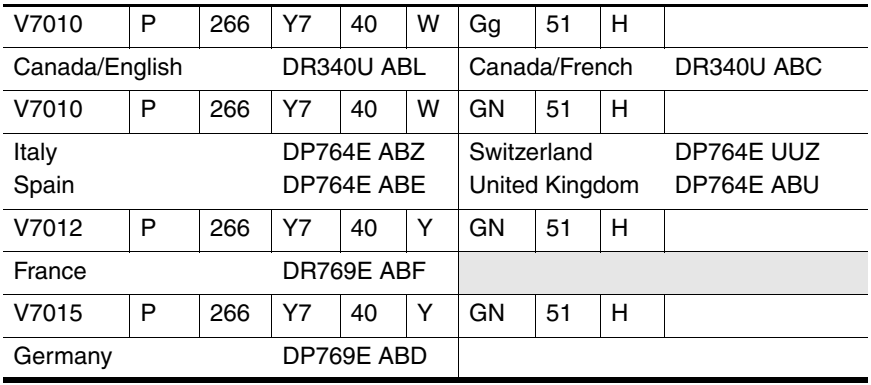

#### **HP Compaq nx9500 Series Business Notebook Models**

All HP Compaq nx9500 Series Business Notebook models feature

■ TouchPad pointing device.

■ 12-cell lithium-ion (Li-Ion) battery pack.

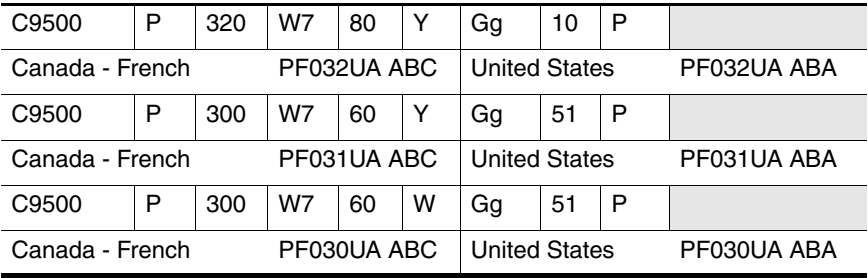

## <span id="page-17-0"></span>**1.2 Features**

- The following processors, all with 512-KB L2 cache, are available, varying by notebook model:
	- ❏ Intel® Pentium® 4 3.4-, 3.2-, 3.0-, and 2.8-GHz processors with 800-MHz FSB and Hyper-Threading
	- ❏ Intel Pentium 4 3.06-, 2.8-, and 2.66-GHz processors with 533-MHz FSB
- $\blacksquare$  17.0-inch wide XGA (1440  $\times$  900), 15.4-inch wide XGA  $(1280 \times 800)$  TFT display with over 16.7 million colors, or 17.0-inch wide WSXGA (1680 x 1050) TFT display, varying by notebook model
- NVIDIA GeForce FX Go5200 Ultra with 128-MB video memory, NVIDIA GeForce FX Go5200 Ultra with 64-MB video memory, NVIDIA GeForce FX Go5600 Ultra with 128-MB video memory, NVIDIA GeForce FX Go5600 Ultra with 64-MB video memory, NVIDIA GeForce FX Go5700 with 128-MB video memory, or NVIDIA GeForce FX Go5700 with 64-MB video memory, varying by notebook model
- $\blacksquare$  100-, 80-, 60-, or 40-GB high-capacity 4200-rpm hard drive, 80-, 60-, or 40-GB high-capacity 5400-rpm hard drive, or 60-GB high-capacity 7200-rpm hard drive, varying by notebook model
	- $\otimes$  1 GB = one billion bytes when referring to hard drive storage capacity. Accessible capacity is less.
- 1024-, 512-, or 256-MB DDR synchronous DRAM (SDRAM) at 333 MHz, expandable to 2.0 GB
- Microsoft® Windows® XP Home Edition, Microsoft Windows XP Professional, or Microsoft Windows XP Media Center Edition, varying by notebook model
- Full-size Windows keyboard with integrated numeric keypad
- TouchPad pointing device with on/off button and dedicated vertical scroll up/down pad
- Integrated Secure Digital (SD) Memory Card slot
- Integrated 10/100BASE-T Ethernet local area network (LAN) network interface card (NIC) with RJ-45 (network) connector
- Integrated wireless support for Mini PCI 802.11b/g and Bluethumb® LAN devices
- One Type II PC Card slot with support for both 32-bit (CardBus) and 16-bit PC Cards
- External 135- or 120-watt AC adapter with power cord
- 12-cell Li-Ion battery pack
- Harman/Kardon stereo speakers
- Support for the following optical drives:
	- ❏ 24X Max DVD/CD-RW Combo Drive
	- ❏ 8X Max DVD-ROM Drive
	- ❏ Generic multi-speed DVD+RW/R and CD-RW Combo Drive
	- ❏ 8X Max DVD+RW/R and CD-RW Combo Drive
	- ❏ 4X Max DVD+RW/R and CD-RW Combo Drive
	- ❏ 2X Max DVD+RW/R and CD-RW Combo Drive

#### Connectors:

- ❏ SD Card slot
- ❏ Infrared port
- ❏ One Type II PC Card slot
- ❏ RJ-11 (modem) jack
- ❏ RJ-45 (network) jack
- ❏ 4 Universal Serial Bus (USB) v. 2.0 ports
- ❏ S-Video jack
- ❏ Parallel port
- ❏ External monitor port
- ❏ Power connector
- ❏ Docking connector
- ❏ IEEE 1394 digital port
- ❏ Audio-in (microphone) jack
- ❏ Audio-out (headphone) jack

## <span id="page-20-0"></span>**1.3 Clearing a Password**

If the notebook you are servicing has an unknown password, follow these steps to clear the password. These steps also clear CMOS:

- 1. Prepare the notebook for disassembly (refer to Section 5.3, ["Preparing the Notebook for Disassembly,"](#page-98-1) for more information).
- 2. Remove the real time clock (RTC) battery (refer to [Section 5.13, "RTC Battery,"](#page-128-1) for more information).
- 3. Wait approximately 5 minutes.
- 4. Replace the RTC battery and reassemble the notebook.
- 5. Connect AC power to the notebook. Do **not** reinsert any battery packs at this time.
- 6. Turn on the notebook.

All passwords and all CMOS settings have been cleared.

## <span id="page-20-1"></span>**1.4 Power Management**

The notebook comes with power management features that extend battery operating time and conserve power. The notebook supports the following power management features:

- **Standby**
- **Hibernation**
- Setting customization by the user
- Hotkeys for setting the level of performance
- Battery calibration
- Lid switch Standby/resume
- Power/Standby button
- Advanced Configuration and Power Management (ACPM) compliance

## <span id="page-21-0"></span>**1.5 External Components**

The external components on the front panel and right side of the notebook are shown below and described in Table 1-4.

✎The notebook component locations are identical for all models of the HP Pavilion zd7000 Series Notebook PC, HP Media Center zd7000 Series Notebook PC, and HP Compaq nx9500 Series Business Notebook. Plastic components of the HP Compaq nx9500 Series Business Notebook appear different from the HP Pavilion and HP Media Center zd7000 models only by color.

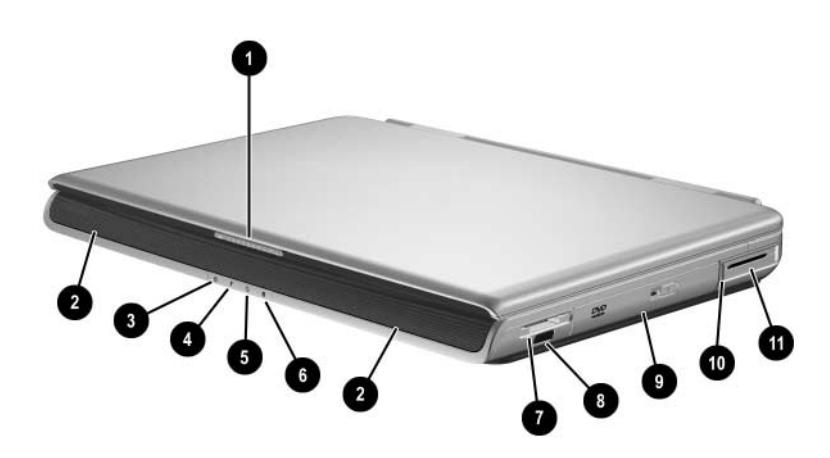

*Front Panel and Right-Side Components*

#### **Front and Right Side Components**

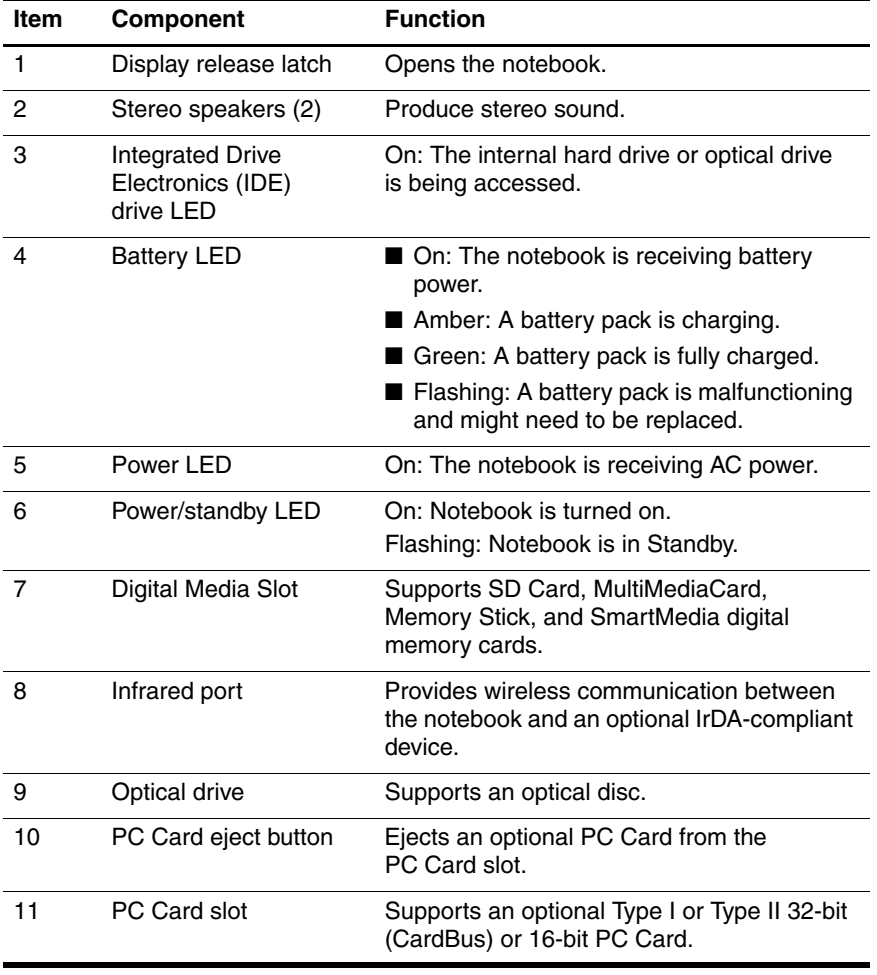

The external components on the rear panel and left side are shown below and described in Table 1-5.

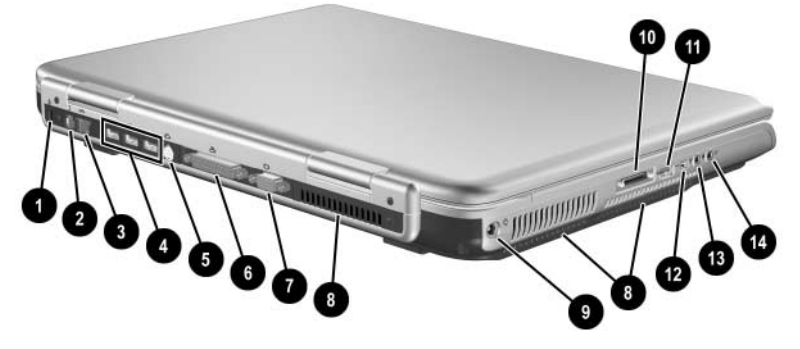

*Rear Panel and Left-Side Components*

### **Table 1-5**

#### **Rear Panel and Left-Side Components**

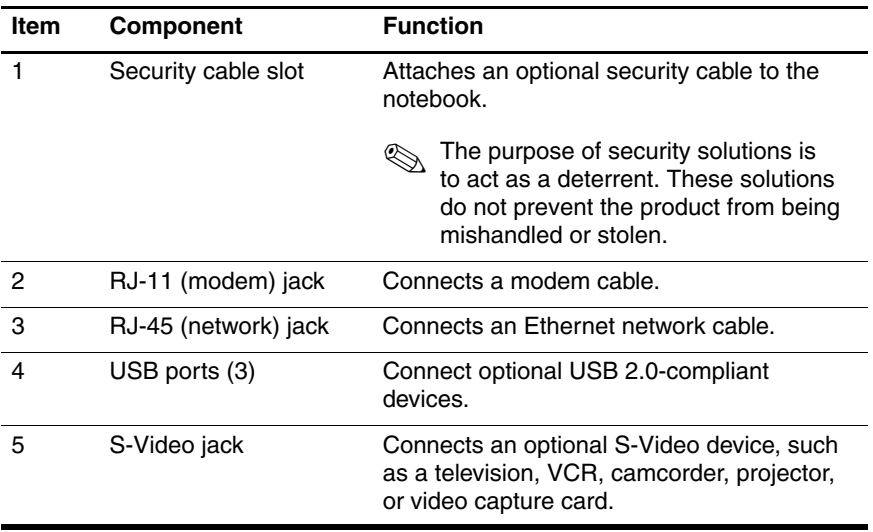

#### **Rear Panel and Left-Side Components (Continued)**

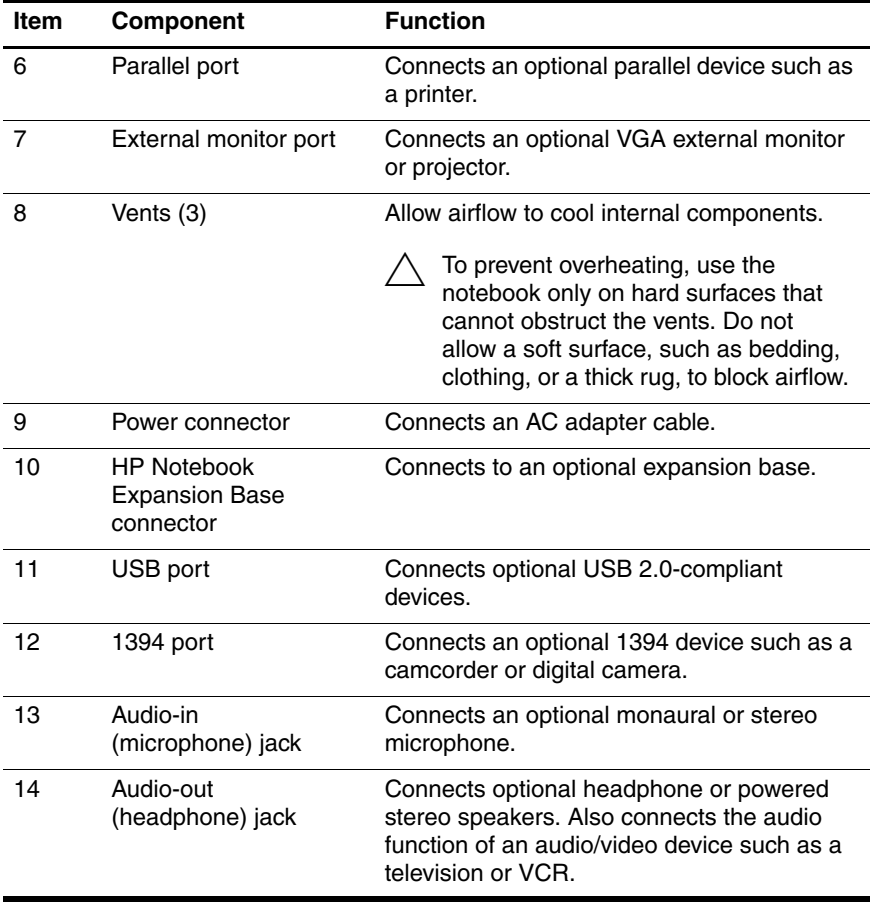

The notebook keyboard components are shown below and described in Table 1-6.

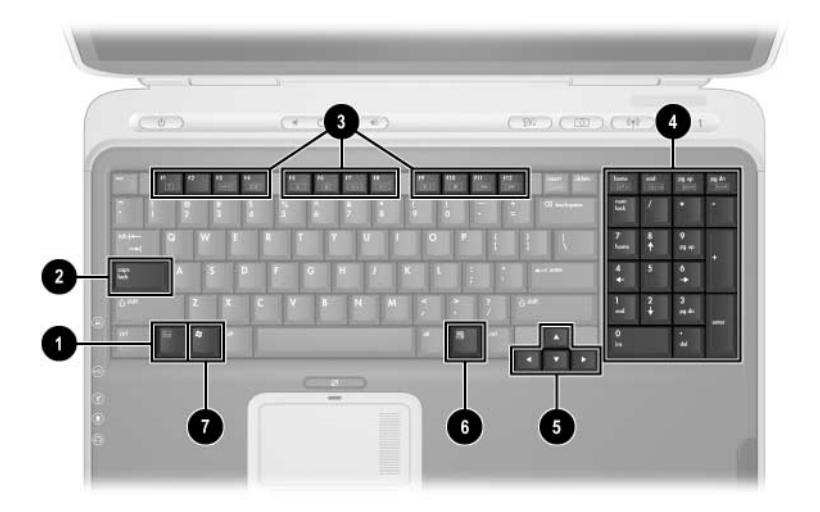

*Keyboard Components*

#### **Keyboard Components**

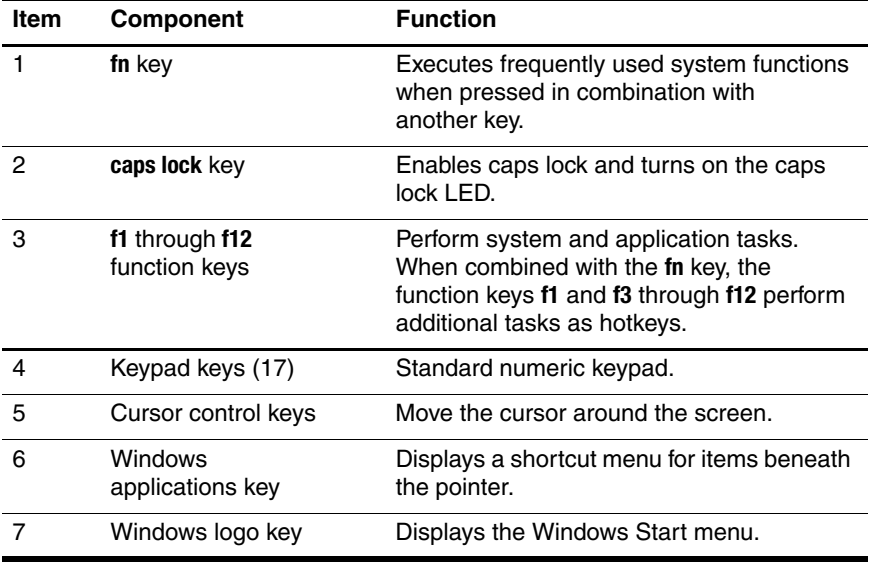

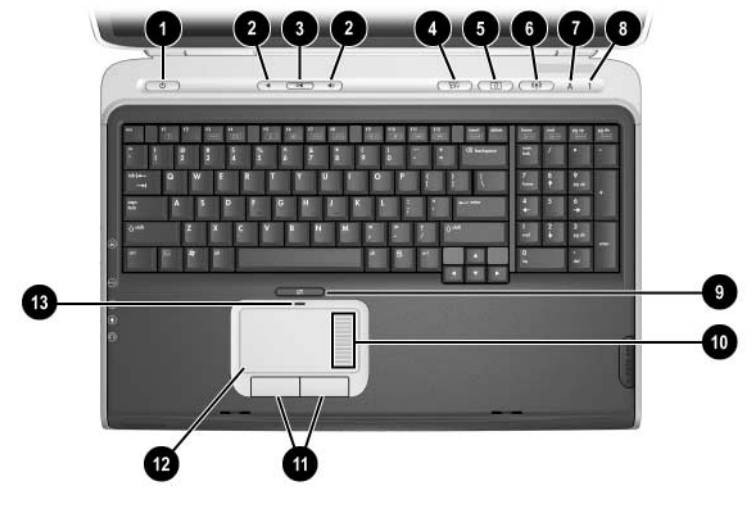

The notebook top components are shown below and described in Table 1-7.

*Top Components*

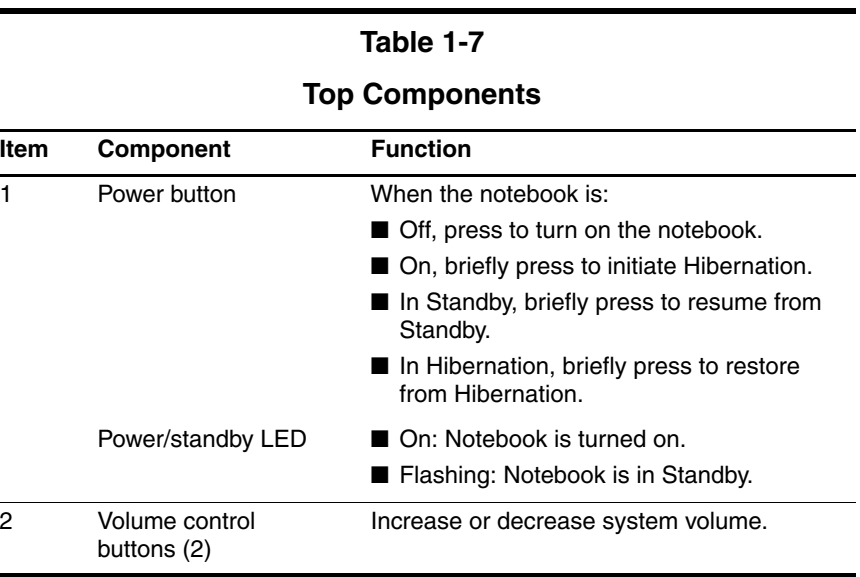

#### **Top Components (Continued)**

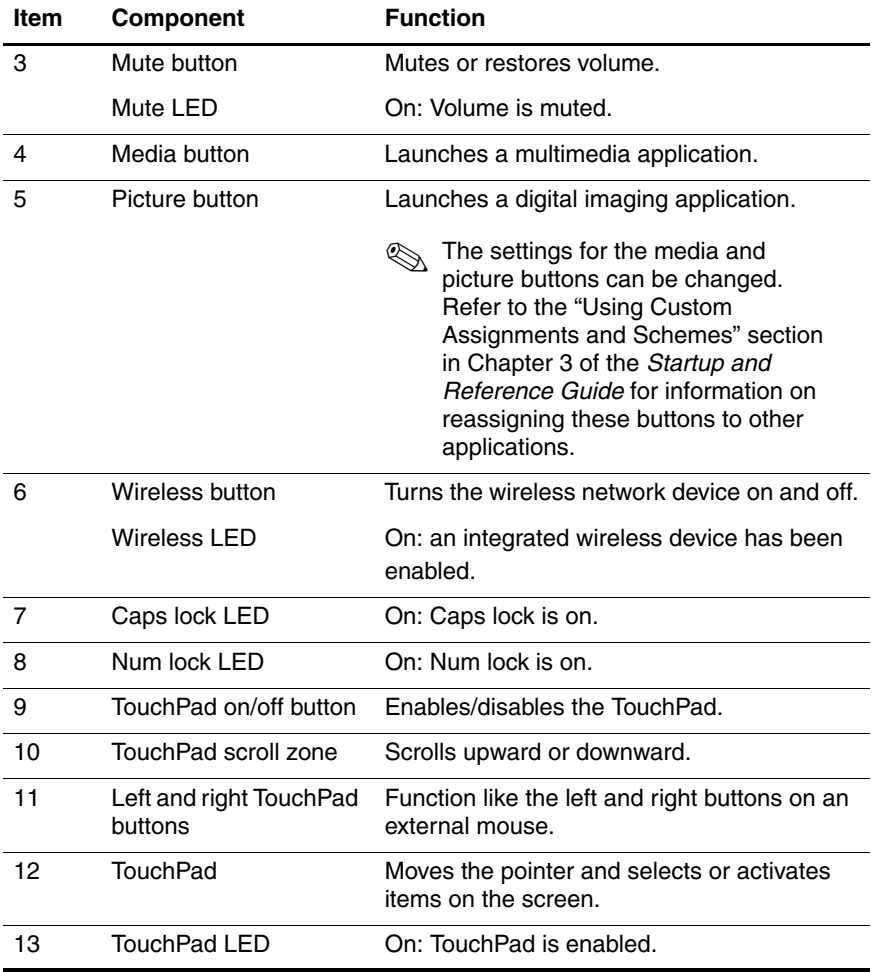

The external components on the bottom of the notebook are shown below and described in Table 1-8.

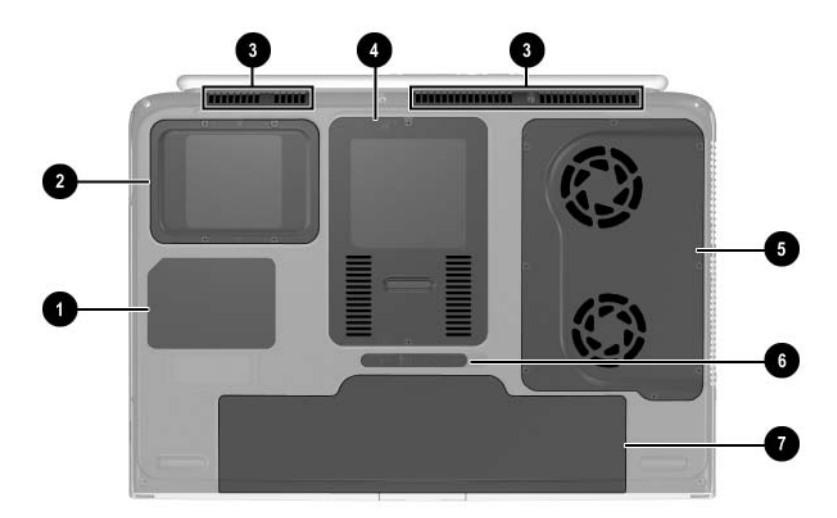

*Bottom Components*

#### **Table 1-8**

#### **Bottom Components**

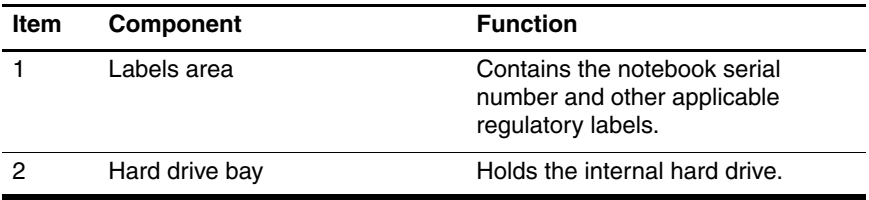

#### **Bottom Components (Continued)**

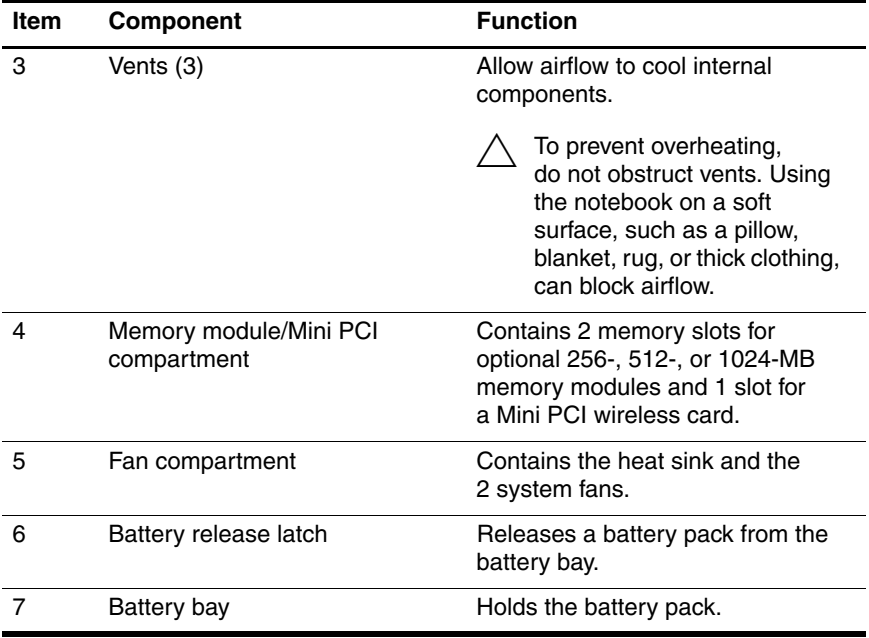

## <span id="page-31-0"></span>**1.6 Design Overview**

This section presents a design overview of key parts and features of the notebook. Refer to Chapter 3, ["Illustrated Parts Catalog,"](#page-64-2) to identify replacement parts, and Chapter 5, ["Removal and](#page-95-2)  [Replacement Procedures,"](#page-95-2) for disassembly steps.

The system board provides the following device connections:

- Memory module
- Mini PCI communications devices
- Hard drive
- Display
- Keyboard and TouchPad
- **Audio**
- Intel Pentium 4 processors
- Fan
- PC Card

**CAUTION:** To properly ventilate the notebook, allow at least a 7.6-cm (3-inch) clearance on the left and right sides of the notebook.

The notebook uses an electric fan for ventilation. The fan is controlled by a temperature sensor and is designed to turn on automatically when high temperature conditions exist. These conditions are affected by high external temperatures, system power consumption, power management/battery conservation configurations, battery fast charging, and software applications. Exhaust air is displaced through the ventilation grill located on the left side of the notebook.

**2**

# **Troubleshooting**

<span id="page-32-1"></span><span id="page-32-0"></span>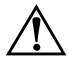

**WARNING:** Only authorized technicians trained by HP should repair this equipment. All troubleshooting and repair procedures are detailed to allow only subassembly/module level repair. Because of the complexity of the individual boards and subassemblies, do not attempt to make repairs at the component level or modifications to any printed wiring board. Improper repairs can create a safety hazard. Any indication of component replacement or printed wiring board modification may void any warranty or exchange allowances.

## <span id="page-33-0"></span>**2.1 Computer Setup and Diagnostics Utilities**

The notebook features 2 system management utilities:

- **Computer Setup—A** system information and customization utility that can be used even when your operating system is not working or will not load. This utility includes settings that are not available in Windows.
- **Diagnostics for Windows—A** system information and diagnostic utility that is used within the Windows operating system. Use this utility whenever possible to
	- ❏ Display system information.
	- ❏ Test system components.
	- ❏ Troubleshoot a device configuration problem in Windows XP Professional, Windows XP Home, or Windows Media Center.

✎It is not necessary to configure a device connected to a USB port on the notebook or to an optional docking device.

## <span id="page-34-0"></span>**Using Computer Setup**

Information and settings in Computer Setup are accessed from the File, Security, or Advanced menus:

- 1. Turn on or restart the notebook. Press **f10** while the F10 = ROM-Based Setup message is displayed in the lower left corner of the screen.
	- ❏ To change the language, press **f2.**
	- ❏ To view navigation information, press **f1.**
	- ❏ To return to the Computer Setup menu, press **esc.**
- 2. Select the **File**, **Security**, or **Advanced** menu.
- 3. To close Computer Setup and restart the notebook:

❏ Select **File** > **Save Changes and Exit** and press **enter.** - or -

- ❏ Select **File** > **Ignore Changes and Exit** and press **enter.**
- 4. When you are prompted to confirm your action, press **f10.**

## <span id="page-35-0"></span>**Selecting from the File Menu**

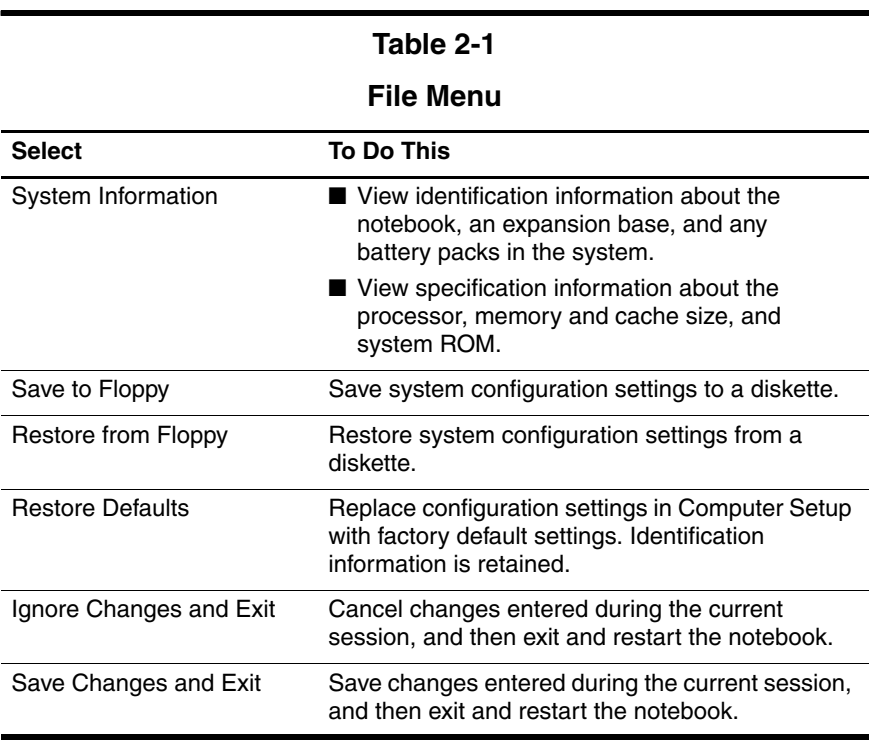
## **Selecting from the Security Menu**

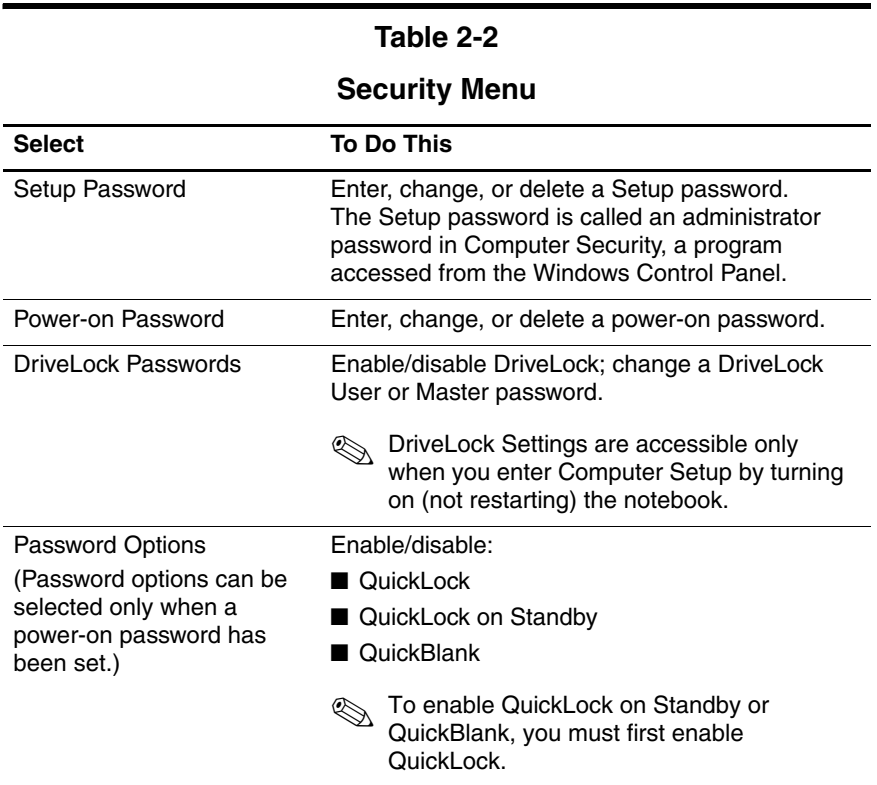

#### **Table 2-2**

#### **Security Menu (Continued)**

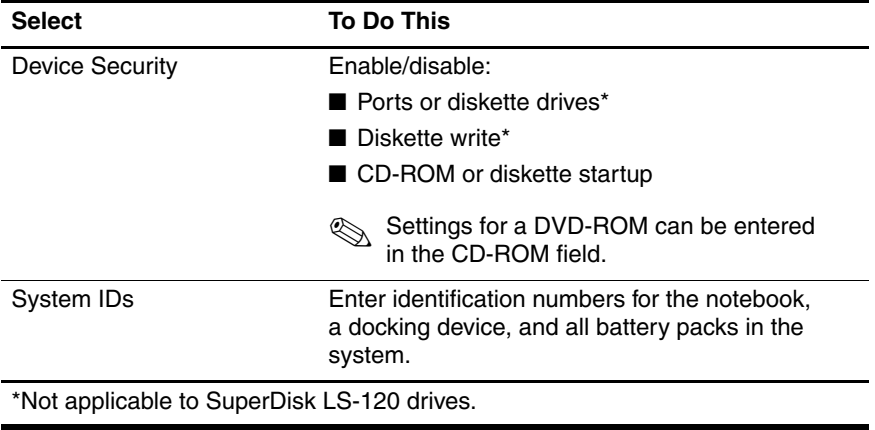

# **Selecting from the Advanced Menu**

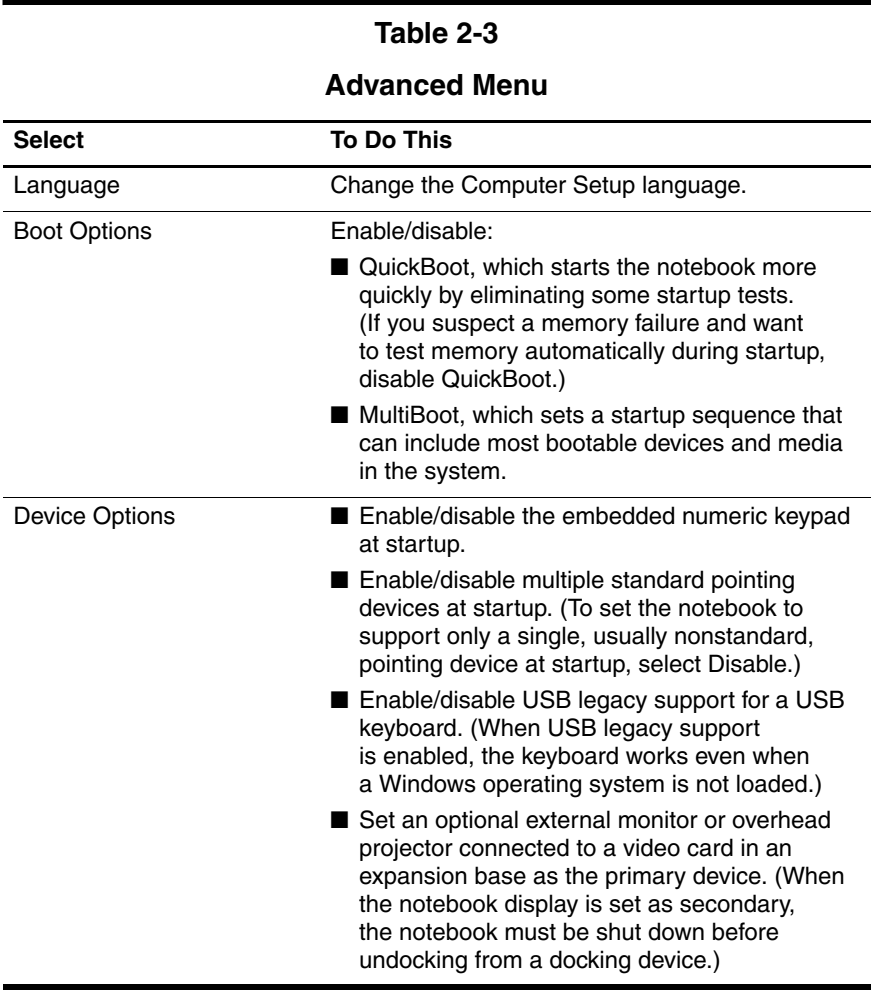

#### **Table 2-3**

#### **Advanced Menu (Continued)**

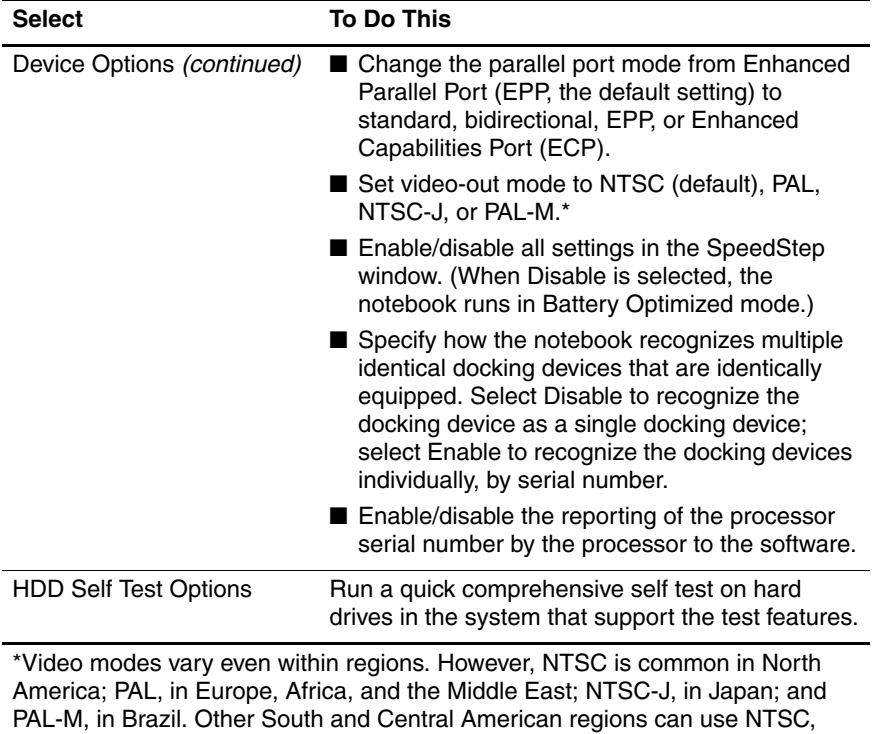

PAL, or PAL-M.

# **2.2 Using Diagnostics for Windows**

When you access Diagnostics for Windows, a scan of all system components is displayed on the screen before the diagnostics window opens.

You can display more or less information from anywhere within Diagnostics for Windows by selecting Level on the menu bar.

Diagnostics for Windows is designed to test HP components. If non-HP components are tested, the results might be inconclusive.

## **Obtaining, Saving or Printing Configuration Information**

- 1. Access Diagnostics for Windows by selecting **Start** > **Settings** > **Control Panel** > **Diagnostics for Windows.**
- 2. Select **Categories,** and then select a category from the drop-down list.
	- ❏ To save the information, select **File** > **Save As.**
	- ❏ To print the information, select **File** > **Print.**
- 3. To close Diagnostics for Windows, select **File** > **Exit.**

## **Obtaining, Saving or Printing Diagnostic Test Information**

- 1. Access Diagnostics for Windows by selecting **Start** > **Settings** > **Control Panel** > **Diagnostics for Windows.**
- 2. Select the **Test** tab.
- 3. In the scroll box, select the category or device you want to test.
- 4. Select a test type:
	- ❏ **Quick Test**—Runs a quick, general test on each device in a selected category.
	- ❏ **Complete Test**—Performs maximum testing on each device in a selected category.
	- ❏ **Custom Test**—Performs maximum testing on a selected device.
		- To run all tests for your selected device, select the **Check All** button.
		- ◆ To run only the tests you select, select the **Uncheck All** button, and then select the check box for each test you want to run.
- 5. Select a test mode:
	- ❏ **Interactive Mode**—Provides maximum control over the testing process. You determine whether the test was passed or failed. You might be prompted to insert or remove devices.
	- ❏ **Unattended Mode**—Does not display prompts. If errors are found, they are displayed when testing is complete.
- 6. Select the **Begin Testing** button.
- 7. Select a tab to view a test report:
	- ❏ **Status tab**—Summarizes the tests run, passed, and failed during the current testing session.
	- ❏ **Log tab**—Lists tests run on the system, the number of times each test has run, the number of errors found on each test, and the total run time of each test.
	- ❏ **Error tab**—Lists all errors found in the notebook with the corresponding error codes.
- 8. Select a tab to save the report:
	- ❏ **Log tab**—Select the **Log** tab **Save** button.
	- ❏ **Error tab**—Select the **Error** tab **Save** button.
- 9. To print the report, select **File** > **Save As,** and then print the file from your folder.

# **2.3 Troubleshooting Flowcharts**

#### **Table 2-4**

#### **Troubleshooting Flowcharts Overview**

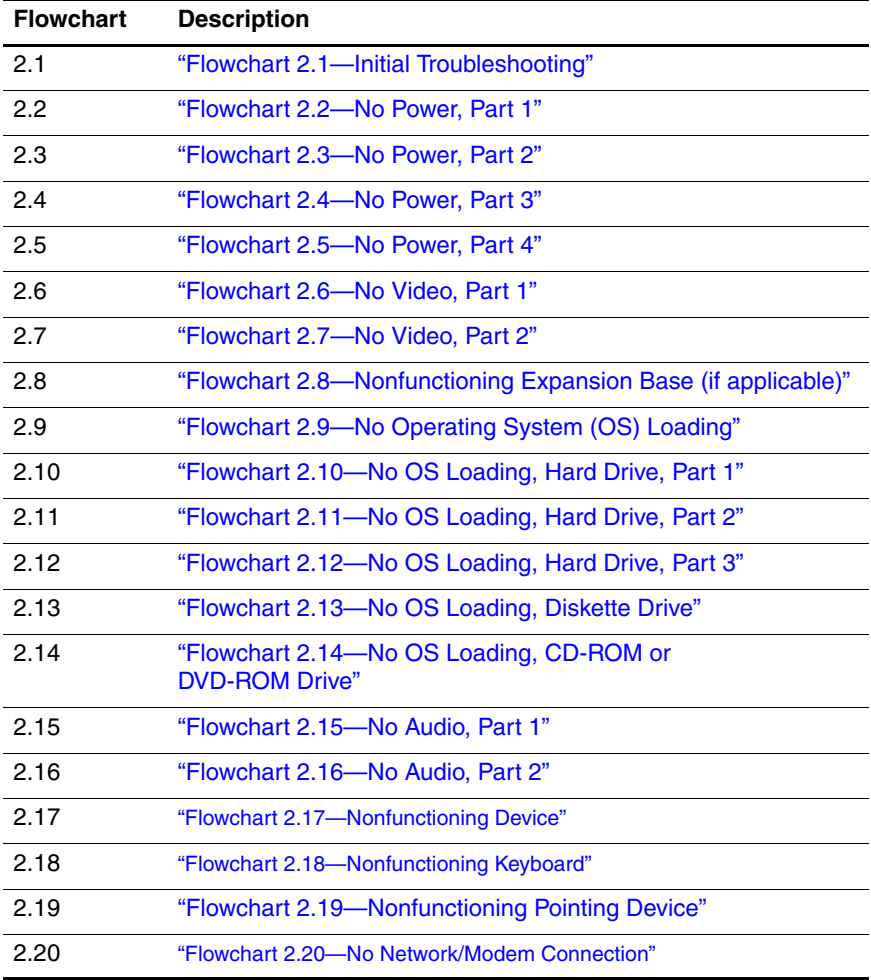

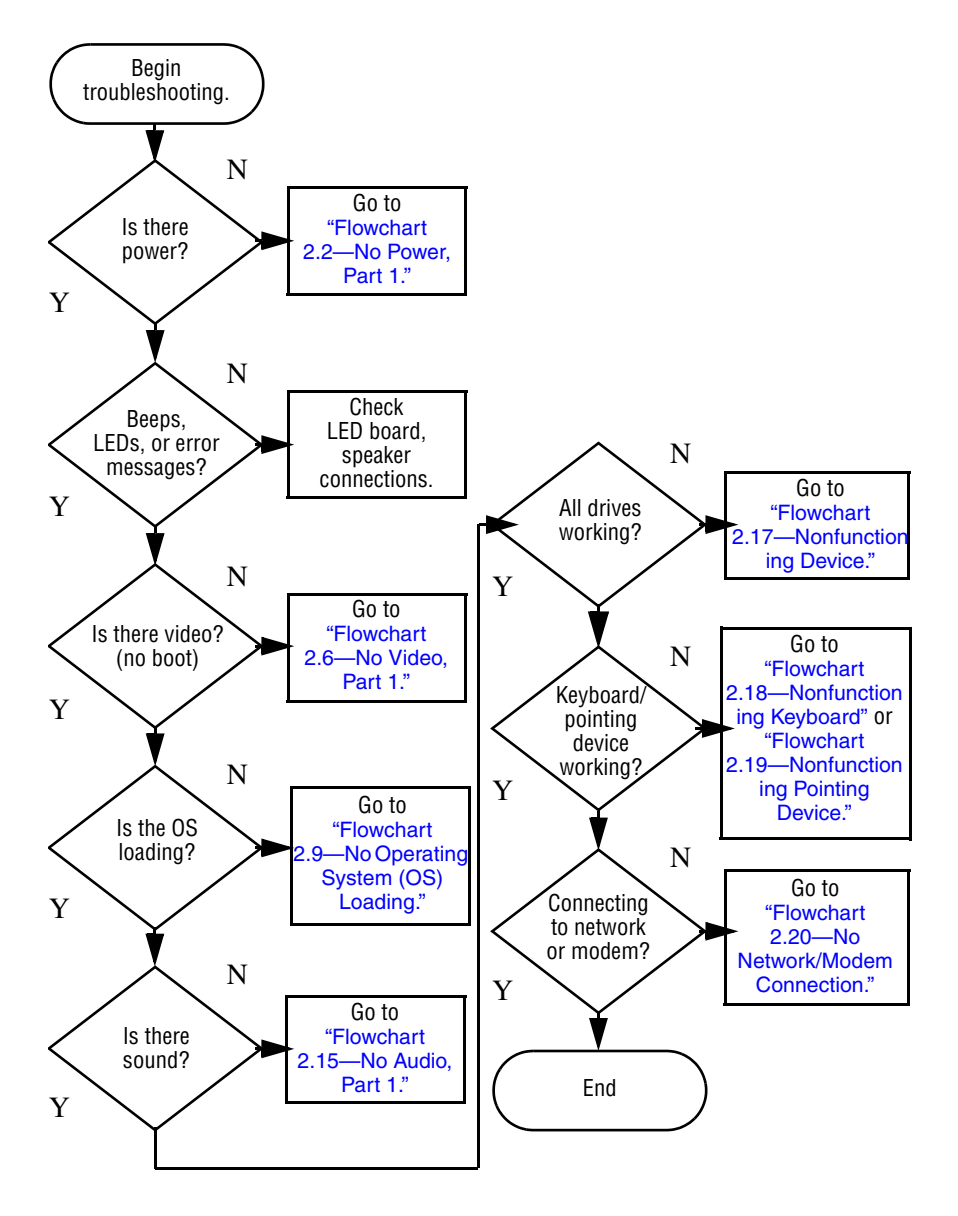

## <span id="page-44-0"></span>**Flowchart 2.1—Initial Troubleshooting**

<span id="page-45-0"></span>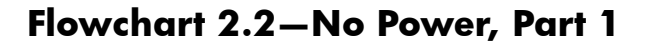

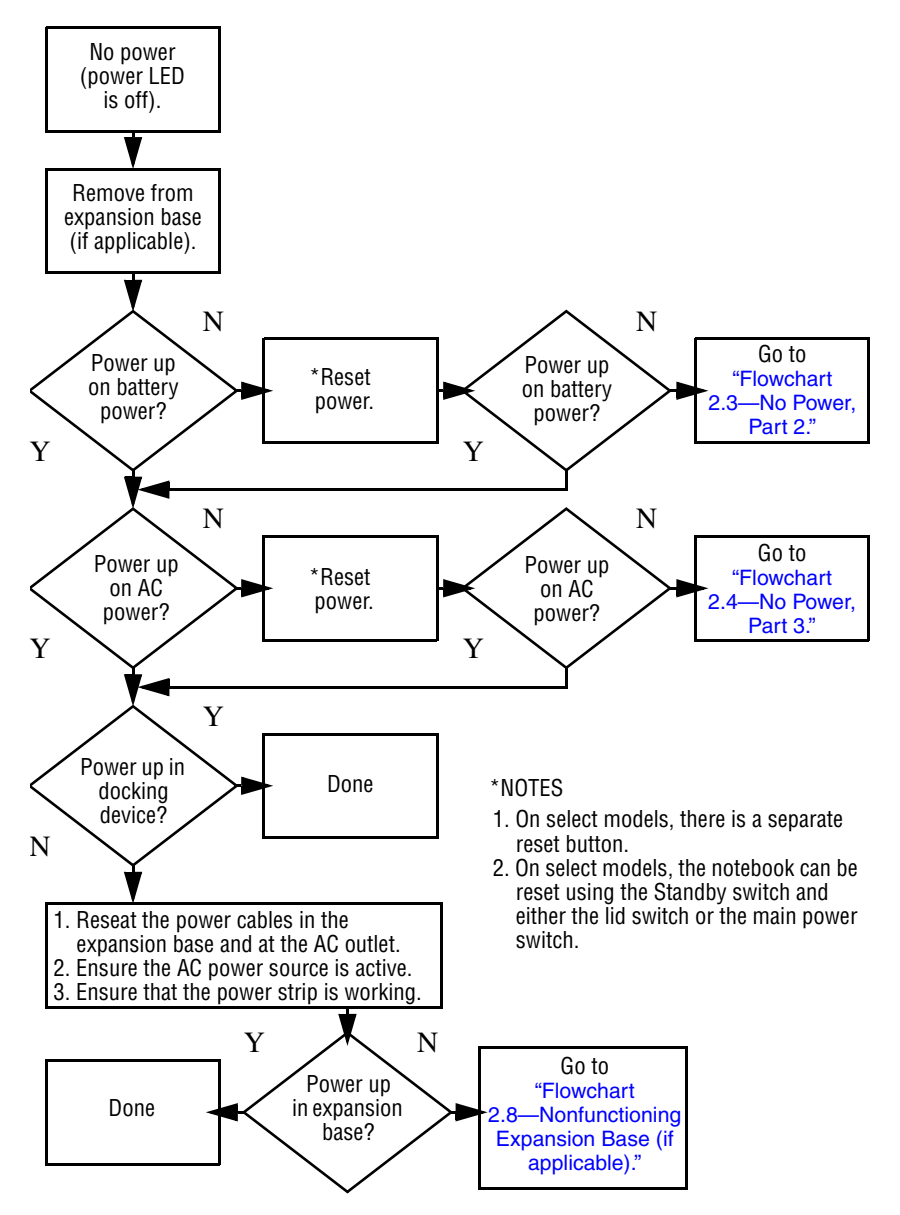

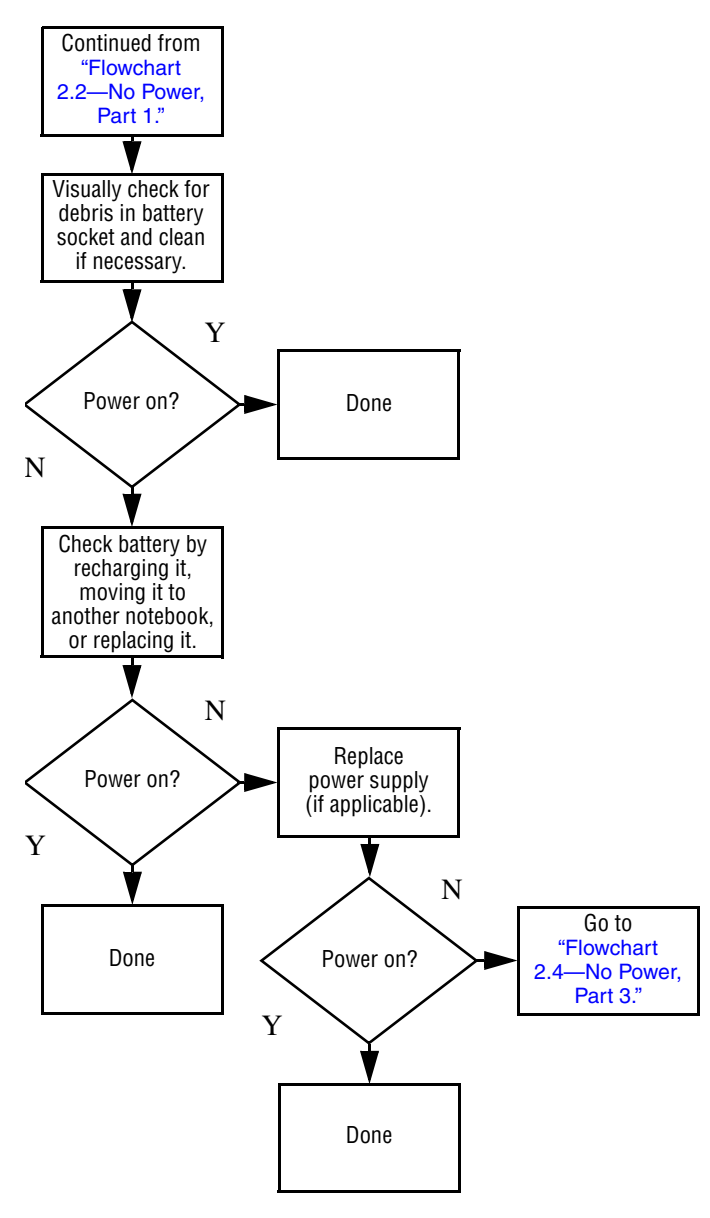

## <span id="page-46-0"></span>**Flowchart 2.3—No Power, Part 2**

#### <span id="page-47-0"></span>**Flowchart 2.4—No Power, Part 3**

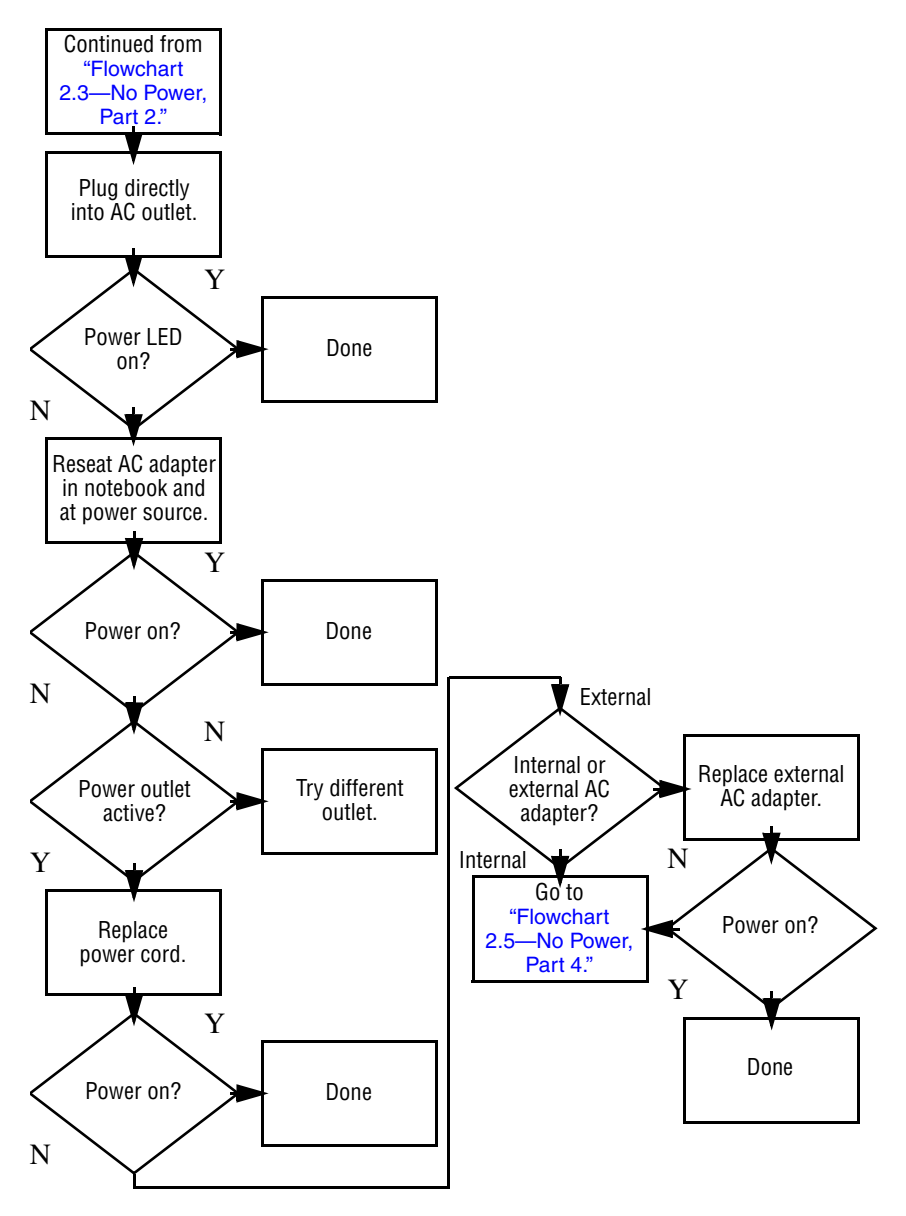

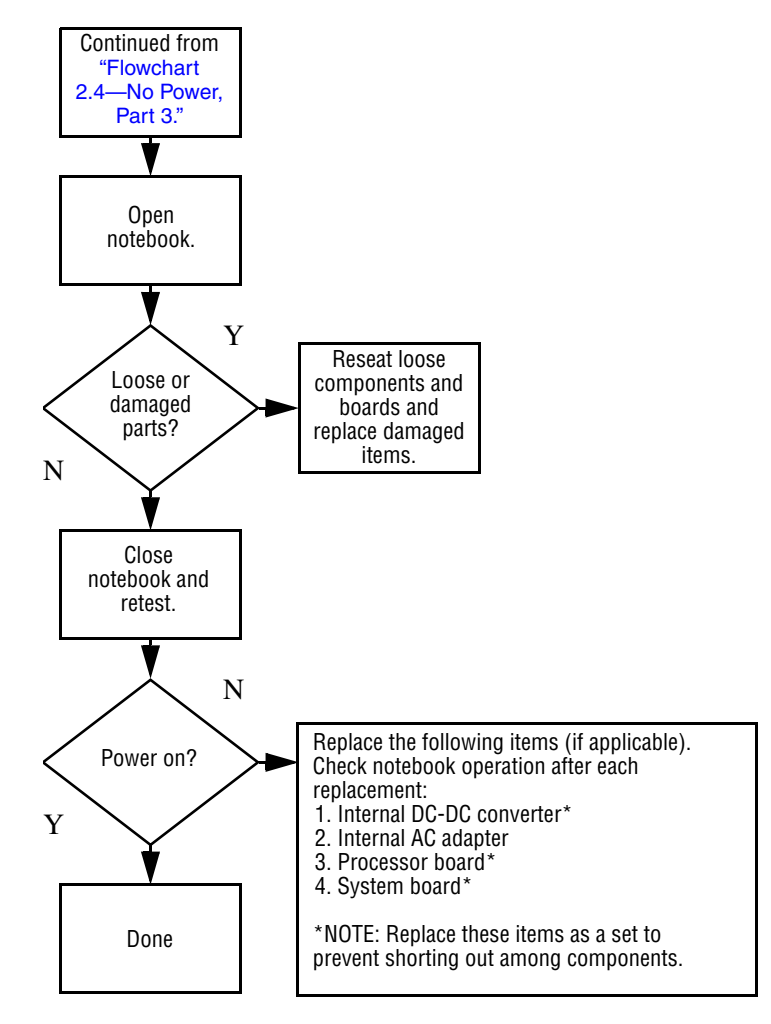

#### <span id="page-48-0"></span>**Flowchart 2.5—No Power, Part 4**

### **Flowchart 2.6—No Video, Part 1**

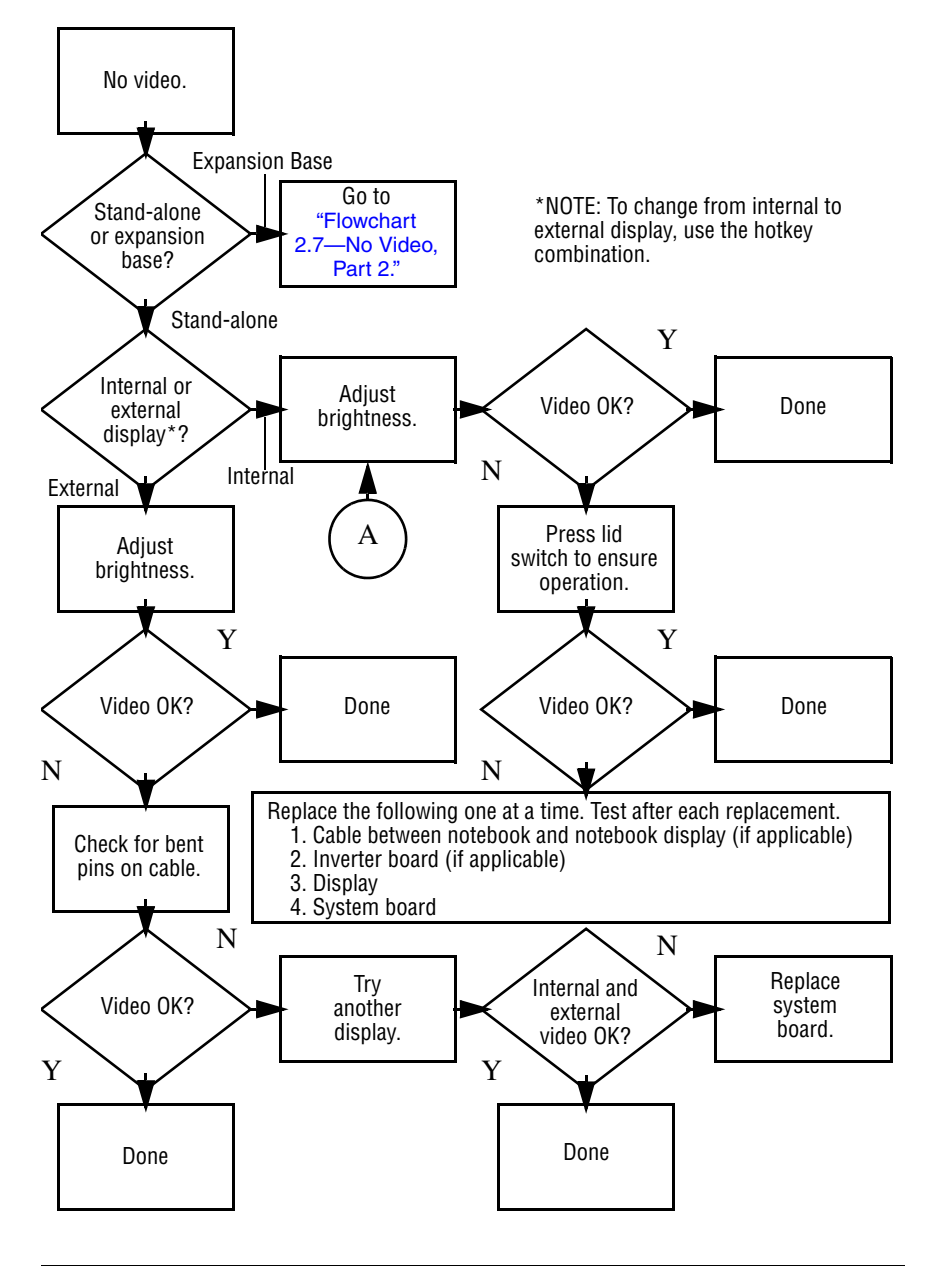

## <span id="page-50-0"></span>**Flowchart 2.7—No Video, Part 2**

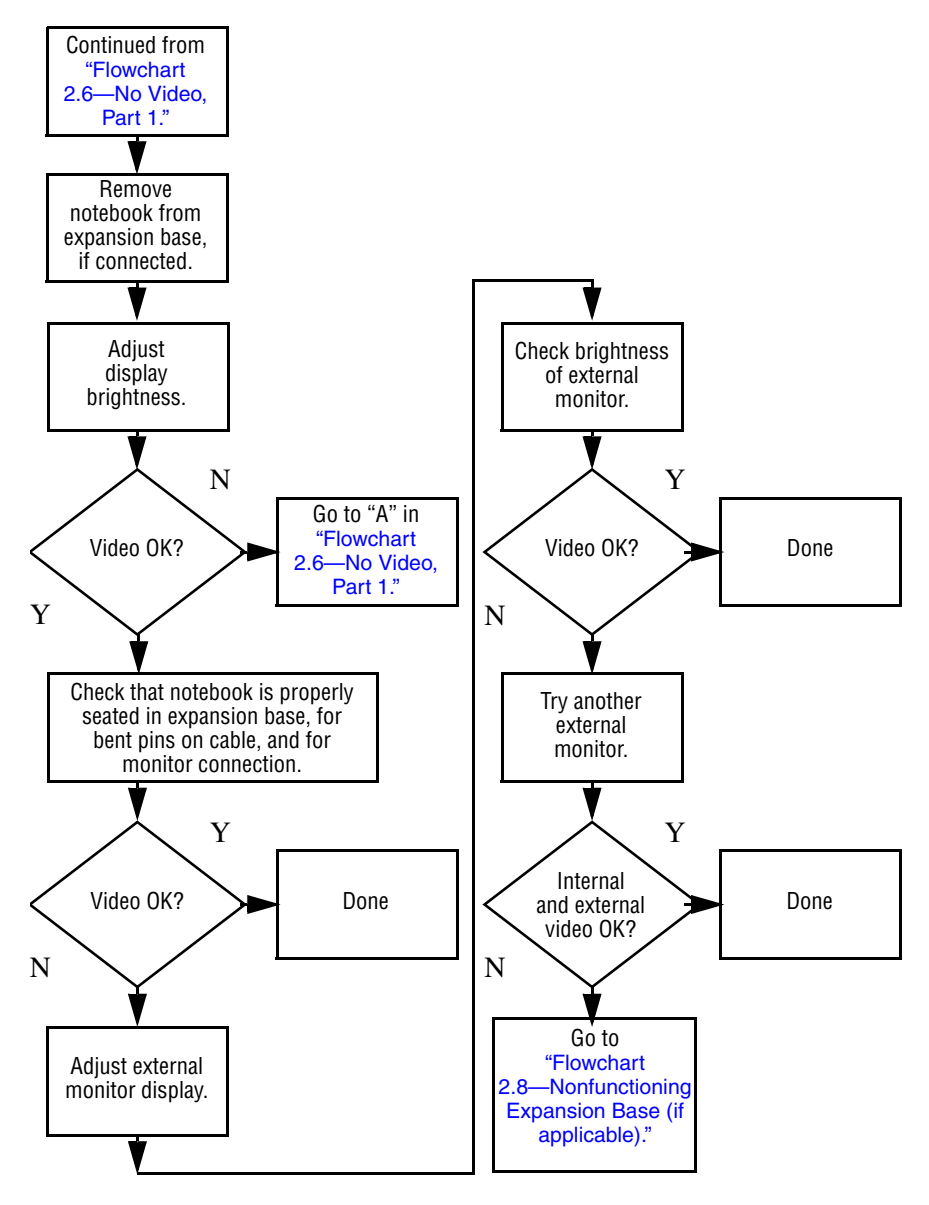

## <span id="page-51-0"></span>**Flowchart 2.8—Nonfunctioning Expansion Base (if applicable)**

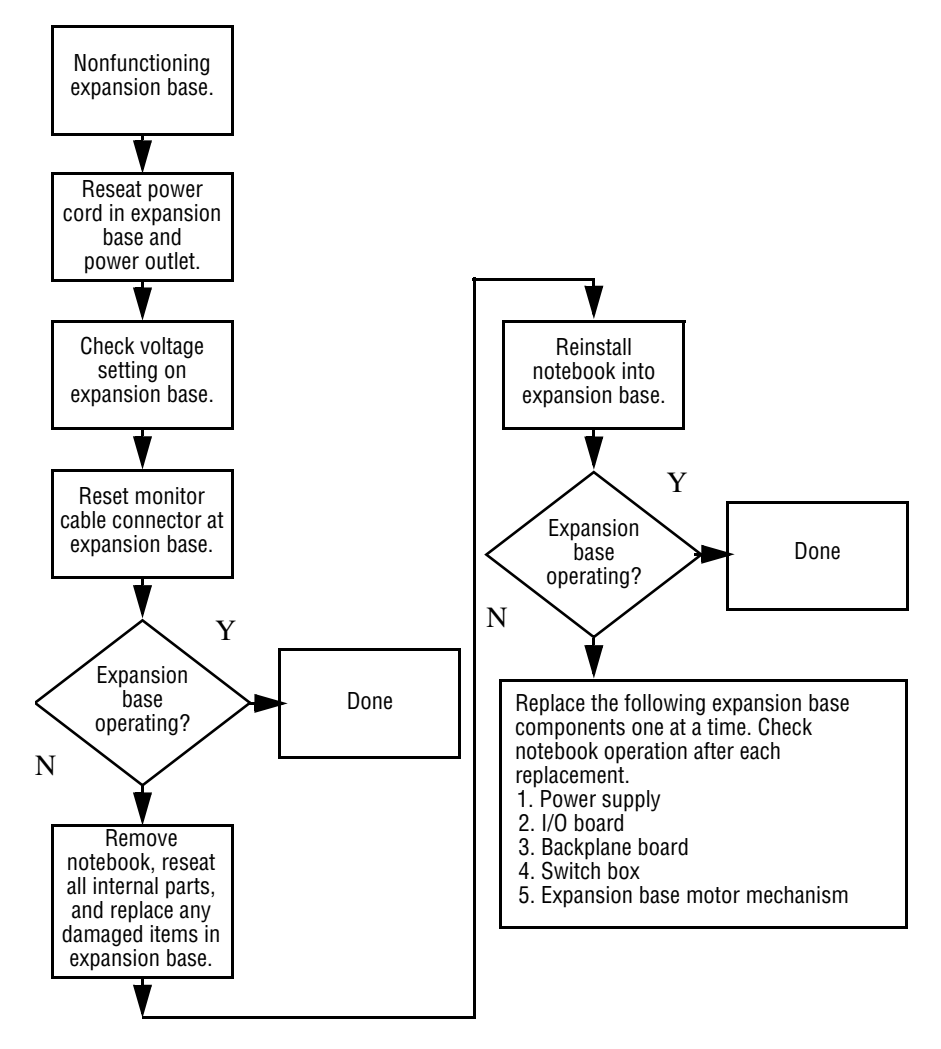

## <span id="page-52-0"></span>**Flowchart 2.9—No Operating System (OS) Loading**

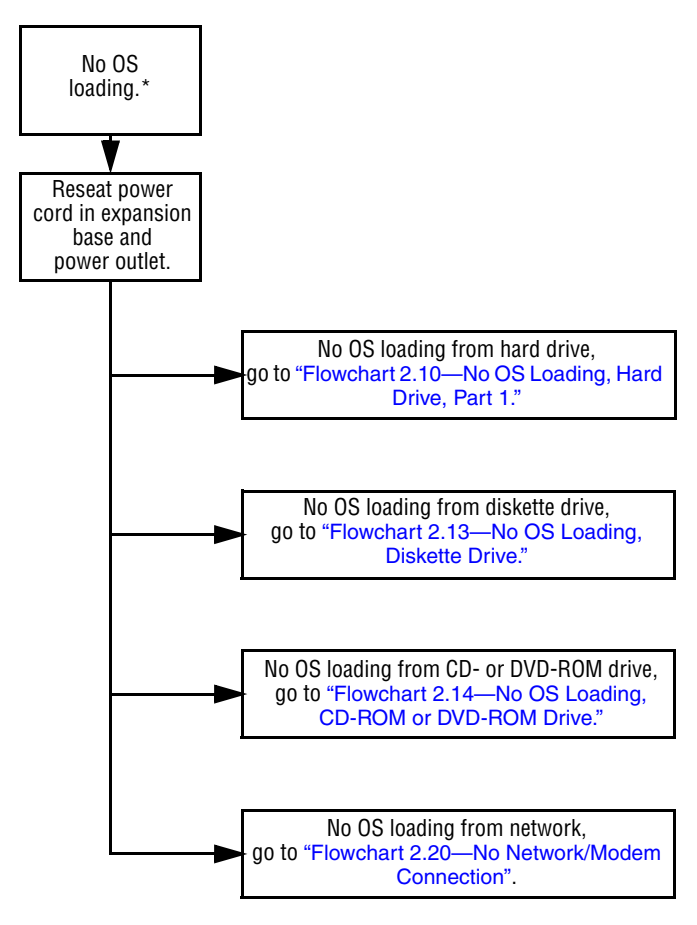

\*NOTE: Before beginning troubleshooting, always check cable connections, cable ends, and drives for bent or damaged pins.

#### <span id="page-53-0"></span>**Flowchart 2.10—No OS Loading, Hard Drive, Part 1**

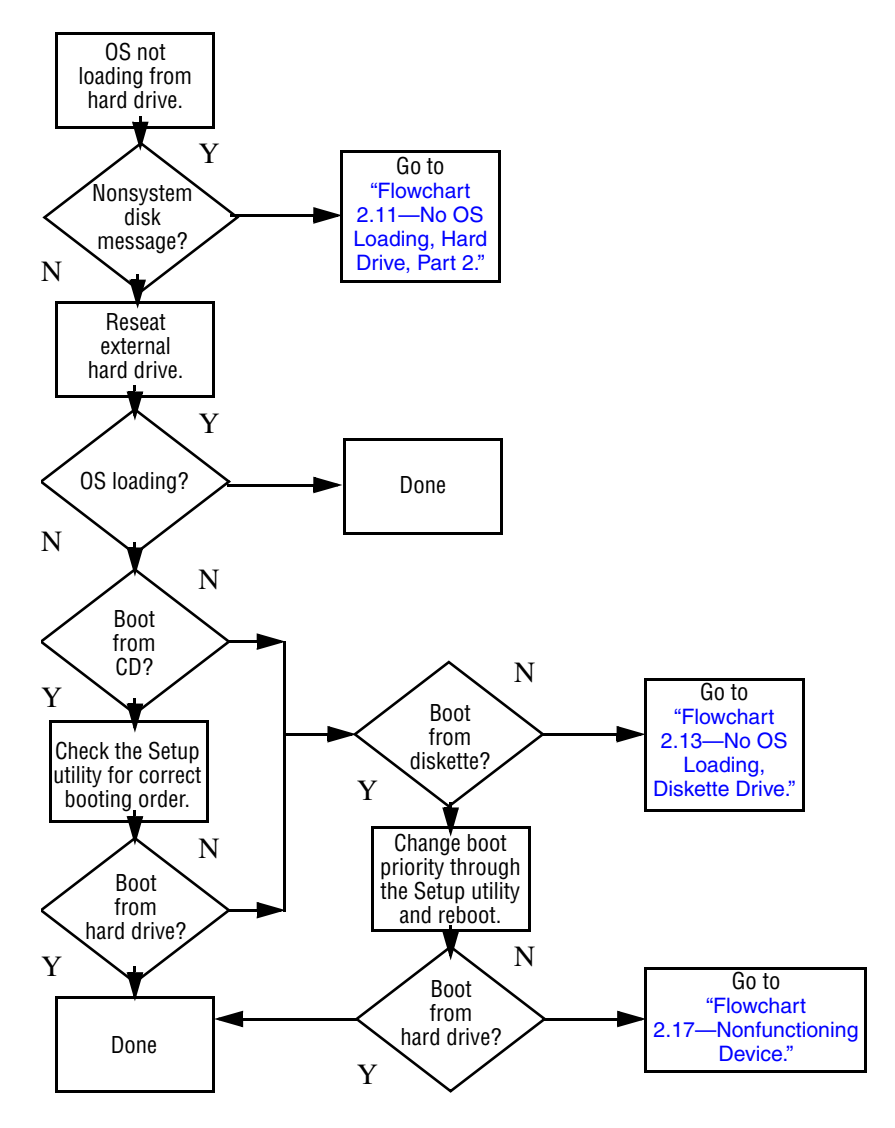

### <span id="page-54-0"></span>**Flowchart 2.11—No OS Loading, Hard Drive, Part 2**

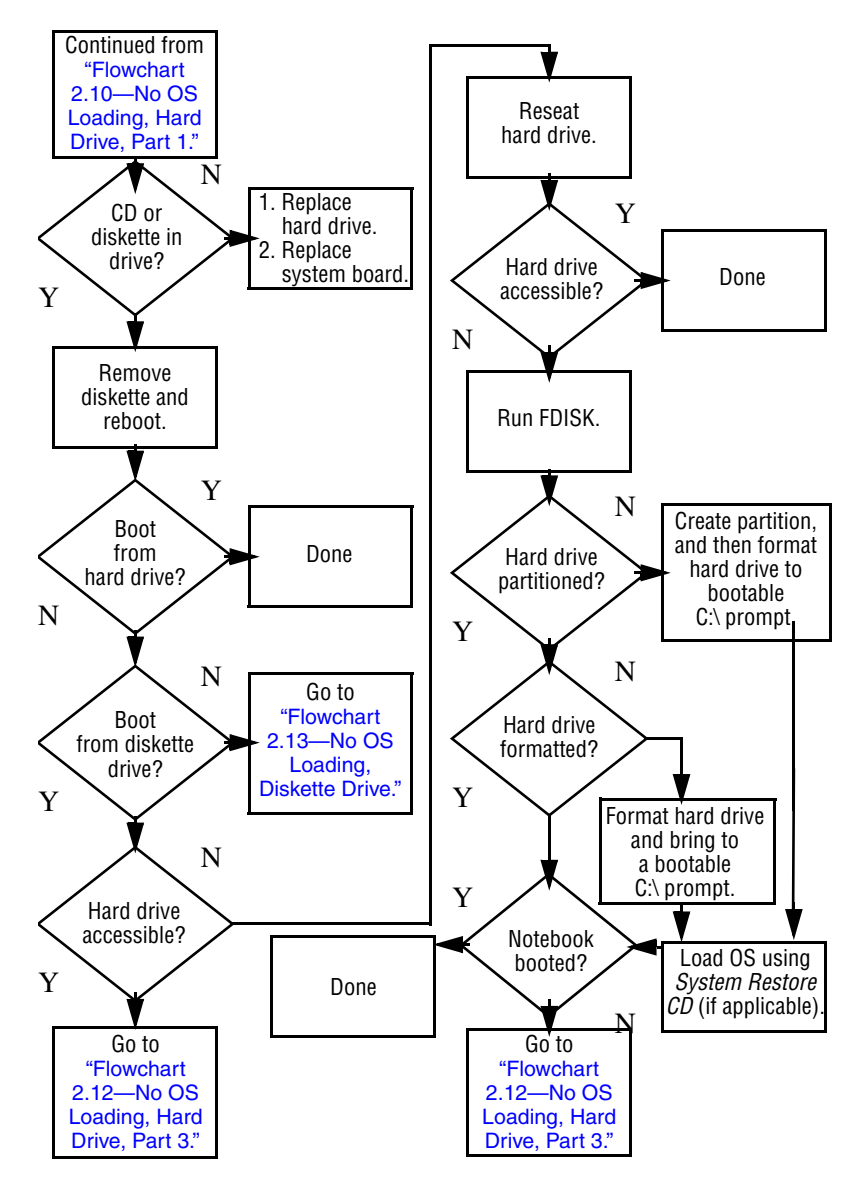

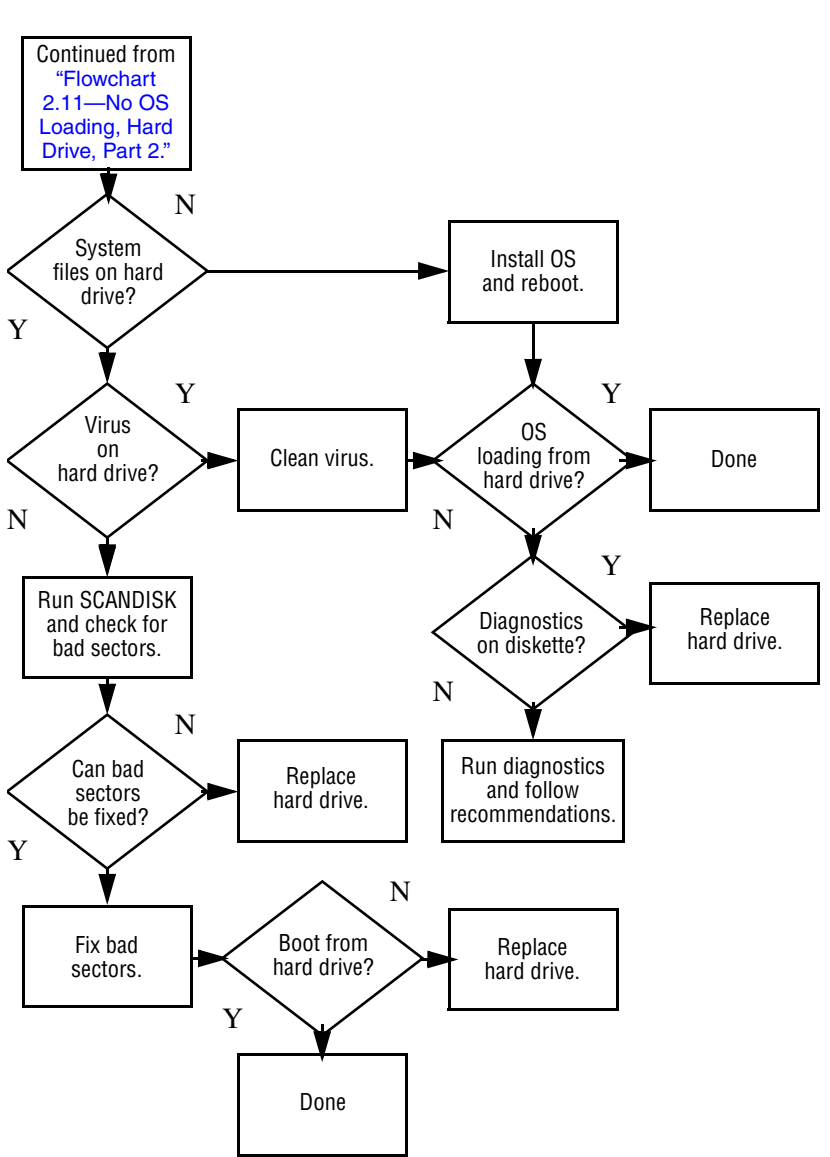

### <span id="page-55-0"></span>**Flowchart 2.12—No OS Loading, Hard Drive, Part 3**

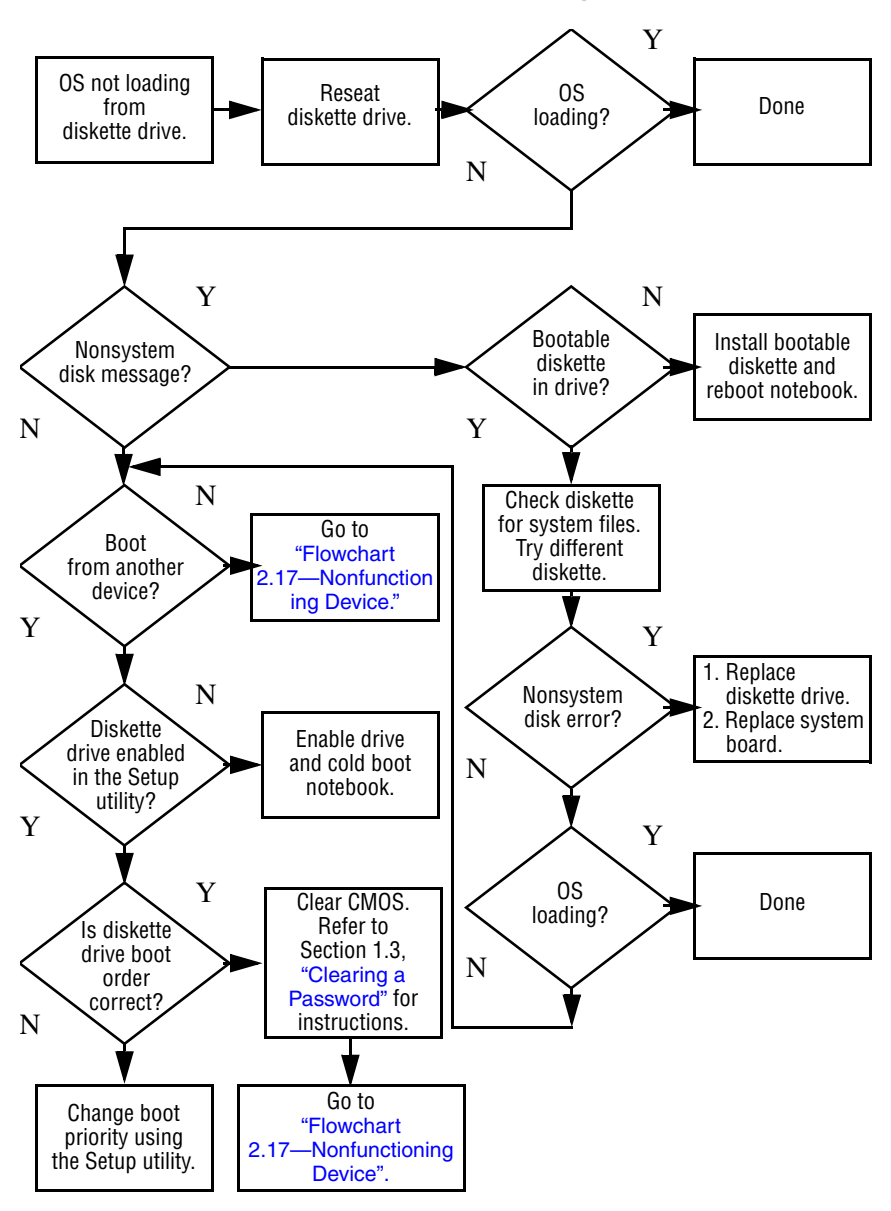

#### <span id="page-56-0"></span>**Flowchart 2.13—No OS Loading, Diskette Drive**

#### <span id="page-57-0"></span>**Flowchart 2.14—No OS Loading, CD-ROM or DVD-ROM Drive**

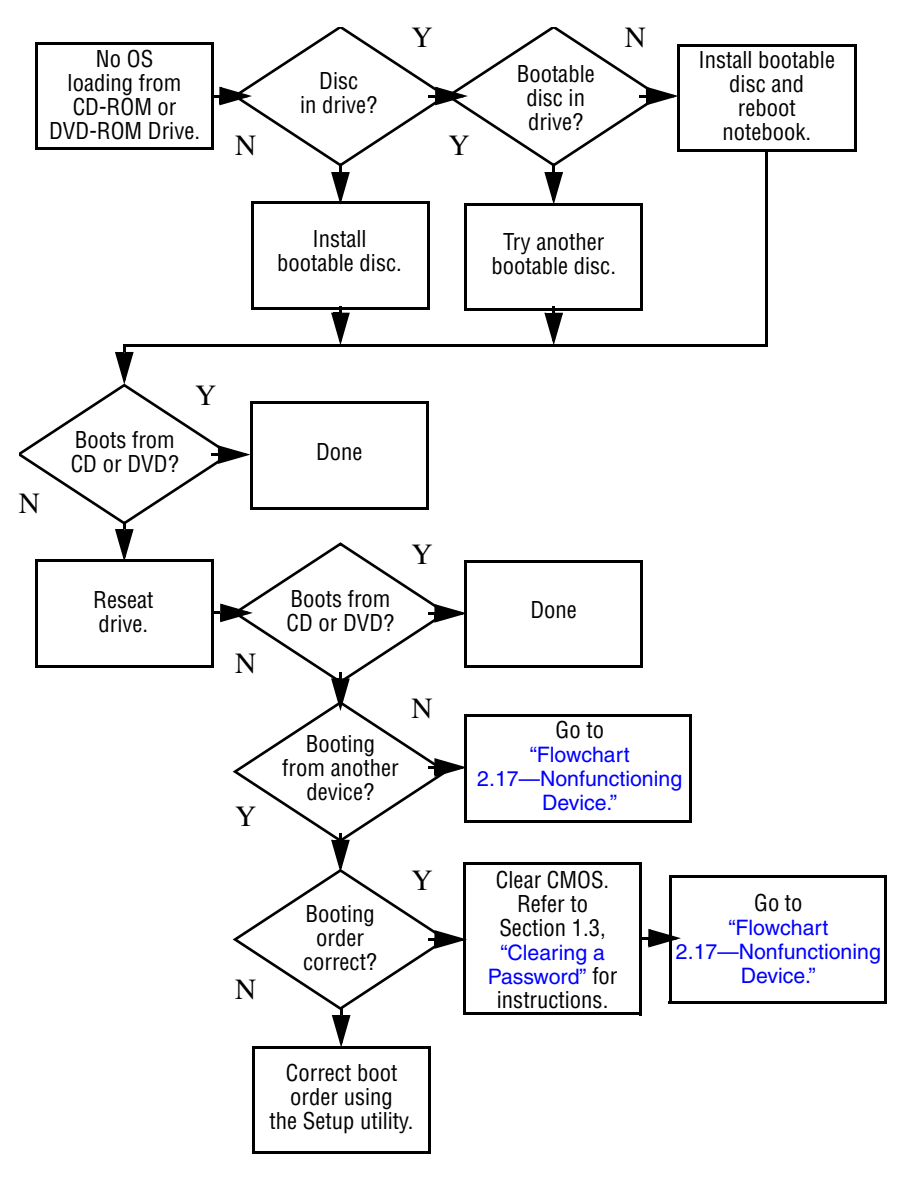

<span id="page-58-0"></span>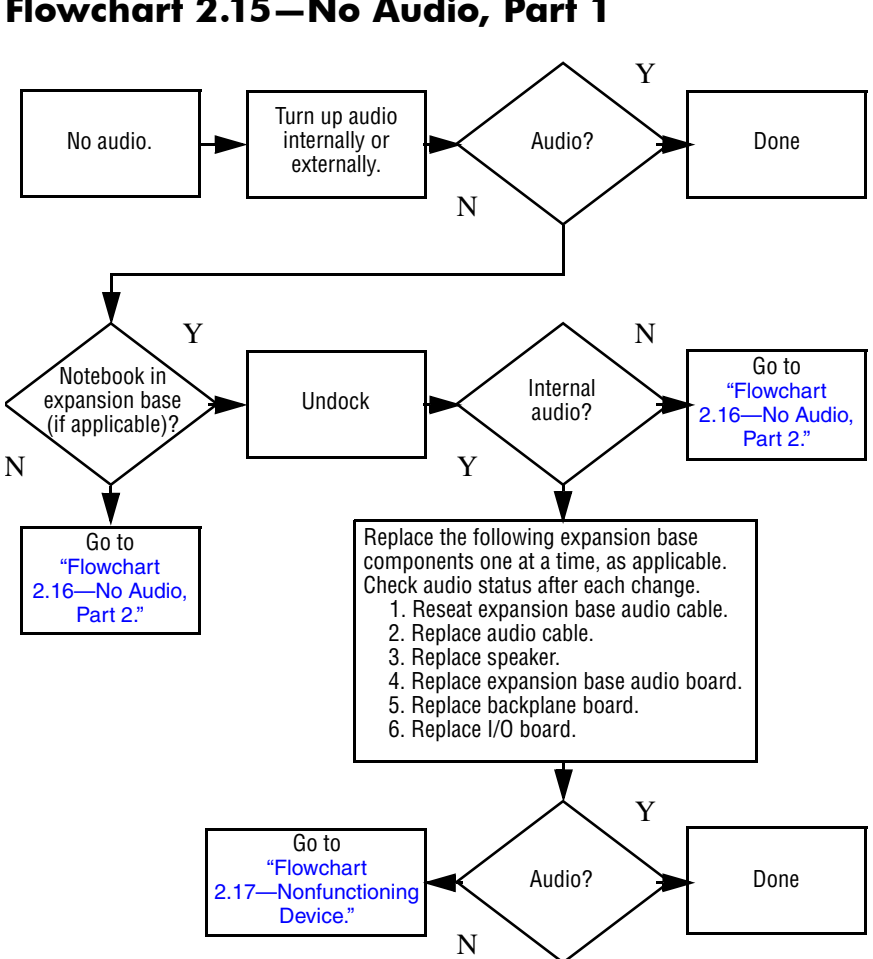

## <span id="page-59-0"></span>**Flowchart 2.16—No Audio, Part 2**

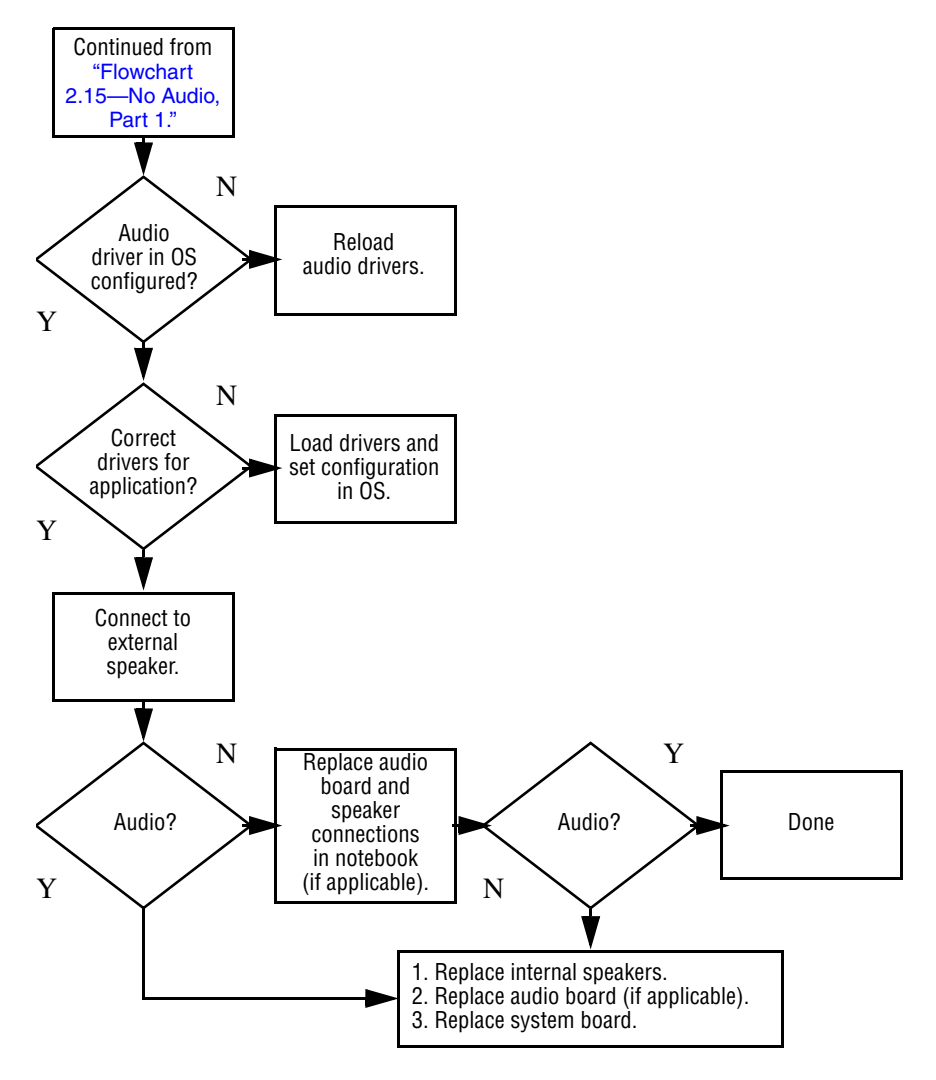

## <span id="page-60-0"></span>**Flowchart 2.17—Nonfunctioning Device**

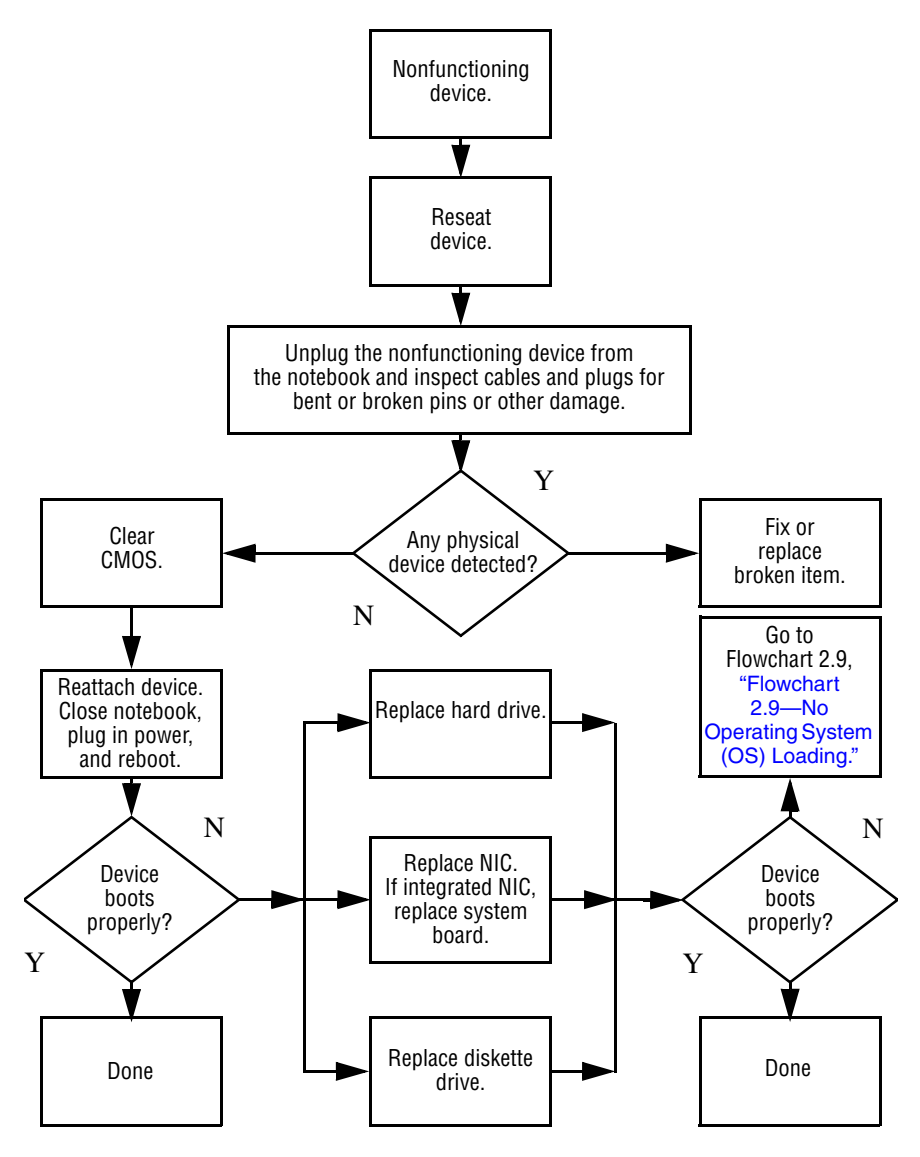

## <span id="page-61-0"></span>**Flowchart 2.18—Nonfunctioning Keyboard**

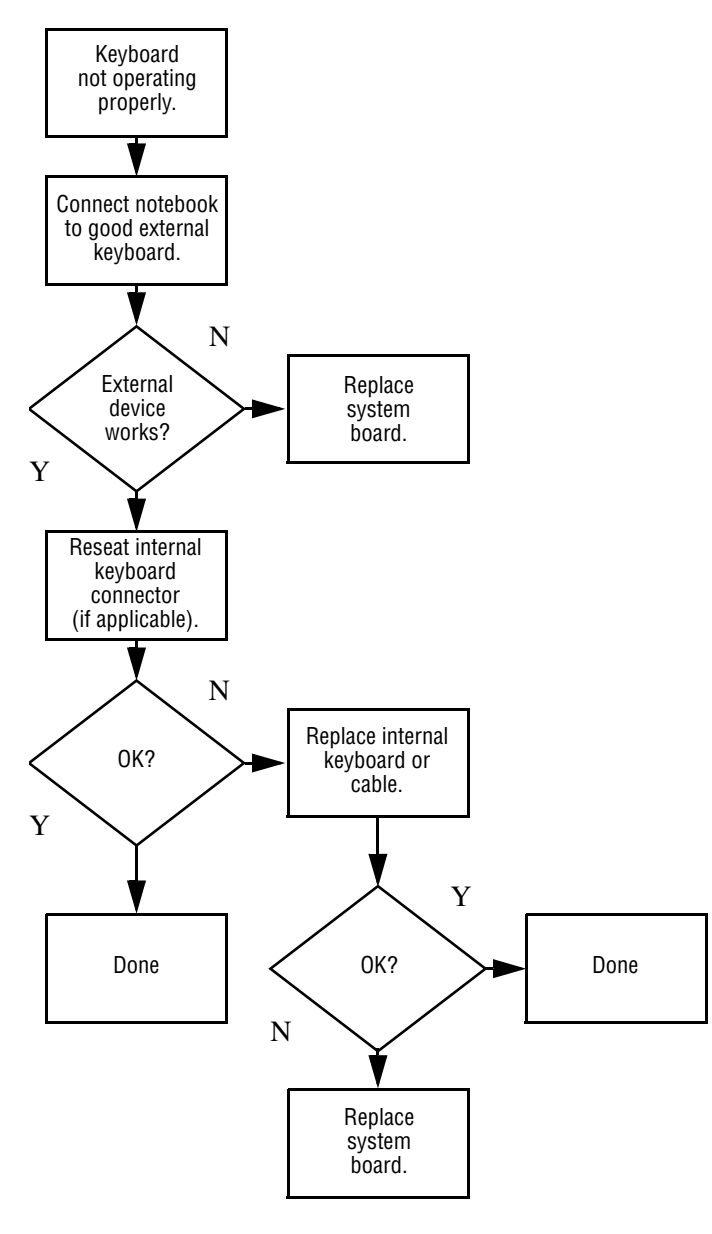

## <span id="page-62-0"></span>**Flowchart 2.19—Nonfunctioning Pointing Device**

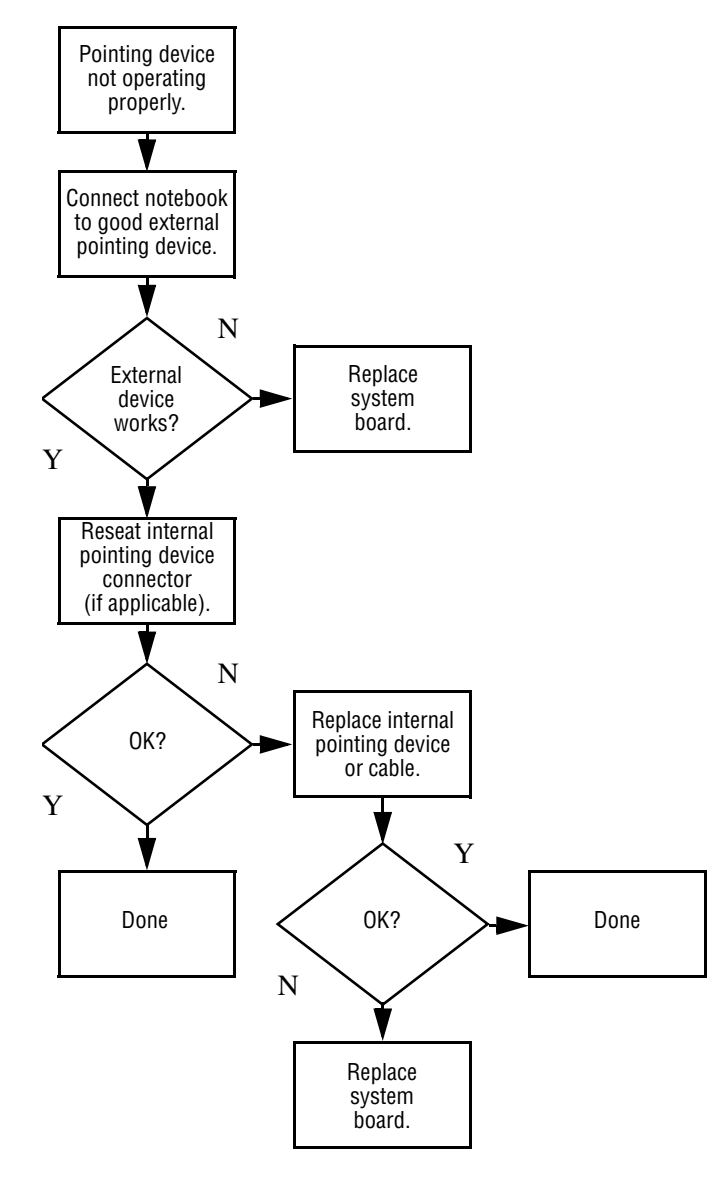

### <span id="page-63-0"></span>**Flowchart 2.20—No Network/Modem Connection**

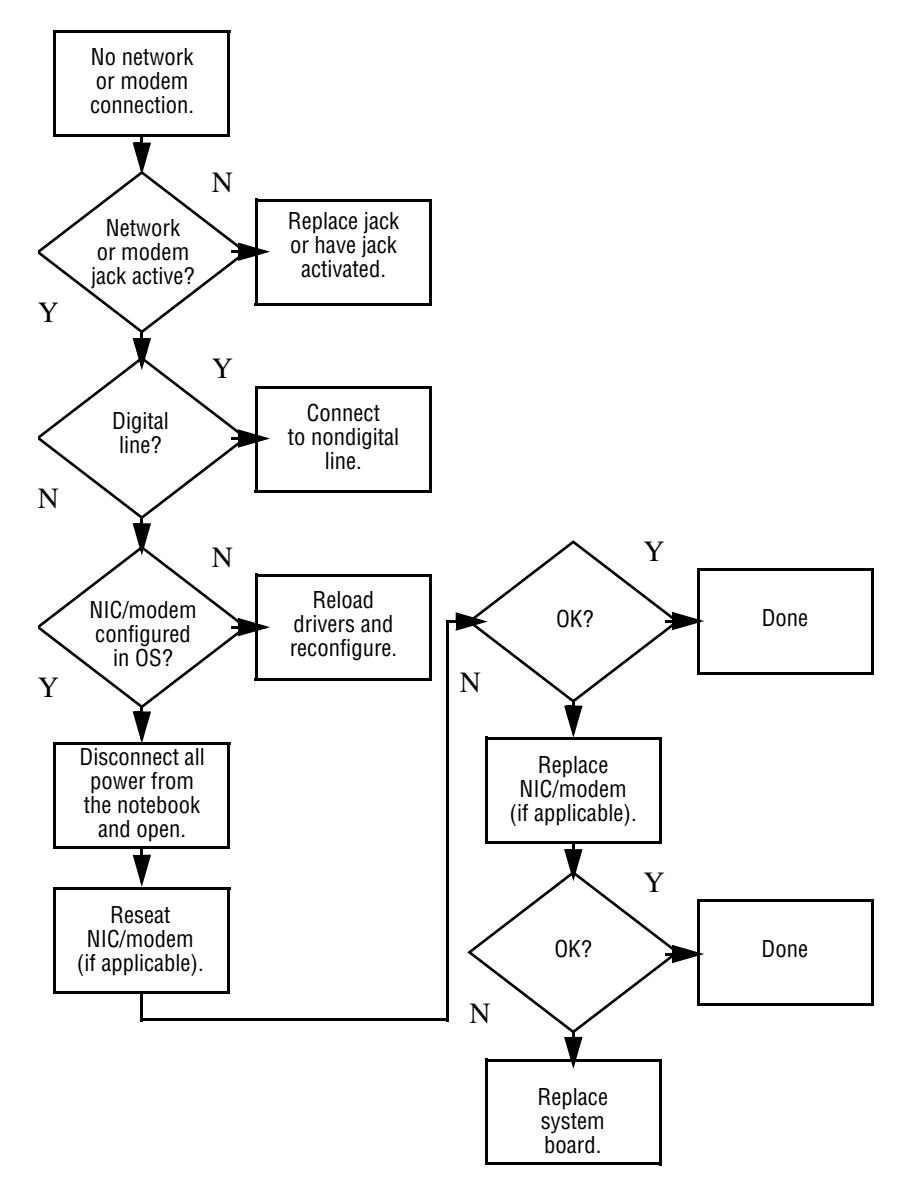

**3**

# **Illustrated Parts Catalog**

This chapter provides an illustrated parts breakdown and a reference for spare part numbers and option part numbers. Spare part numbers are for use with all models of the HP Pavilion zd7000 Series Notebook PC, the HP Media Center zd7000 Series Notebook PC, and the HP Compaq nx9500 Series Business Notebook unless otherwise noted.

# **3.1 Serial Number Location**

When ordering parts or requesting information, provide the notebook serial number and model number located on the bottom of the notebook.

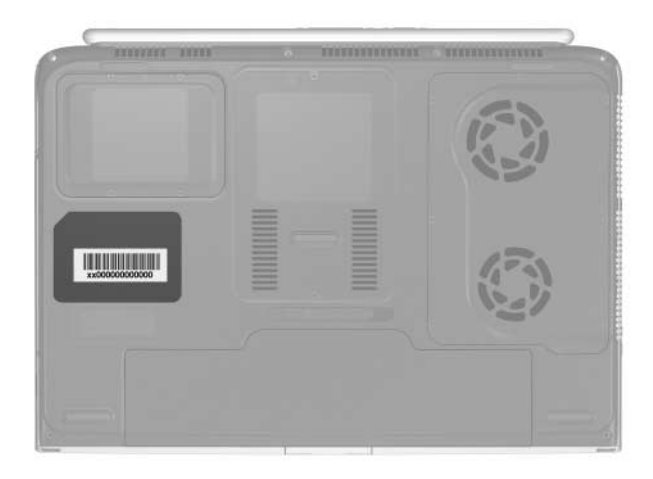

*Serial Number Location*

# **3.2 Notebook Major Components**

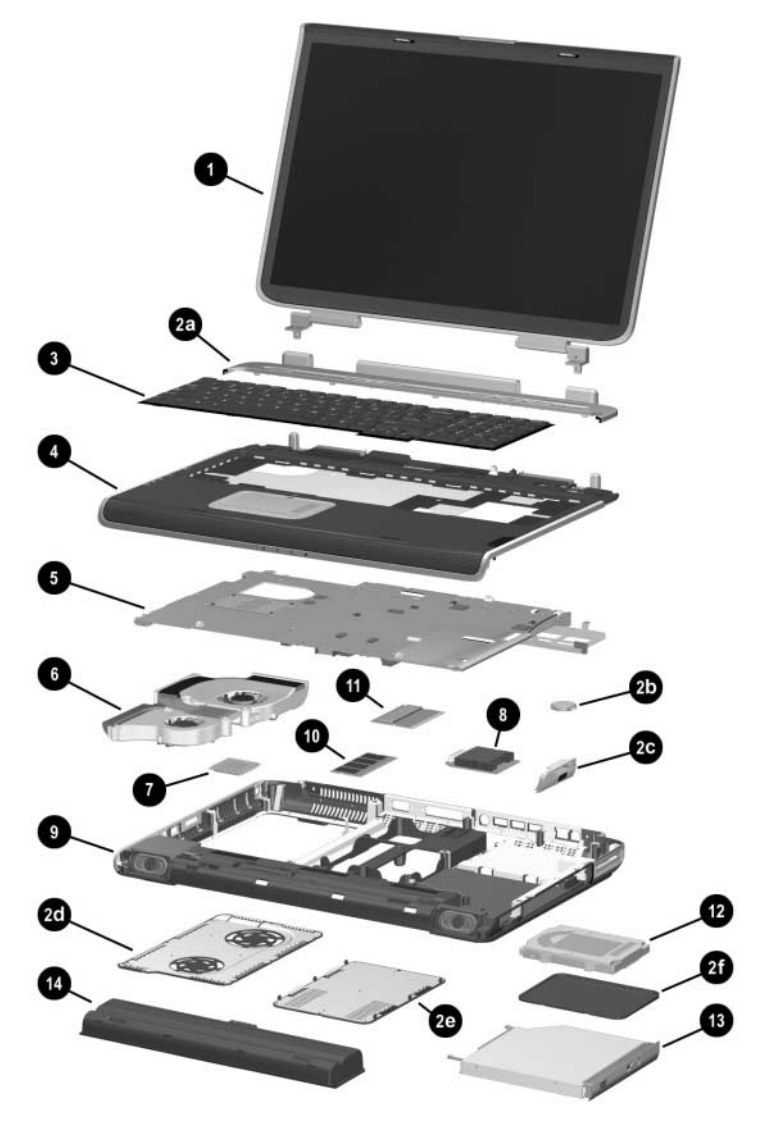

*Notebook Major Components*

#### **Table 3-1**

#### **Spare Parts: Notebook Major Components**

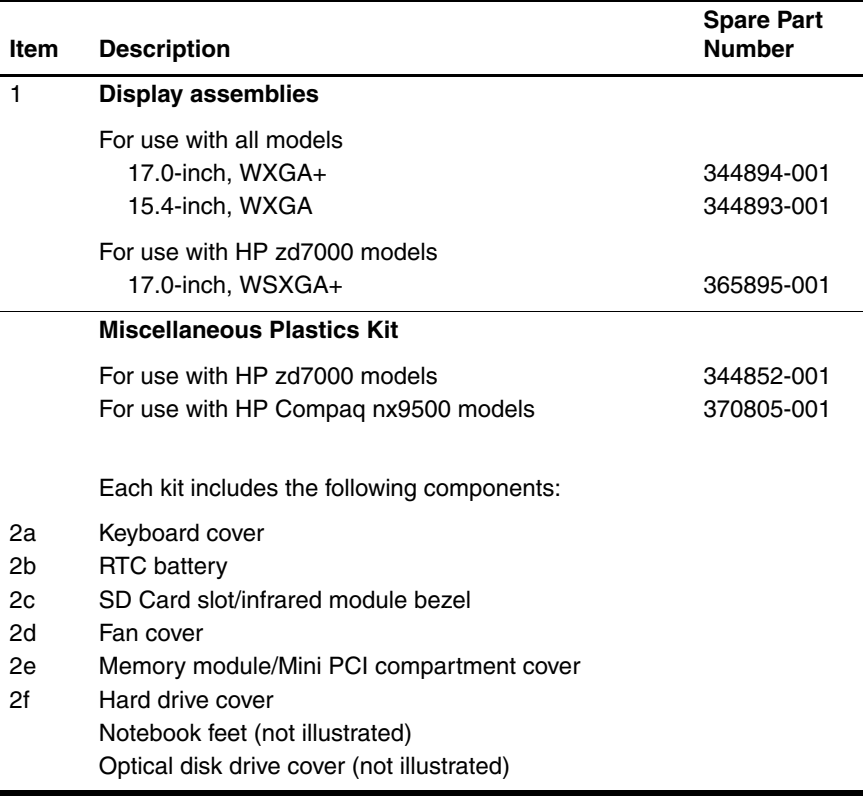

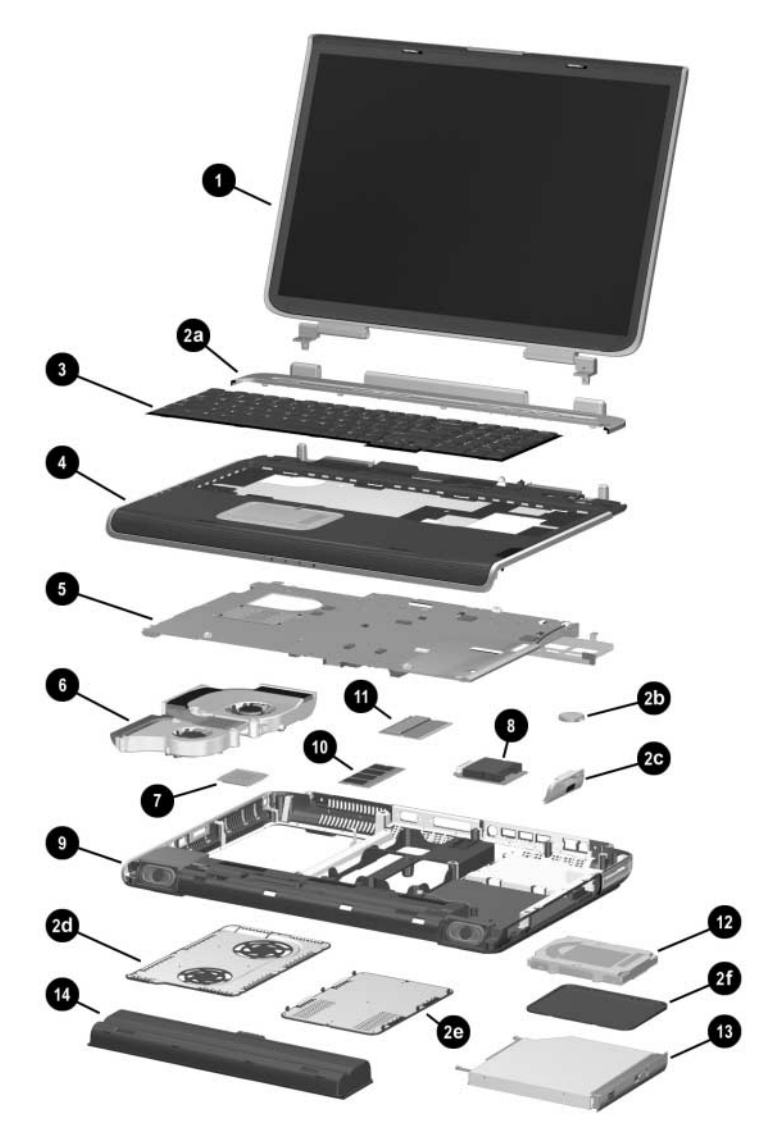

*Notebook Major Components (Continued)*

#### **Table 3-1**

#### **Spare Parts: Notebook Major Components (Continued)**

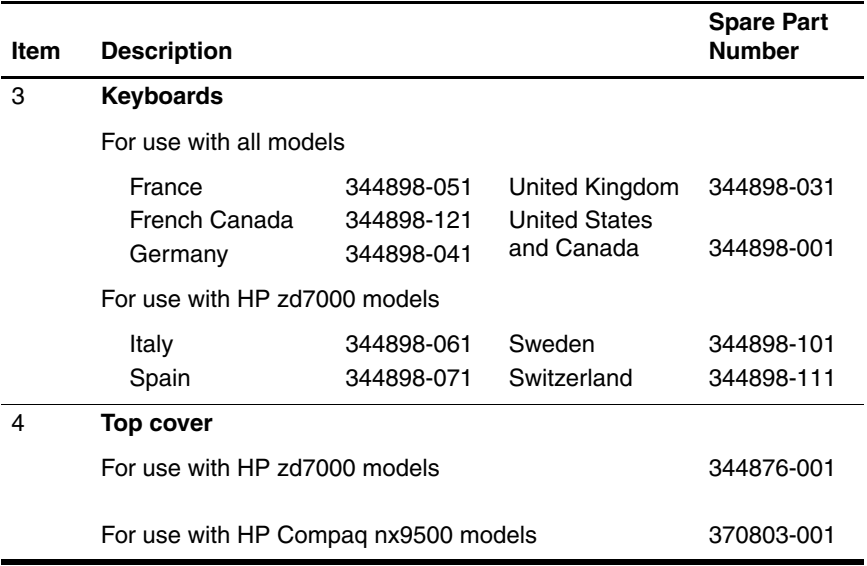

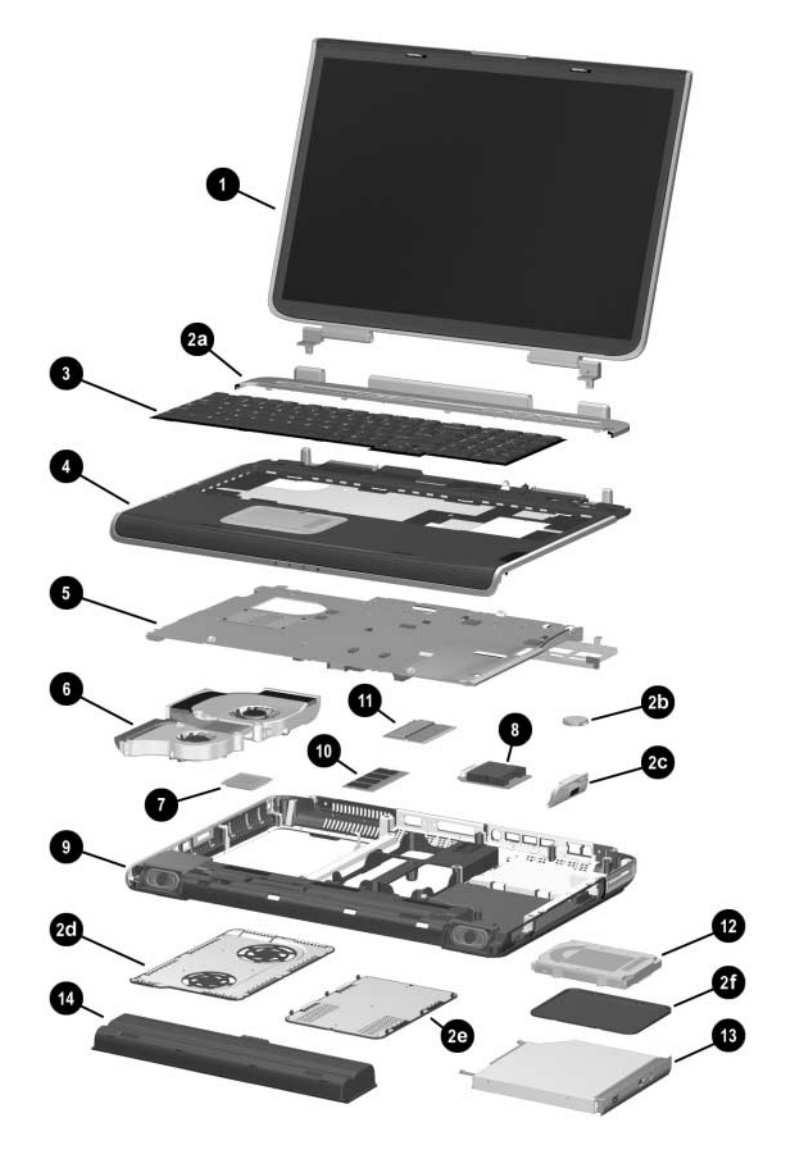

*Notebook Major Components (Continued)*

#### **Table 3-1**

#### **Spare Parts: Notebook Major Components (Continued)**

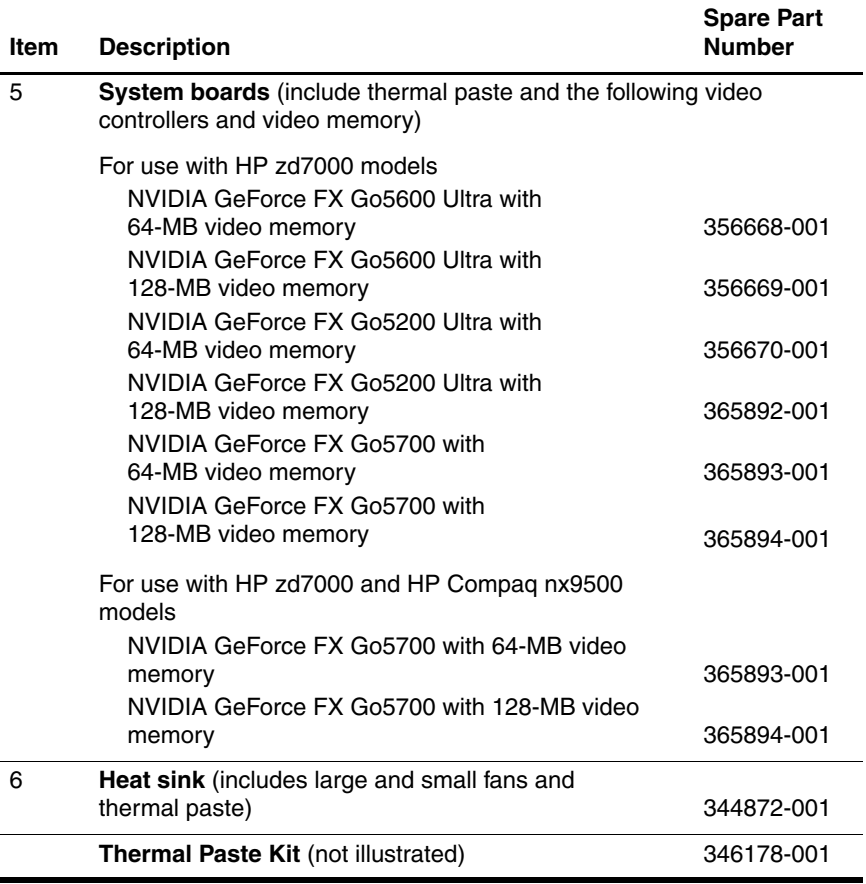
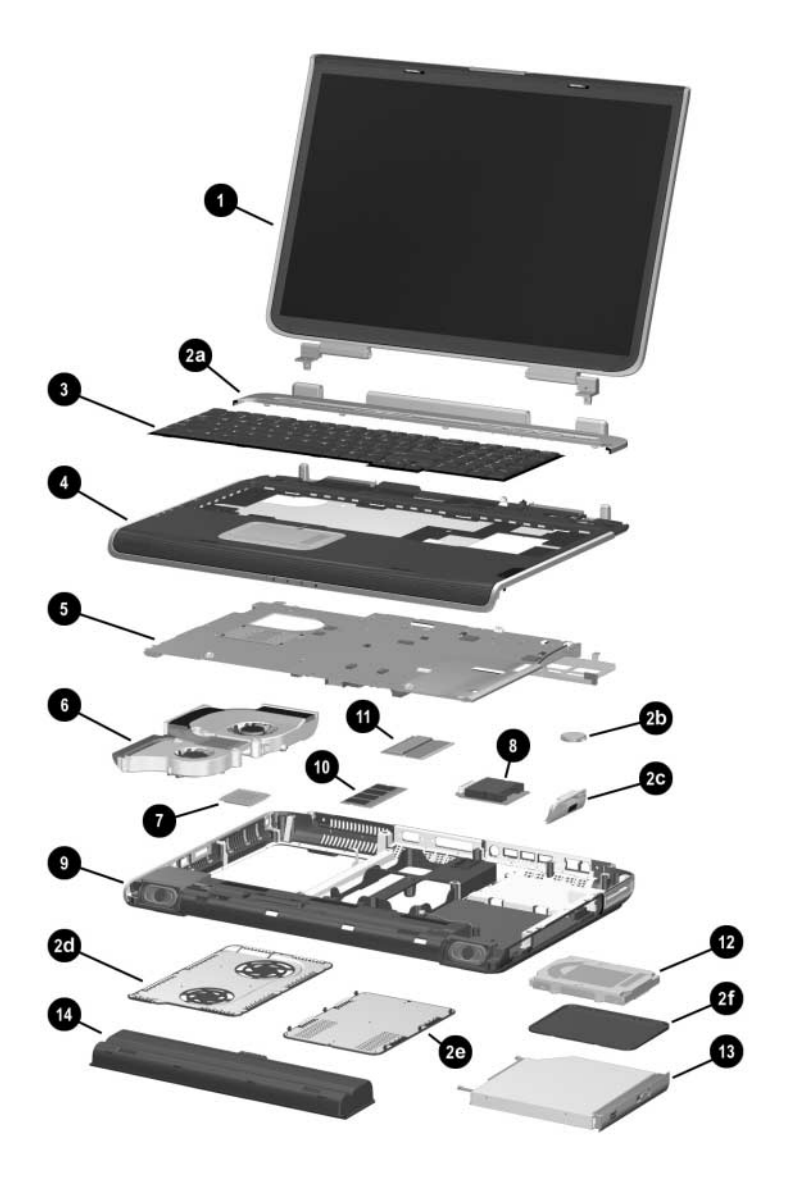

*Notebook Major Components (Continued)*

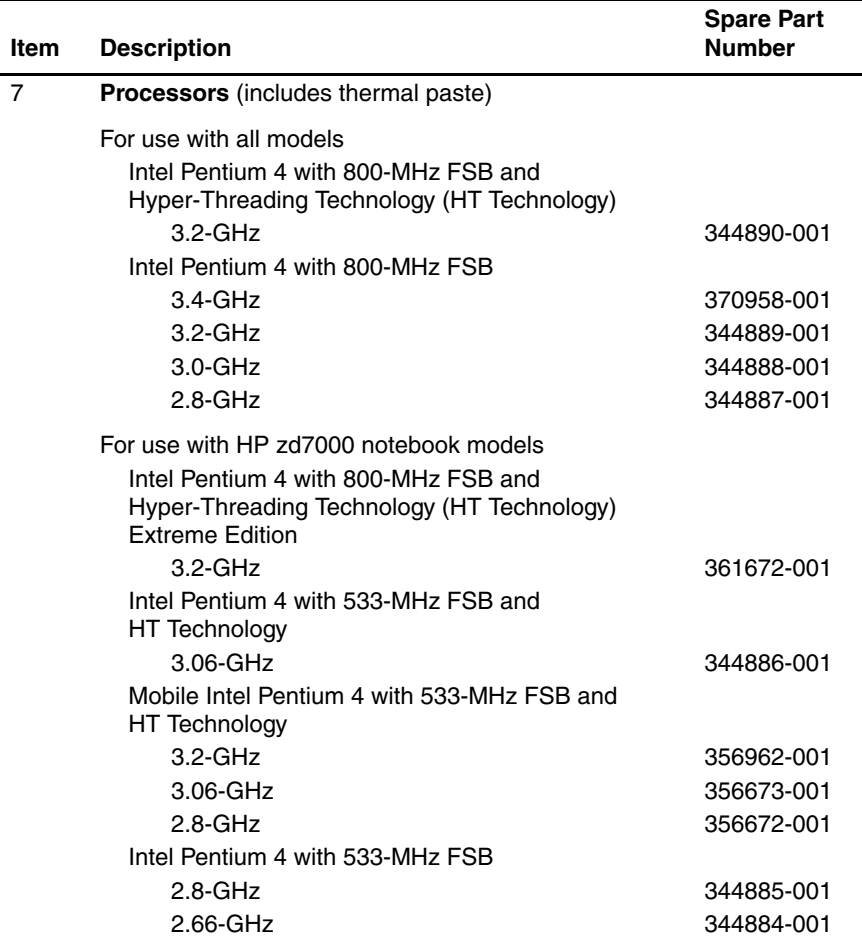

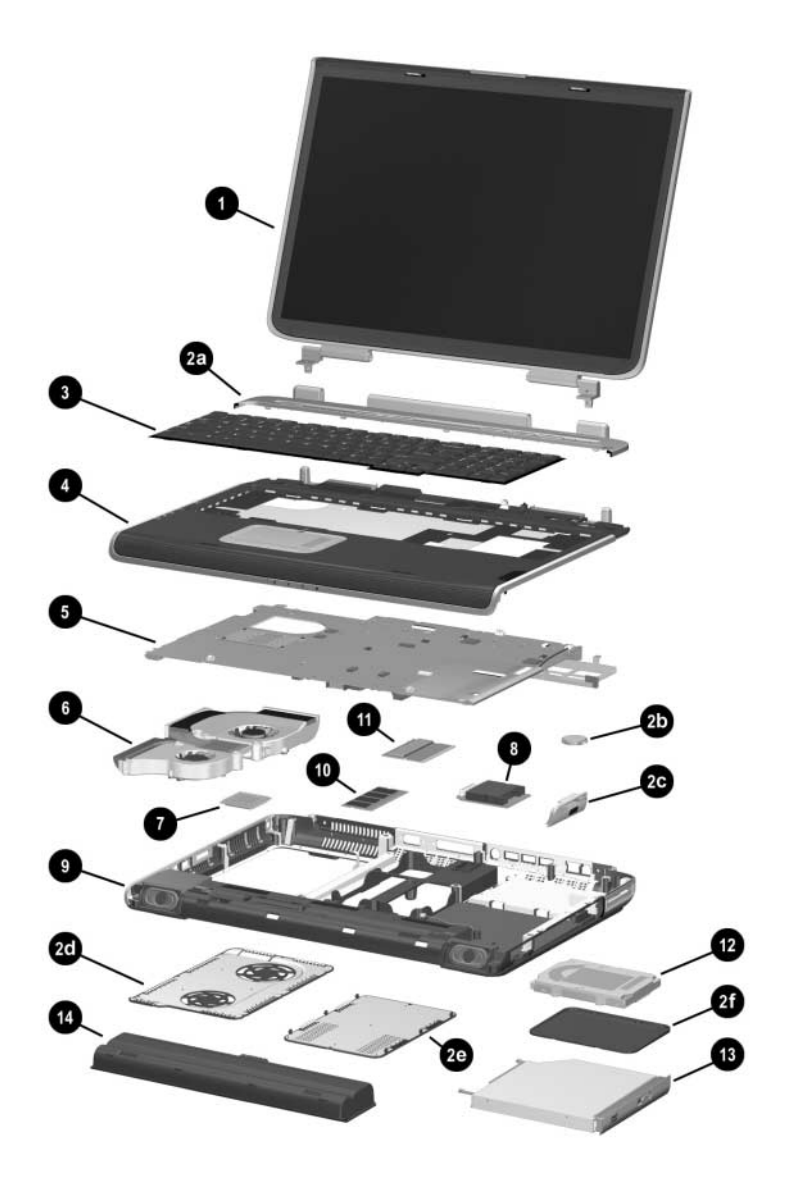

*Notebook Major Components (Continued)*

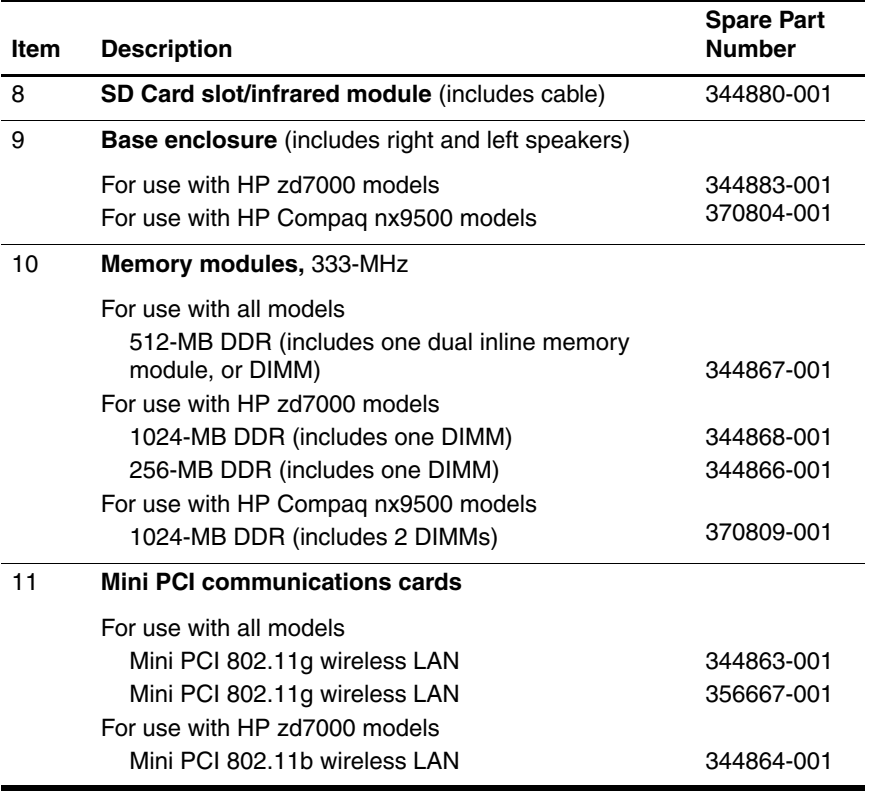

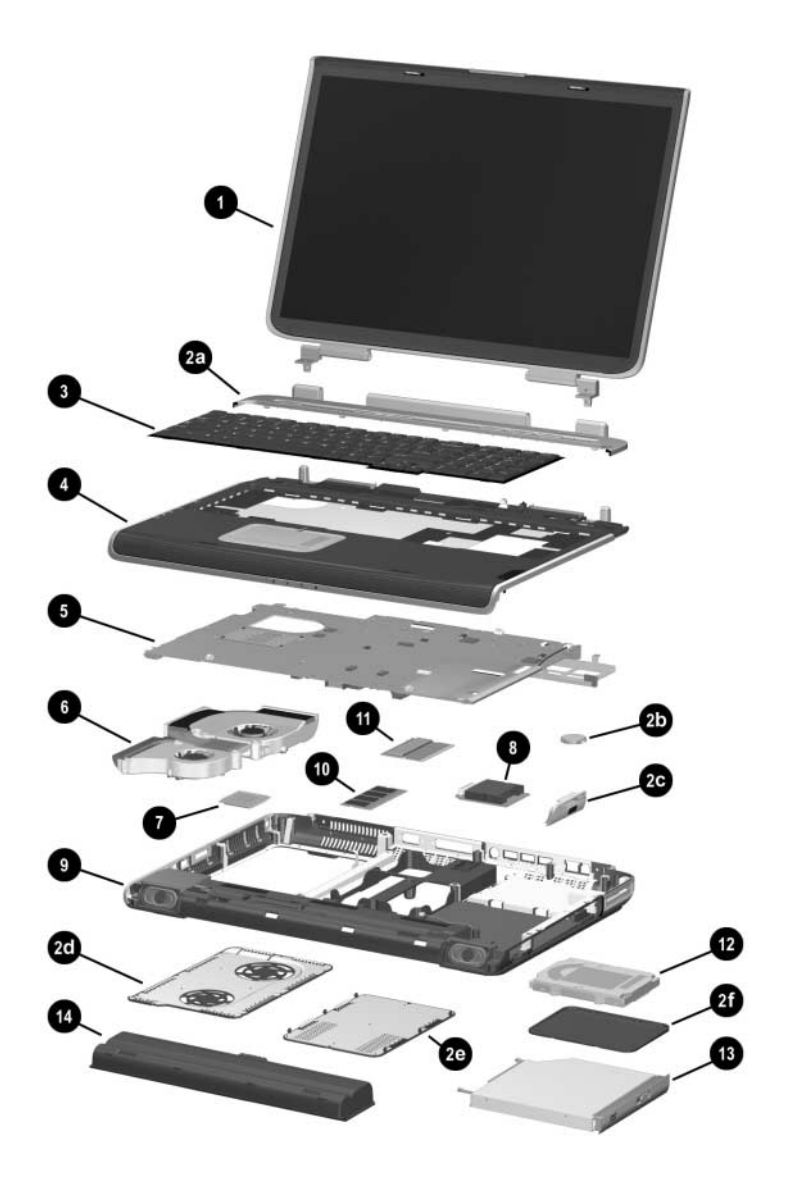

*Notebook Major Components (Continued)*

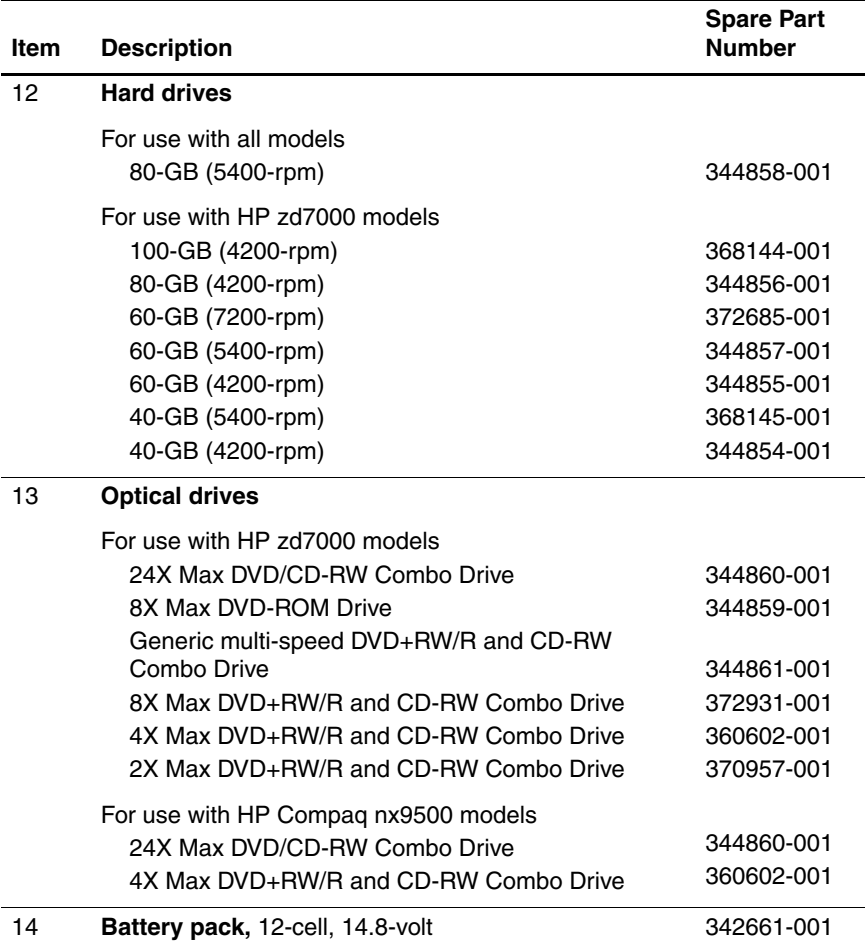

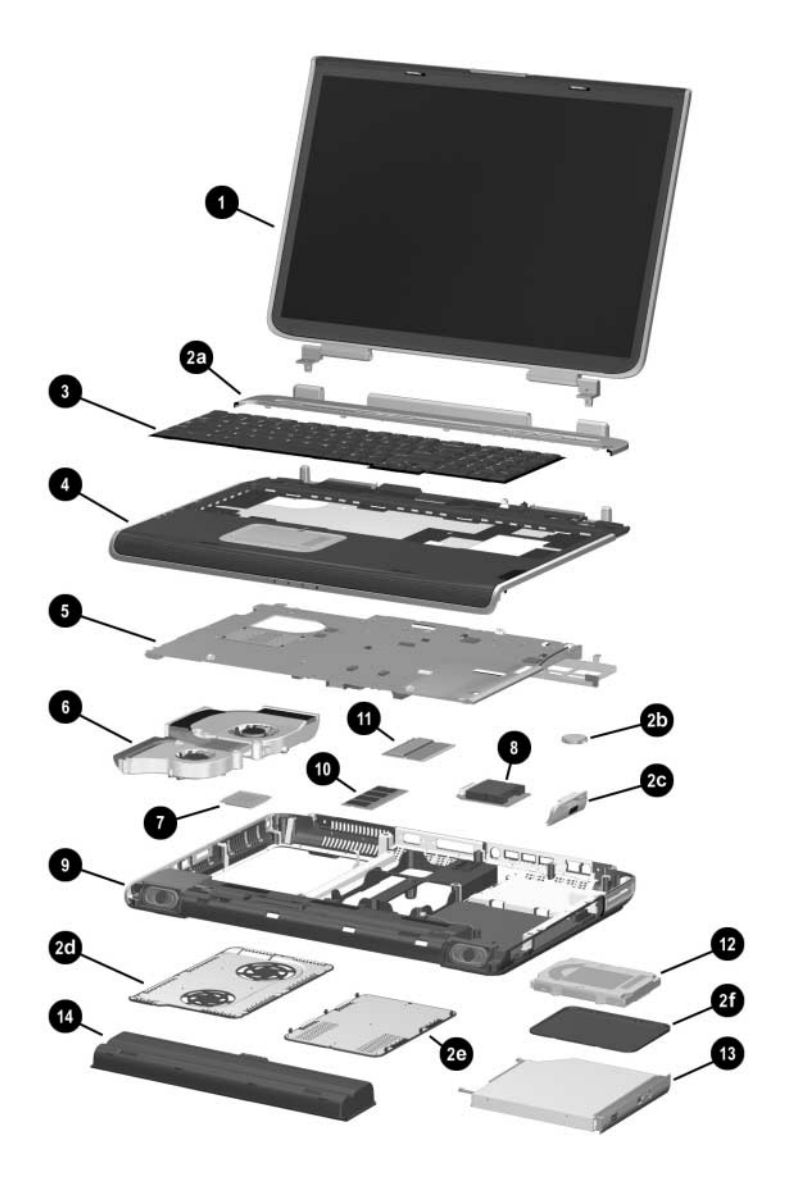

*Notebook Major Components (Continued)*

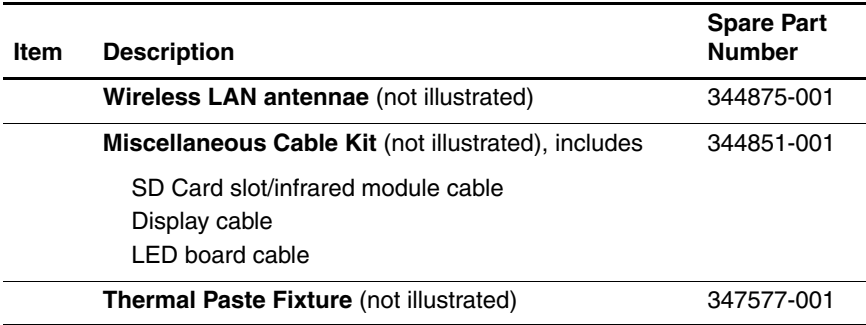

## **3.3 Miscellaneous Plastics Kit Components**

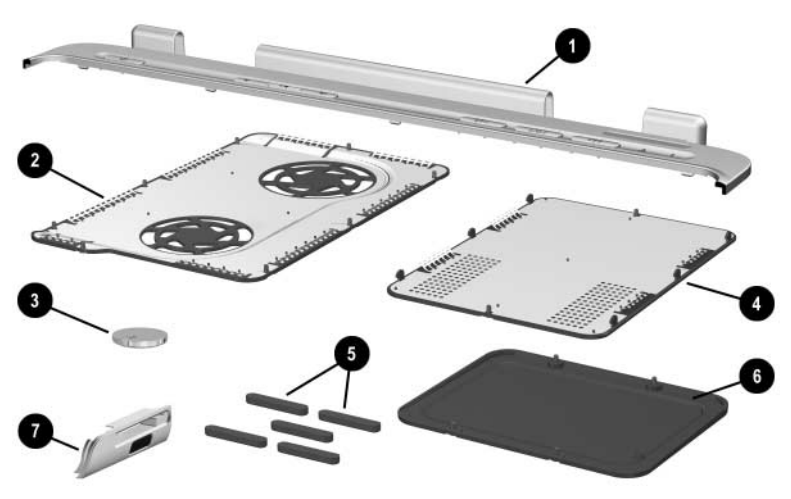

*Miscellaneous Plastics Kit Components*

### **Table 3-2**

### **Miscellaneous Plastics Kit Components**

### **Spare Part Number 344852-001 or 370803-001**

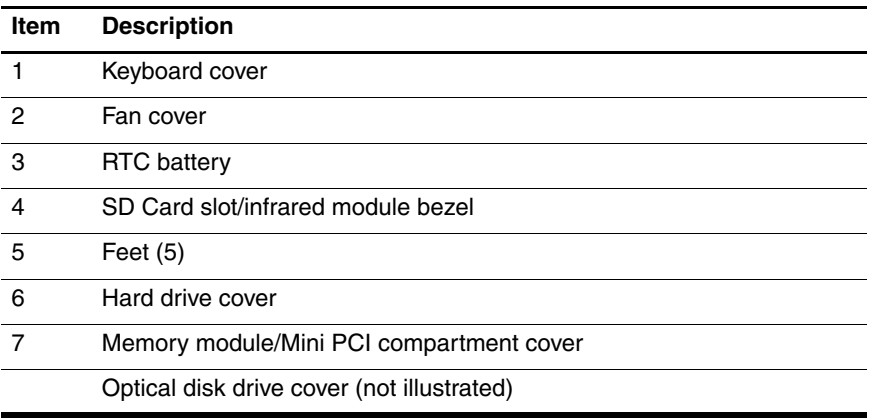

## **3.4 Miscellaneous Cable Kit Components**

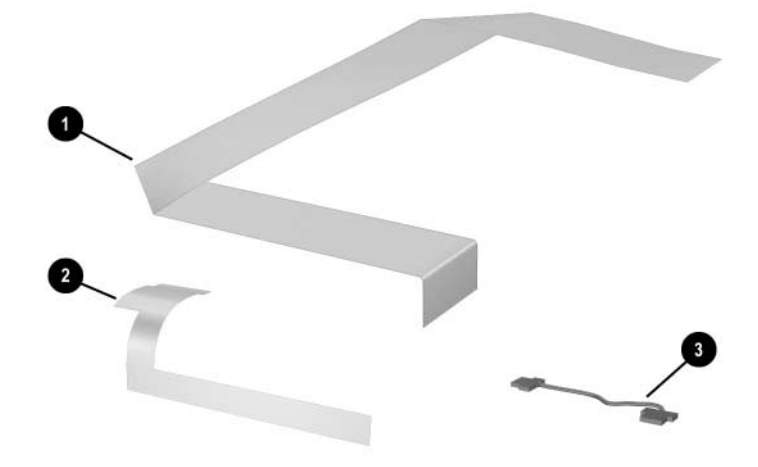

*Miscellaneous Cable Kit Components*

**Table 3-3**

### **Miscellaneous Cable Kit Components**

### **Spare Part Number 344851-001**

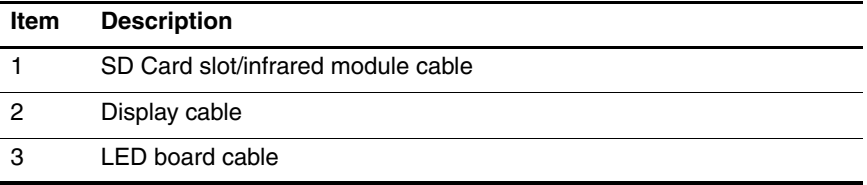

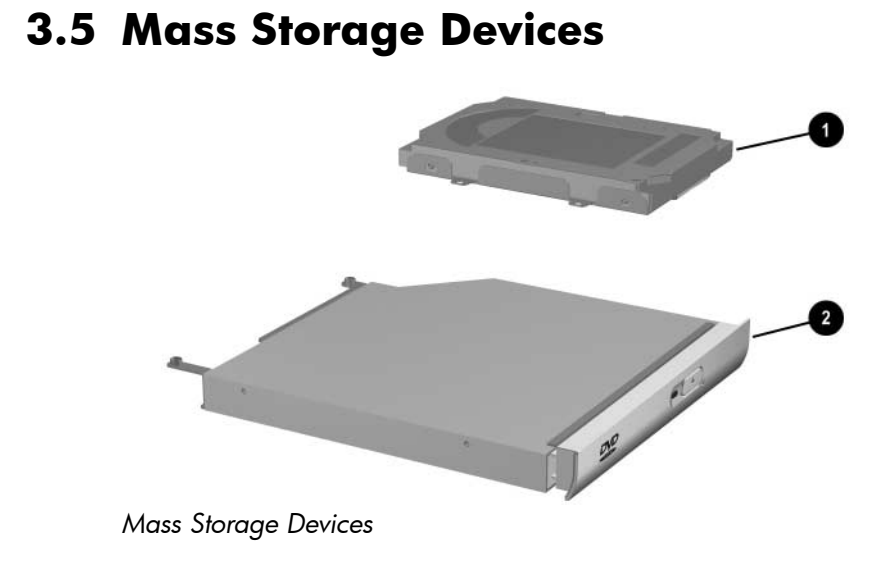

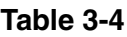

### **Mass Storage Devices Spare**

### **Part Number Information**

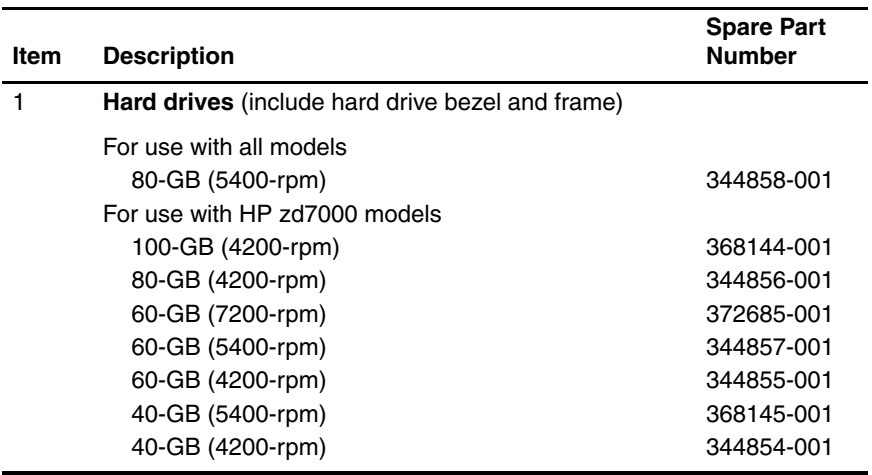

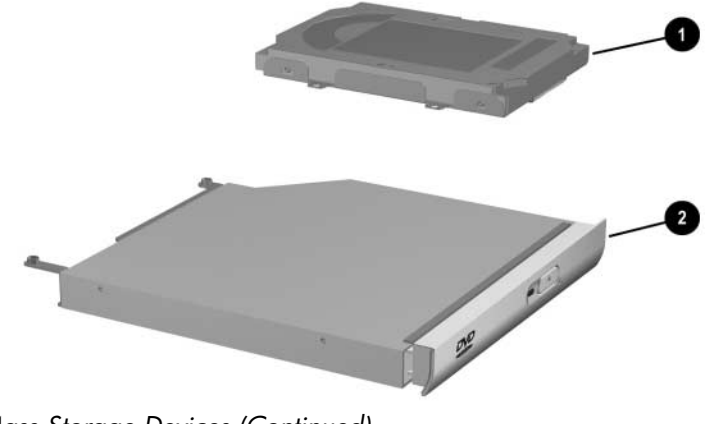

*Mass Storage Devices (Continued)*

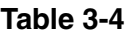

### **Mass Storage Devices Spare**

### **Part Number Information (Continued)**

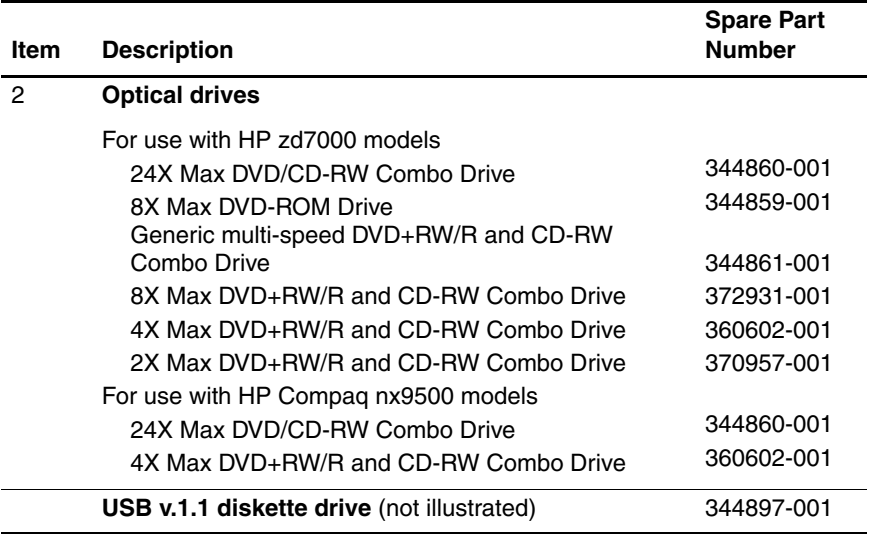

## **3.6 Personal Video Recorder Devices**

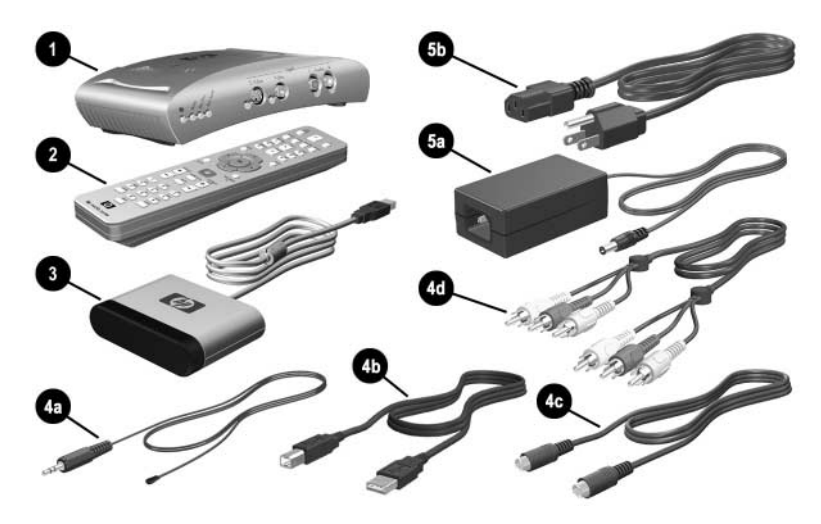

*Personal Video Recorder Devices*

### **Table 3-5**

### **Personal Video Recorder Devices**

### **Spare Part Number Information**

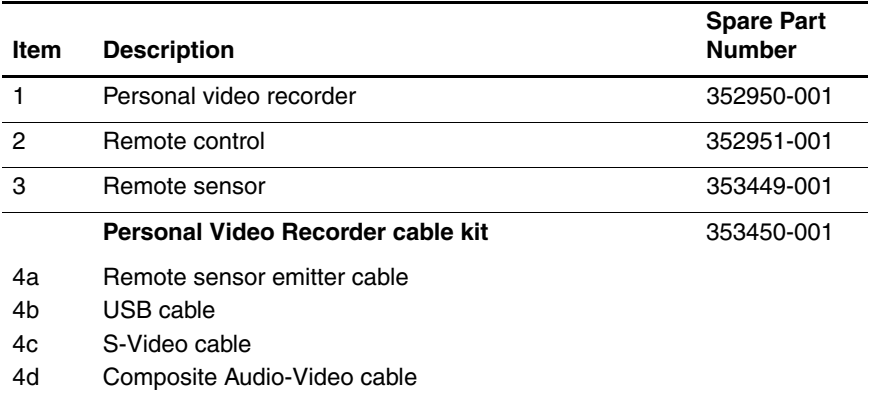

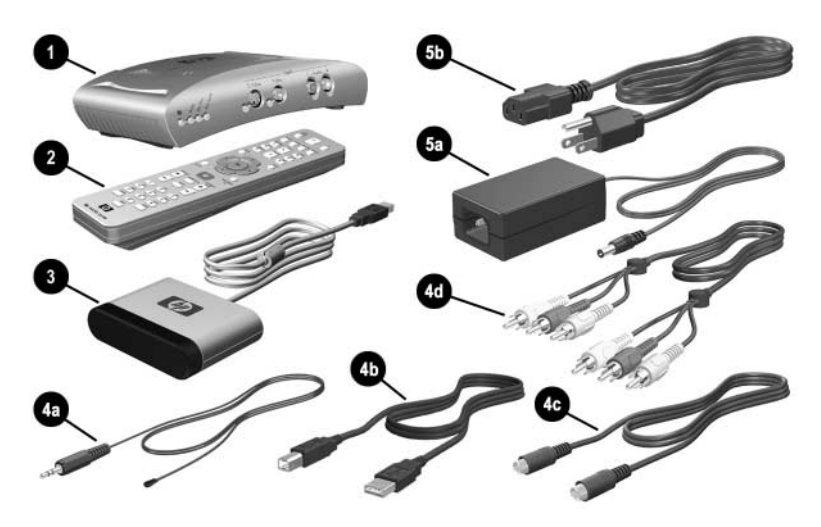

*Personal Video Recorder Devices (Continued)*

### **Personal Video Recorder Devices**

### **Spare Part Number Information (Continued)**

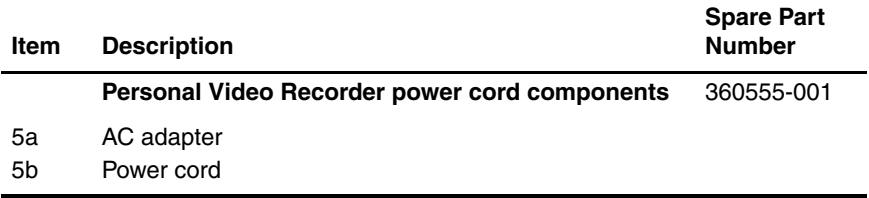

## **3.7 Miscellaneous**

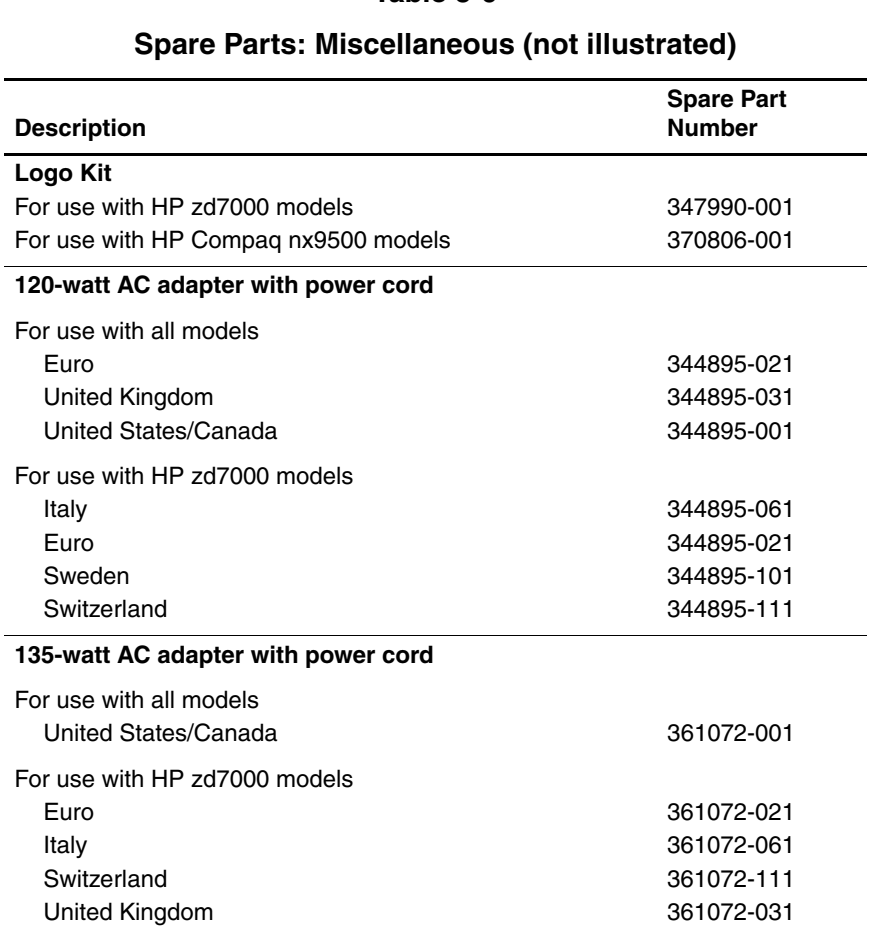

### **Spare Parts: Miscellaneous (not illustrated) (Continued)**

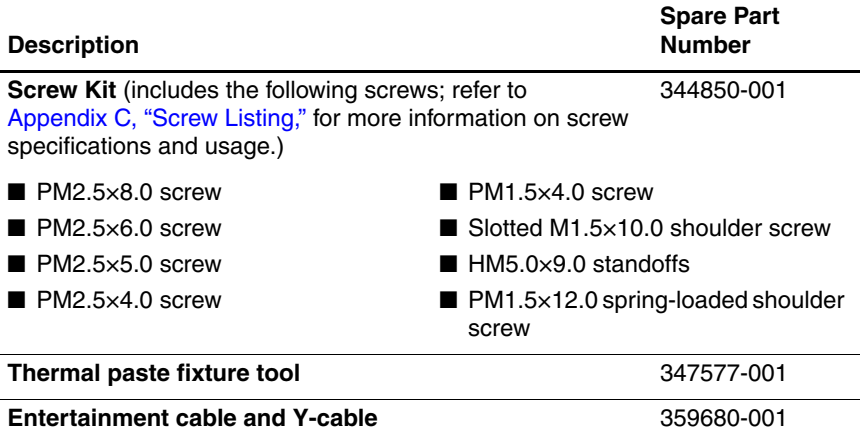

**4**

# **Removal and Replacement Preliminaries**

This chapter provides essential information for proper and safe removal and replacement service.

## **4.1 Tools Required**

You will need the following tools to complete the removal and replacement procedures:

- Magnetic screwdriver
- Phillips P0 screwdriver
- 5.0-mm socket for system board standoffs
- Flat-bladed screwdriver
- Tool kit—includes connector removal tool, loopback plugs, and case utility tool

## **4.2 Service Considerations**

The following sections include some of the considerations that you should keep in mind during disassembly and assembly procedures.

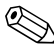

As you remove each subassembly from the notebook, place the subassembly (and all accompanying screws) away from the work area to prevent damage.

### **Plastic Parts**

Using excessive force during disassembly and reassembly can damage plastic parts. Use care when handling the plastic parts. Apply pressure only at the points designated in the maintenance instructions.

### **Cables and Connectors**

**CAUTION:** When servicing the notebook, ensure that cables are placed in their proper locations during the reassembly process. Improper cable placement can damage the notebook.

Cables must be handled with extreme care to avoid damage. Apply only the tension required to unseat or seat the cables during removal and insertion. Handle cables by the connector whenever possible. In all cases, avoid bending, twisting, or tearing cables. Ensure that cables are routed in such a way that they cannot be caught or snagged by parts being removed or replaced. Handle flex cables with extreme care; these cables tear easily.

## **4.3 Preventing Damage to Removable Drives**

Removable drives are fragile components that must be handled with care. To prevent damage to the notebook, damage to a removable drive, or loss of information, observe the following precautions:

- Before removing or inserting a hard drive, shut down the notebook. If you are unsure whether the notebook is off or in Hibernation, turn the notebook on, and then shut it down.
- Before removing a diskette drive or optical drive, ensure that a diskette or disc is not in the drive. Ensure that the optical drive tray is closed.
- Before handling a drive, ensure that you are discharged of static electricity. While handling a drive, avoid touching the connector.
- Handle drives on surfaces that have at least one inch of shock-proof foam.
- Avoid dropping drives from any height onto any surface.
- After removing a hard drive, CD-ROM drive, or a diskette drive, place it in a static-proof bag.
- Avoid exposing a hard drive to products that have magnetic fields, such as monitors or speakers.
- Avoid exposing a drive to temperature extremes or liquids.
- If a drive must be mailed, place the drive in a bubble pack mailer or other suitable form of protective packaging and label the package, "Fragile: Handle With Care."

## **4.4 Preventing Electrostatic Damage**

Many electronic components are sensitive to electrostatic discharge (ESD). Circuitry design and structure determine the degree of sensitivity. Networks built into many integrated circuits provide some protection, but in many cases, the discharge contains enough power to alter device parameters or melt silicon junctions.

A sudden discharge of static electricity from a finger or other conductor can destroy static-sensitive devices or microcircuitry. Often the spark is neither felt nor heard, but damage occurs.

An electronic device exposed to electrostatic discharge might not be affected at all and can work perfectly throughout a normal cycle. Or the device might function normally for a while, then degrade in the internal layers, reducing its life expectancy.

## **4.5 Packaging and Transporting Precautions**

Use the following grounding precautions when packaging and transporting equipment:

- To avoid hand contact, transport products in static-safe containers, such as tubes, bags, or boxes.
- Protect all electrostatic-sensitive parts and assemblies with conductive or approved containers or packaging.
- Keep electrostatic-sensitive parts in their containers until the parts arrive at static-free workstations.
- Place items on a grounded surface before removing items from their containers.
- Always be properly grounded when touching a sensitive component or assembly.
- Store reusable electrostatic-sensitive parts from assemblies in protective packaging or nonconductive foam.
- Use transporters and conveyors made of antistatic belts and roller bushings. Ensure that mechanized equipment used for moving materials is wired to ground and that proper materials are selected to avoid static charging. When grounding is not possible, use an ionizer to dissipate electric charges.

## **4.6 Workstation Precautions**

Use the following grounding precautions at workstations:

- Cover the workstation with approved static-shielding material (refer to ["Table 4-2 Static-Shielding Materials"\)](#page-94-0).
- Use a wrist strap connected to a properly grounded work surface and use properly grounded tools and equipment.
- Use conductive field service tools, such as cutters, screwdrivers, and vacuums.
- When using fixtures that must directly contact dissipative surfaces, only use fixtures made of static-safe materials.
- Keep the work area free of nonconductive materials, such as ordinary plastic assembly aids and Styrofoam.
- Handle electrostatic-sensitive components, parts, and assemblies by the case or PCM laminate. Handle these items only at static-free workstations.
- Avoid contact with pins, leads, or circuitry.
- Turn off power and input signals before inserting or removing connectors or test equipment.

## **4.7 Grounding Equipment and Methods**

Grounding equipment must include either a wrist strap or a foot strap at a grounded workstation.

- When seated, wear a wrist strap connected to a grounded system. Wrist straps are flexible straps with a minimum of one megohm  $\pm 10\%$  resistance in the ground cords. To provide proper ground, wear a strap snugly against the skin at all times. On grounded mats with banana-plug connectors, use alligator clips to connect a wrist strap.
- When standing, use foot straps and a grounded floor mat. Foot straps (heel, toe, or boot straps) can be used at standing workstations and are compatible with most types of shoes or boots. On conductive floors or dissipative floor mats, use foot straps on both feet with a minimum of one megohm resistance between the operator and ground. To be effective, the conductive strips must be worn in contact with the skin.

Other grounding equipment recommended for use in preventing electrostatic damage includes:

- Antistatic tape
- Antistatic smocks, aprons, and sleeve protectors
- Conductive bins and other assembly or soldering aids
- Nonconductive foam
- Conductive tabletop workstations with ground cords of one megohm resistance
- Static-dissipative tables or floor mats with hard ties to the ground
- Field service kits
- Static awareness labels
- Material-handling packages
- Nonconductive plastic bags, tubes, or boxes
- Metal tote boxes
- Electrostatic voltage levels and protective materials

Table 4-1 shows how humidity affects the electrostatic voltage levels generated by different activities.

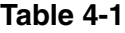

### **Typical Electrostatic Voltage Levels**

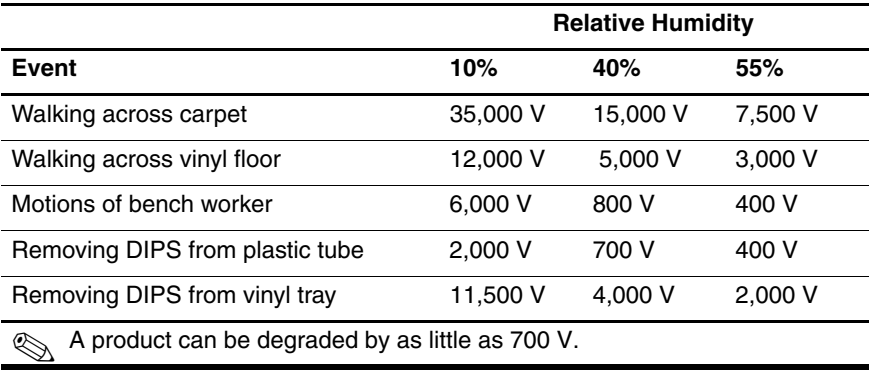

### **Table 4-1**

### **Typical Electrostatic Voltage Levels (Continued)**

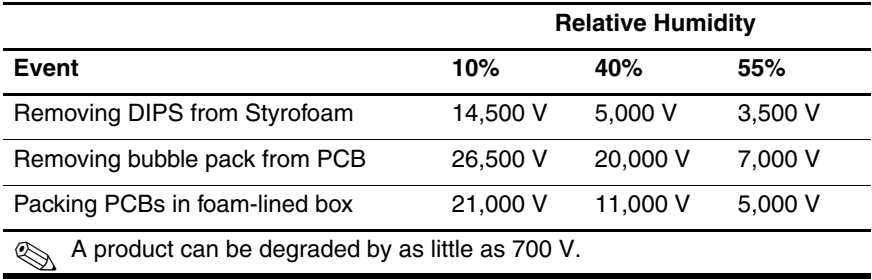

Table 4-2 lists the shielding protection provided by antistatic bags and floor mats.

### **Table 4-2**

### **Static-Shielding Materials**

<span id="page-94-0"></span>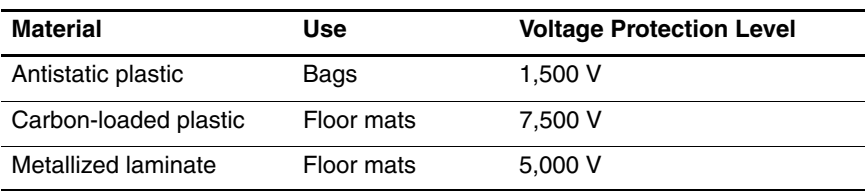

# **Removal and Replacement Procedures**

This chapter provides removal and replacement procedures.

There are 67 screws and standoffs, in 8 different sizes, that must be removed, replaced, and loosened when servicing the notebook. Make special note of each screw size and location during removal and replacement.

Refer to [Appendix C, "Screw Listing,"](#page-168-0) for detailed information on screw sizes, locations, and usage.

# **5.1 Serial Number**

Report the notebook serial number to HP when requesting information or ordering spare parts. The serial number is located on the bottom of the notebook.

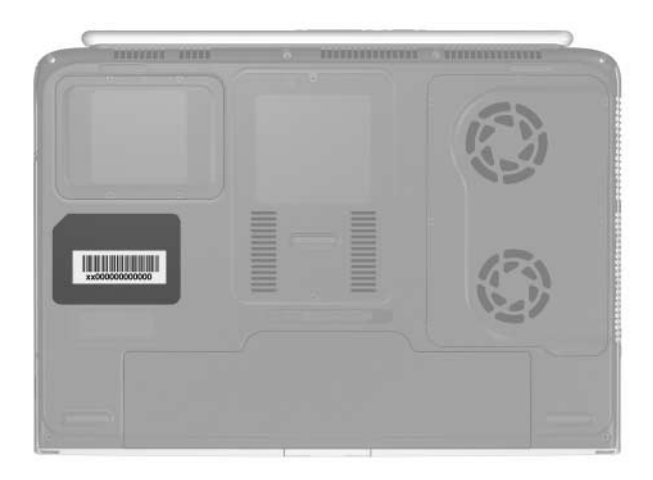

*Serial Number Location*

# **5.2 Disassembly Sequence Chart**

Use the chart below to determine the section number to be referenced when removing notebook components.

**Disassembly Sequence Chart**

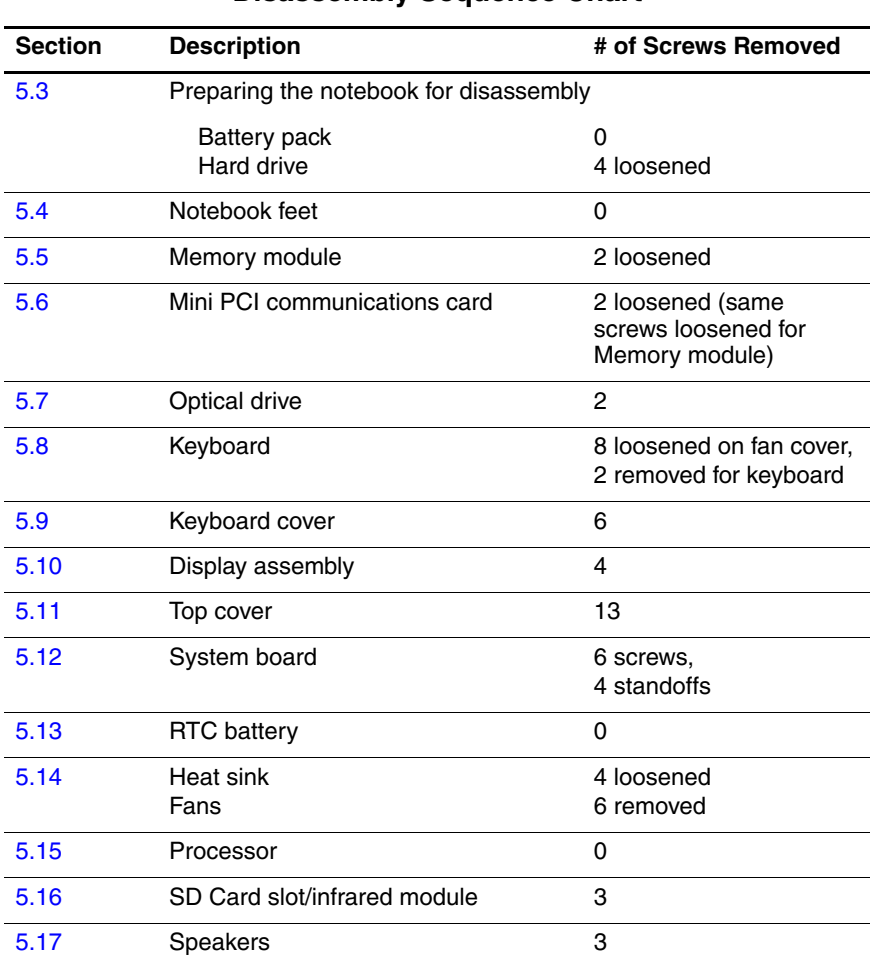

#### *Maintenance and Service Guide 5–3*

## <span id="page-98-0"></span>**5.3 Preparing the Notebook for Disassembly**

Before you begin any removal or installation procedures:

- 1. Shut down the notebook. If you are not sure whether the notebook is off or in Hibernation, turn the computer on, and then shut it down through the operating system.
- 2. Disconnect all external devices connected to the notebook.
- 3. Disconnect the power cord.

### **Spare Part Number Information**

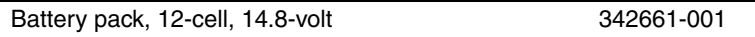

- 4. Remove the battery pack by following these steps:
	- a. Turn the notebook upside down with the rear panel toward you.
	- b. Slide and hold the battery release latch  $\bullet$  to the left. The rear edge of the battery pack releases from the notebook.
	- c. Lift the rear edge of the battery pack up  $\bullet$ , and then swing it toward you.
	- d. Remove the battery pack.

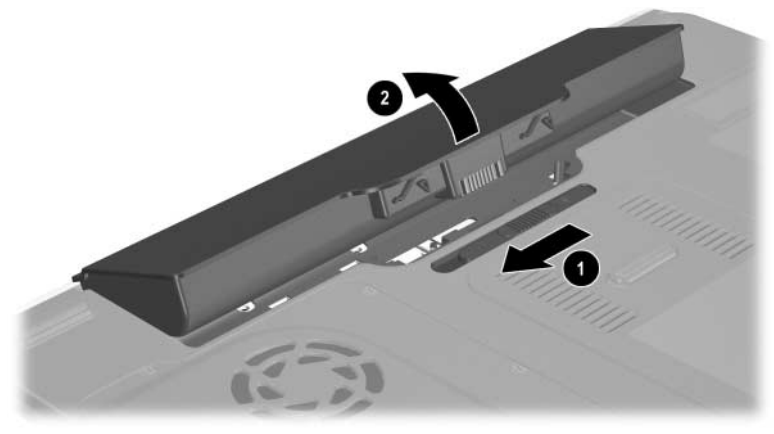

*Removing the Battery Pack*

Reverse the above procedure to install the battery pack.

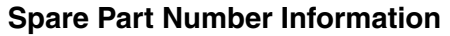

#### **Hard drives**

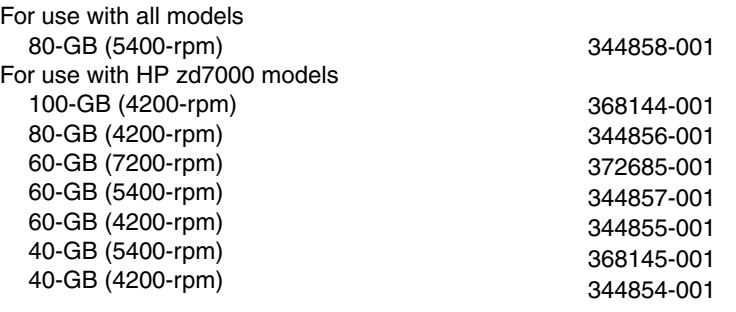

- 5. Remove the hard drive by following these steps:
	- a. Turn the notebook upside down with the rear panel toward you.
	- b. Loosen the 4 PM2.5 $\times$ 4.0 screws  $\bullet$  that secure the hard drive cover to the notebook.
	- c. Lift the cover  $\bullet$  straight up to remove it from the notebook.

✎The hard drive cover is included in the Miscellaneous Plastics Kit, spare part number 344852-001 for use with HP zd7000 models, and spare part number 370805-001 for use with HP Compaq nx9500 models.

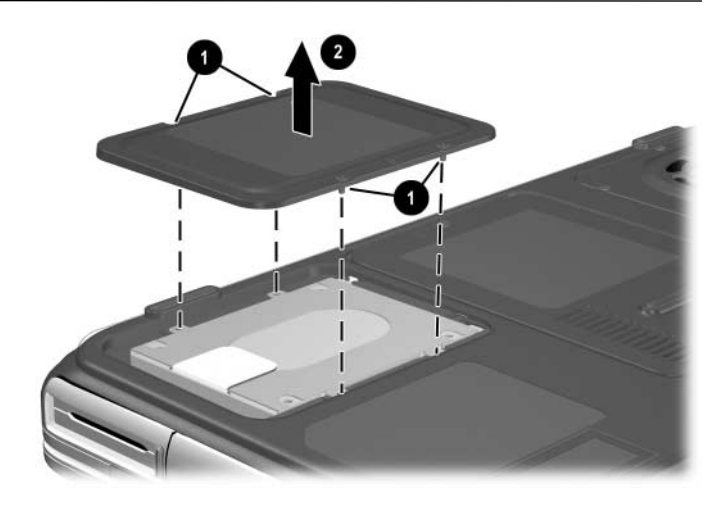

*Removing the Hard Drive Cover*

- d. Use the Mylar tab  $\bullet$  to slide the hard drive  $\bullet$  to the right to disconnect it from the system board.
- e. Lift the hard drive straight up  $\bullet$ .
- f. Remove the hard drive.

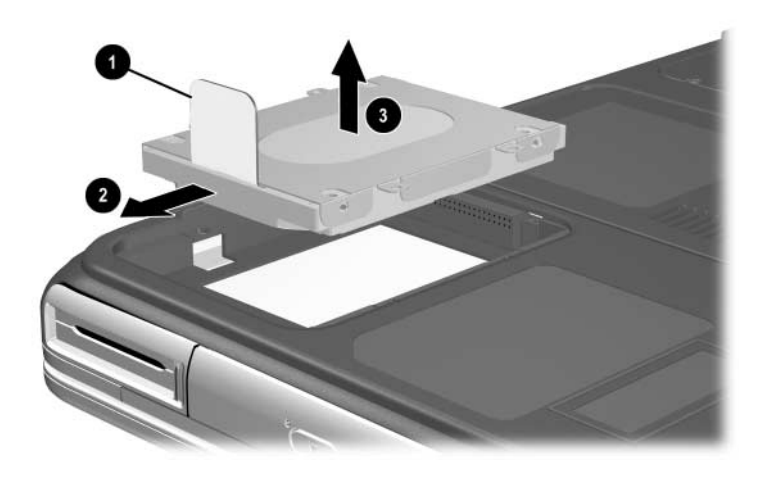

*Removing the Hard Drive*

Reverse the above procedure to install the hard drive.

## <span id="page-103-0"></span>**5.4 Notebook Feet**

The notebook feet are adhesive-backed rubber pads. The feet are included in the Miscellaneous Plastics Kit, spare part number 344852-001 for use with models, or spare part number 370805-001 for use with HP Compaq nx9500 models.

» Attach the feet to the base enclosure as illustrated below.

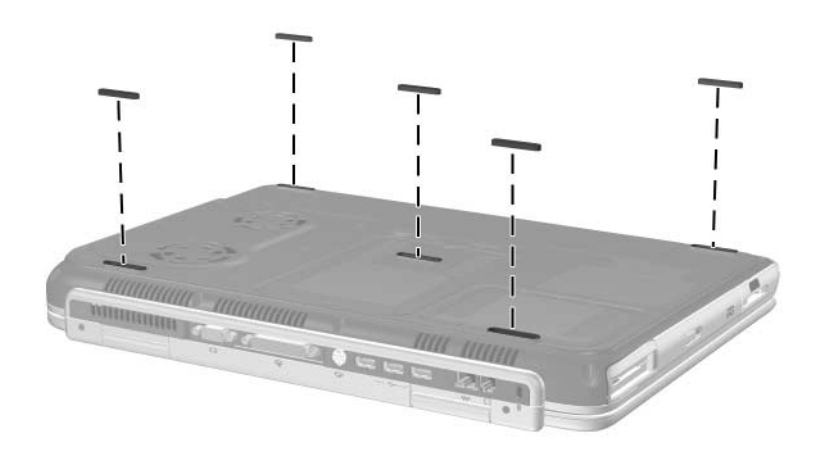

*Replacing the Notebook Feet*

## <span id="page-104-0"></span>**5.5 Memory Module**

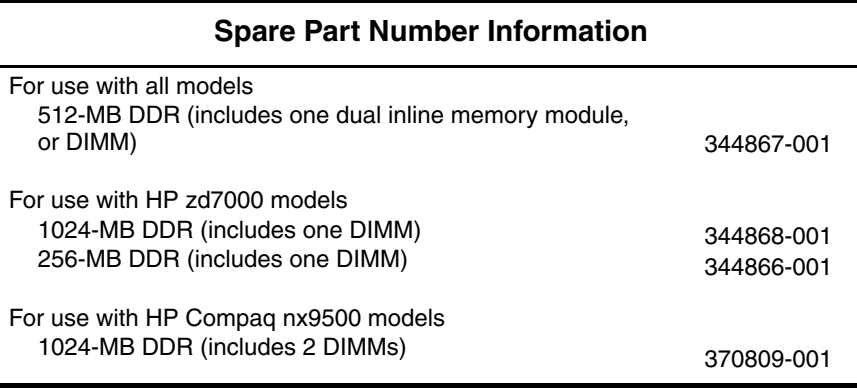

- 1. Prepare the notebook for disassembly (refer to [Section 5.3\)](#page-98-0).
- 2. Turn the notebook upside down with the rear panel toward you.
- 3. Loosen the 2 PM2.5 $\times$ 4.0 screws  $\bullet$  that secure the memory module/Mini PCI compartment cover to the notebook.
- 4. Slide the cover  $\bullet$  toward you, and then lift the cover up  $\bullet$ .
- 5. Remove the cover  $\boldsymbol{\Theta}$ .

The memory module/Mini PCI compartment cover is included in the Miscellaneous Plastics Kit, spare part number 344852-001 for use with HP zd7000 models, or spare part number 370805-001 for use with HP Compaq nx9500 models.

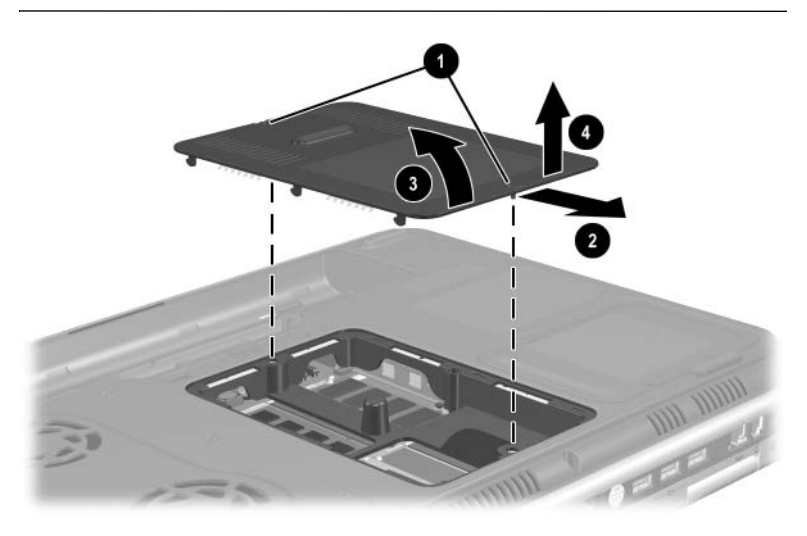

*Removing the Memory Module/Mini PCI Compartment Cover*

- 6. Spread the retaining tabs  $\bullet$  that secure the memory module to the socket. The board tilts up.
- 7. Pull the board away from the socket at a 45-degree angle  $\bullet$ .

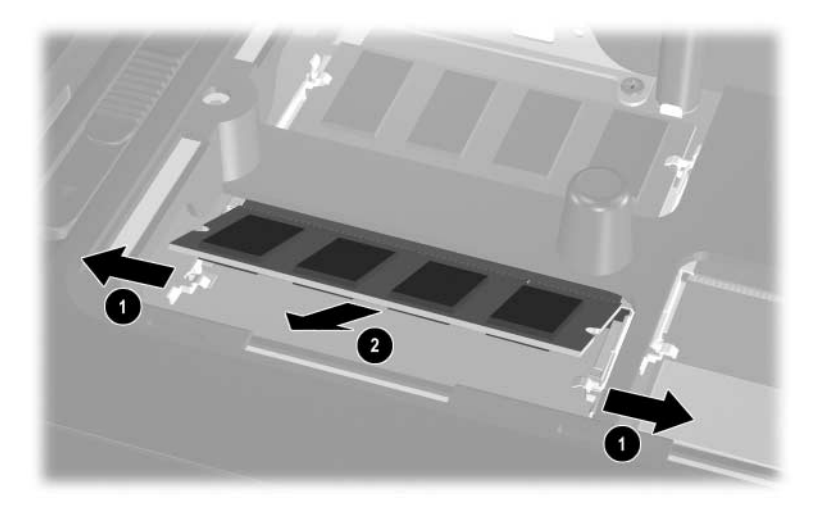

*Removing a Memory Module*

Reverse the above procedure to install a memory module.

## <span id="page-107-0"></span>**5.6 Mini PCI Communications Card**

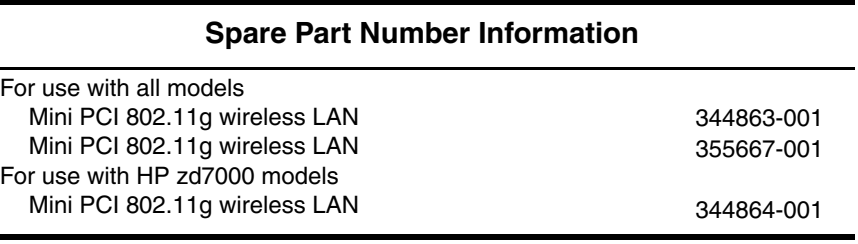

- 1. Prepare the notebook for disassembly ([Section 5.3](#page-98-0)).
- 2. Remove the memory module/Mini PCI compartment cover [\(Section 5.5\)](#page-104-0).
- 3. Disconnect the 2 antenna cables  $\bullet$  and  $\bullet$  from the Mini PCI communications card.
- 4. Spread the retaining tabs  $\Theta$  that secure the Mini PCI communications card to the socket. The board tilts up.
- 5. Pull the card away from the socket at a 45-degree angle  $\bullet$ .

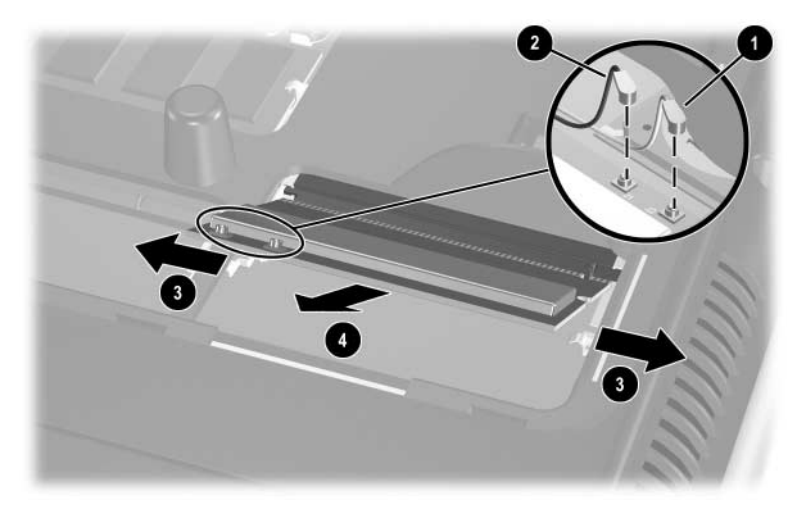

*Removing a Mini PCI Communications Card*

Reverse the above procedure to install a Mini PCI communications card.

**CAUTION:** When reattaching the cables to the board, place a finger behind the board to protect it from breakage.

Ä**CAUTION:** To prevent an unresponsive system and the display of a warning message, install only a Mini PCI device authorized for use in your notebook by the governmental agency that regulates wireless devices in your country. If you install a device and then receive a warning message, remove the device to restore notebook functionality. Then contact Customer Care.

### <span id="page-109-0"></span>**5.7 Optical Drive**

#### **Spare Part Number Information**

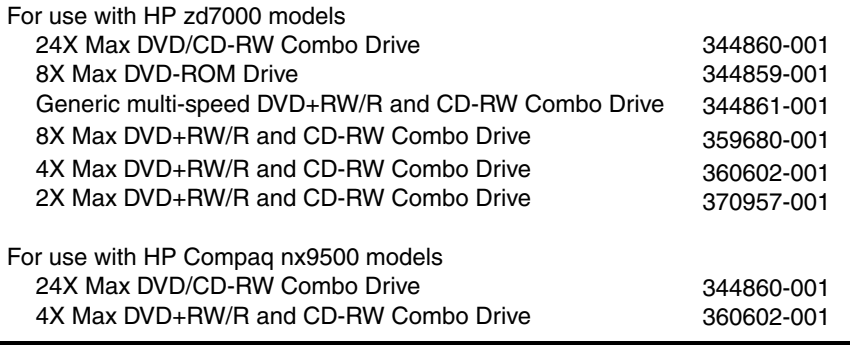

- 1. Prepare the notebook for disassembly ([Section 5.3](#page-98-0)).
- 2. Remove the memory module/Mini PCI compartment cover ([Section 5.5](#page-104-0)).
- 3. Position the notebook with the front panel facing you.
- 4. Remove the PM2.5×5.0 screw  $\bullet$  that secures the optical drive in the memory module/Mini PCI compartment.
- 5. Remove the PM2.5 $\times$ 8.0 screw  $\odot$  that secures the optical drive in the battery bay.
- 6. Push on the back of the optical drive  $\Theta$  through the opening on the left side of the memory expansion/Mini PCI compartment.
- 7. Remove the optical drive  $\Theta$ .

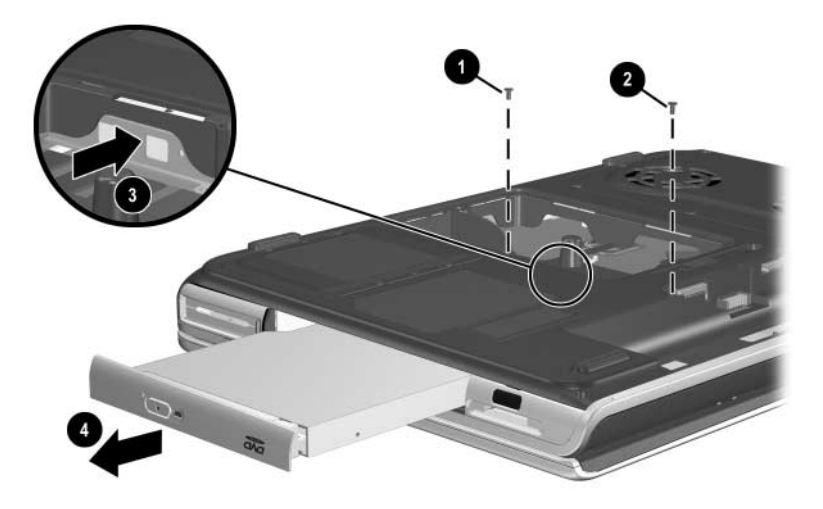

*Removing the Optical Drive*

Reverse the above procedure to install an optical drive.

## <span id="page-111-0"></span>**5.8 Keyboard**

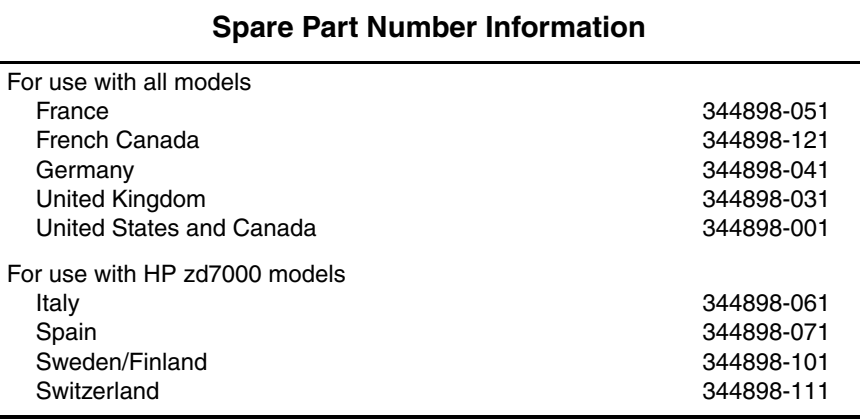

- 1. Prepare the notebook for disassembly ([Section 5.3](#page-98-0)).
- 2. Remove the memory module/Mini PCI compartment cover ([Section 5.5](#page-104-0)).
- 3. Turn the notebook upside down with the rear panel toward you.
- 4. Loosen the 8 PM2.5 $\times$ 5.0 screws  $\bullet$  that secure the fan cover to the notebook.
- 5. Remove the fan cover  $\bullet$ .

✎The fan cover is included in the Miscellaneous Plastics Kit, spare part number 344852-001 or 370805-001.

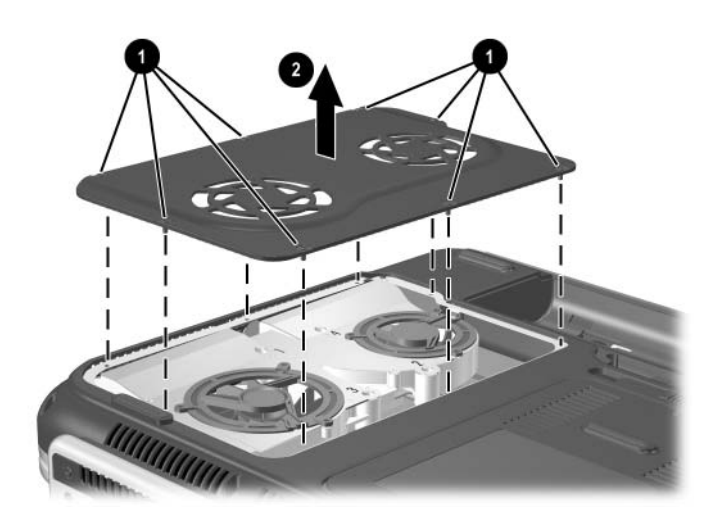

*Removing the Fan Cover*

- 6. Position the notebook with the front panel toward you.
- 7. Remove the PM2.5 $\times$ 8.0 screw  $\bullet$  that secures the keyboard in the memory expansion/Mini PCI compartment.
- 8. Remove the PM2.5 $\times$ 5.0 screw  $\odot$  that secures the keyboard in the fan compartment.

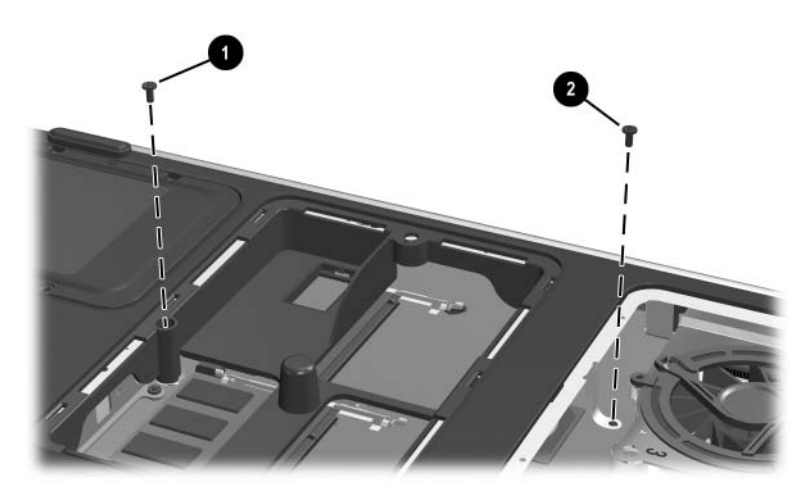

*Removing the Keyboard Screws*

- 9. Turn the notebook right-side up with the front toward you.
- 10. Open the computer.
- 11. Use a flat-bladed tool to pry the 6 keyboard retaining tabs toward you. The tabs are located above the **f1** and **f2** keys, above the **f6** and **f7** keys, above the **f11** and **f12** keys, above the **end** and **pg up** keys, to the left of the **Tab** and **Caps Lock** keys, and to the right of the numeric keypad **-** and **+** keys.

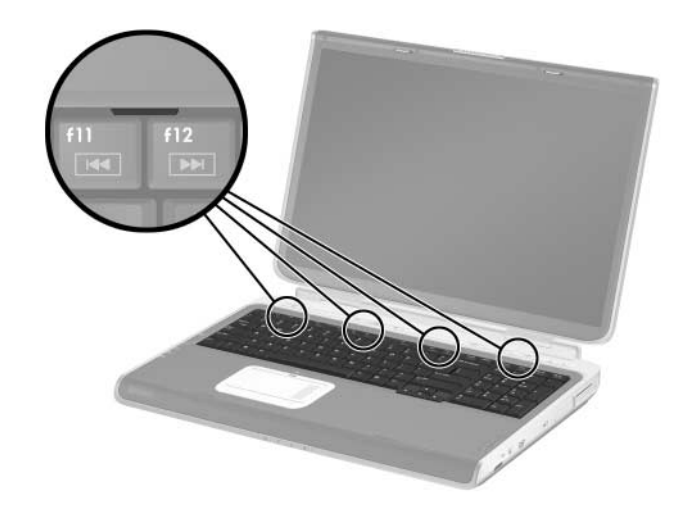

*Releasing the Keyboard*

- 12. Lift up on the back of the keyboard, and then swing it  $\bullet$ toward you until it rests on the palm rest.
- 13. Release the zero insertion force (ZIF) connector  $\bullet$  to which the keyboard cable is connected and disconnect the cable  $\Theta$ .
- 14. Remove the keyboard.

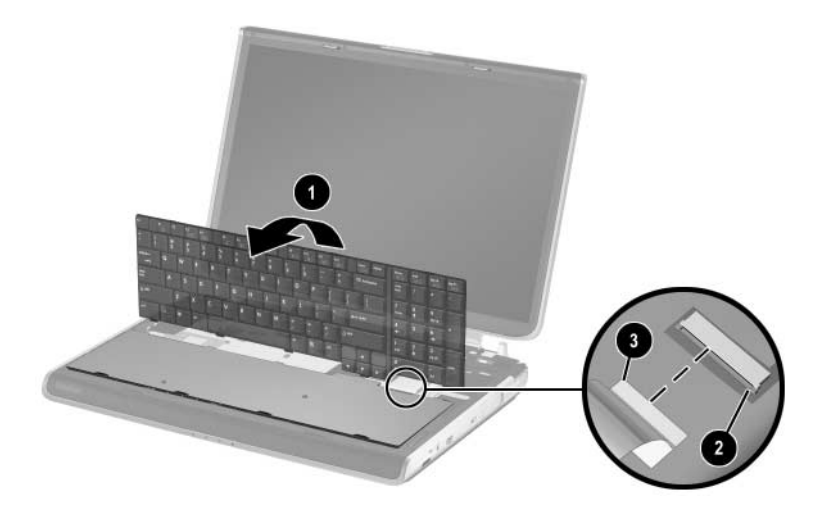

*Removing the Keyboard*

Reverse the above procedure to install the keyboard.

### <span id="page-116-0"></span>**5.9 Keyboard Cover**

The keyboard cover is included in the Miscellaneous Plastics Kit, spare part number 344852-001 or 370805-001.

- 1. Prepare the notebook for disassembly ([Section 5.3](#page-98-0)).
- 2. Remove the keyboard [\(Section 5.8\)](#page-111-0).
- 3. Turn the notebook upside down with the rear panel toward you.
- 4. Remove the 4 PM2.5 $\times$ 8.0 screws  $\bullet$  that secure the keyboard cover to the notebook.
- 5. Remove the 2 PM2.5×8.0 screws <sup>o</sup> that secure the keyboard cover to the notebook through the rear panel.

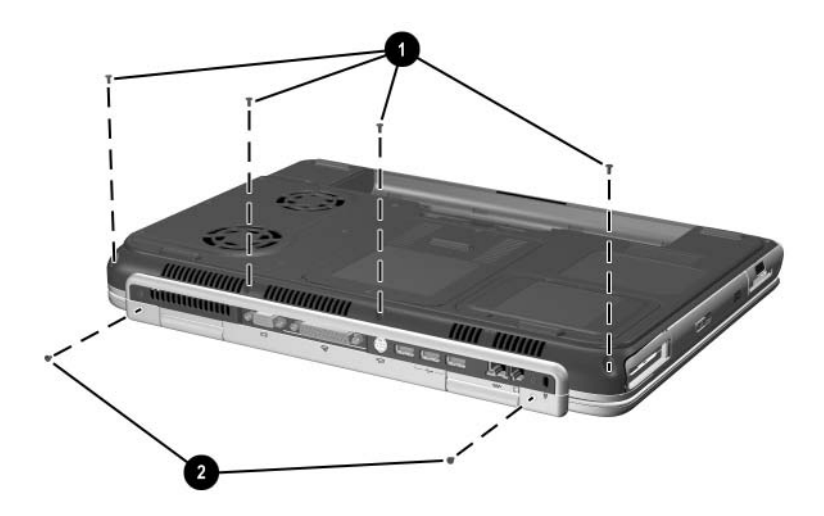

*Removing the Keyboard Cover Screws*

- 6. Turn the notebook right-side up with the front toward you.
- 7. Open the notebook as far as it will open.
- 8. Lift up on the left and right sides  $\bullet$  of the keyboard cover to detach it from the notebook.
- 9. Lift the keyboard cover up, and then swing it toward you  $\bullet$ to remove it.

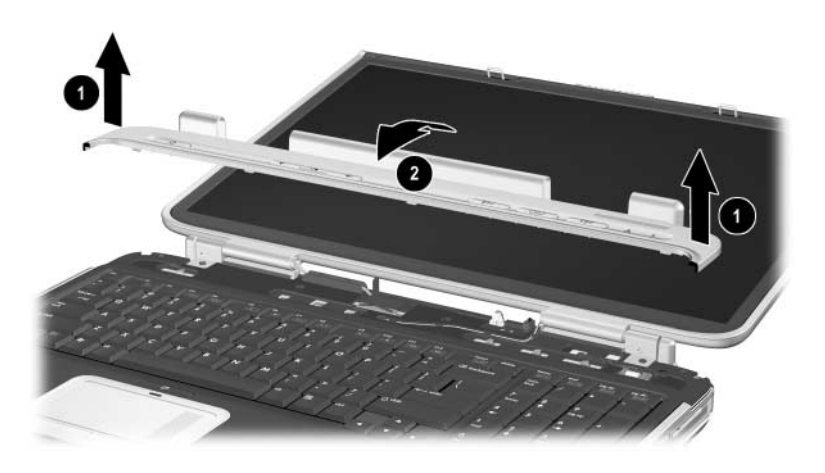

*Removing the Keyboard Cover*

Reverse the above procedure to install the keyboard cover.

### <span id="page-118-0"></span>**5.10 Display Assembly**

#### **Spare Part Number Information**

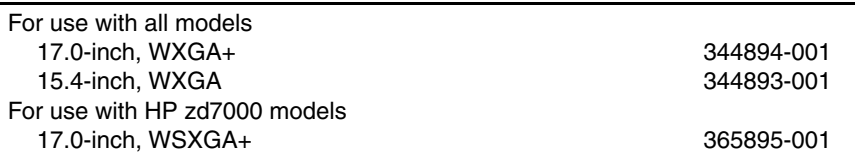

- 1. Prepare the notebook for disassembly ([Section 5.3](#page-98-0)).
- 2. Remove the keyboard [\(Section 5.8\)](#page-111-0).
- 3. Remove the keyboard cover [\(Section 5.9](#page-116-0)).
- 4. Disconnect the display cable  $\bullet$ , and then remove it from the retaining clip  $\Theta$  in the top cover.
- 5. Remove the 2 antenna cables from the hole and routing channel in the top cover  $\odot$ .
- 6. Remove the 2 PM2.5 $\times$ 8.0 screws  $\bullet$  that secure the display assembly to the notebook.

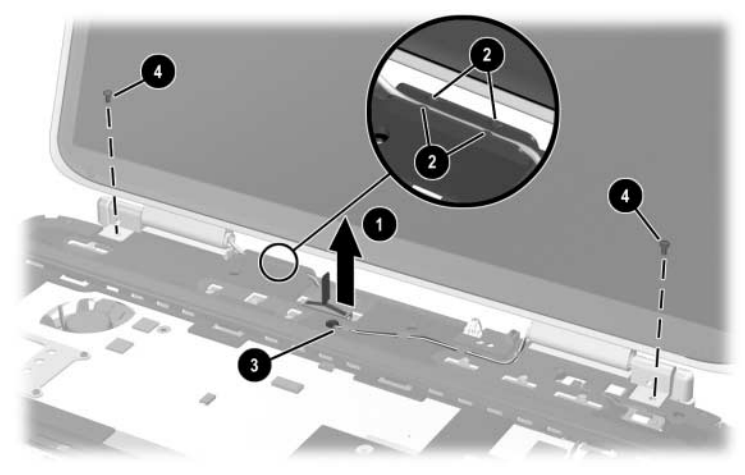

*Removing the Display Assembly Screws*

- 7. Position the notebook with the rear panel toward you and the display in an upright position.
- 8. Remove the 2 PM2.5 $\times$ 8.0 screws  $\bullet$  that secure the display assembly to the notebook through the rear panel.
- 9. Lift the display assembly  $\bullet$  straight up to remove it.

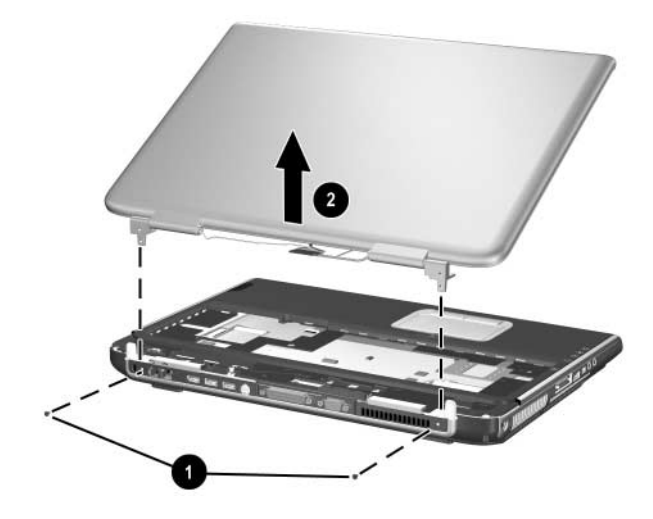

*Removing the Display Assembly*

Reverse the above procedure to install the display assembly.

### <span id="page-120-0"></span>**5.11 Top Cover**

#### **Spare Part Number Information**

#### **Top cover**

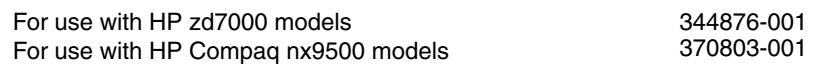

- 1. Prepare the notebook for disassembly ([Section 5.3](#page-98-0)) and remove the following components:
	- ❏ Optical drive [\(Section 5.7](#page-109-0))
	- ❏ Keyboard ([Section 5.8](#page-111-0))
	- ❏ Keyboard cover ([Section 5.9\)](#page-116-0)
	- ❏ Display assembly ([Section 5.10\)](#page-118-0)
- 2. Turn the notebook upside down with the front toward you.
- 3. Remove the following screws:
	- $\Box$  2 PM2.5×8.0 screws  $\bullet$  on the notebook front edge
	- $\Box$  3 PM2.5×5.0 screws  $\Theta$  in the battery bay
	- ❏ 1 PM2.5×8.0 screw 3 in the rear/right corner of the battery bay
	- $\Box$  2 PM2.5×8.0 screws  $\Theta$  in the optical drive bay

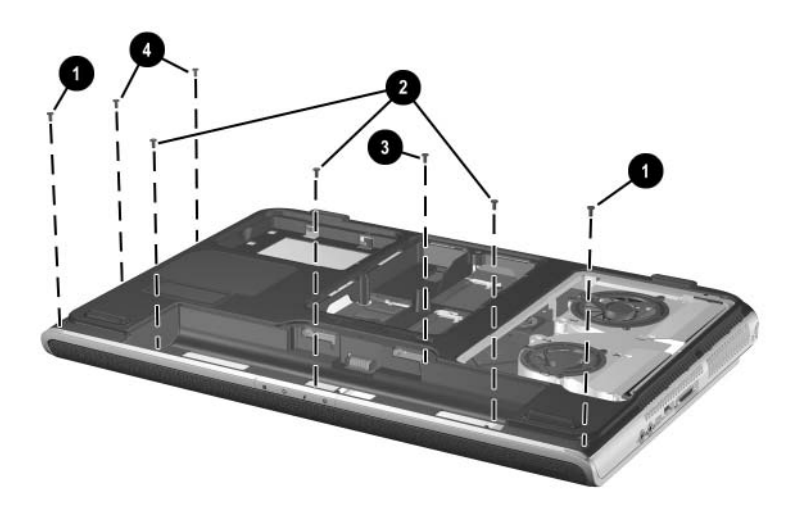

*Removing the Top Cover Screws*

- 4. Turn the notebook right-side up with the front toward you.
- 5. Remove the 3 PM2.5 $\times$ 8.0 screws  $\bullet$  that secure the top cover to the notebook.
- 6. Remove the 2 slotted M1.5 $\times$ 10.0 shoulder screws  $\bullet$  that secure the top cover to the notebook on each side of the expansion port.

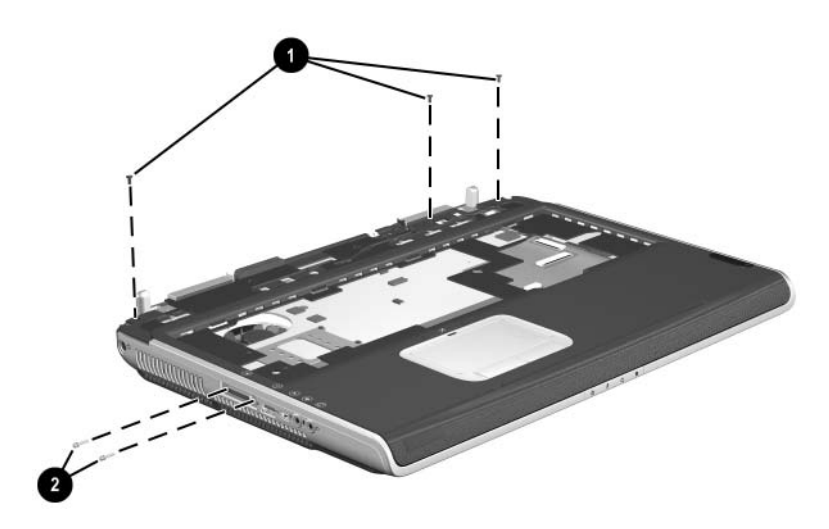

*Removing the Top Cover Screws (Continued)*

- 7. Disconnect the LED board cable  $\bullet$  from the system board and remove the cable from the clip in the top cover.
	- ✎The LED board cable is included in the Miscellaneous Cable Kit, spare part number 344851-001. The LED board is included with the top cover.
- 8. Disconnect the display lid switch module cable  $\bullet$  from the display lid switch module.
- 9. Lift the front edge of the top cover  $\Theta$  until the TouchPad cable  $\Theta$  is accessible.
- 10. Disconnect the TouchPad cable from the low insertion force (LIF) connector on the system board.
- 11. Remove the top cover  $\Theta$ .

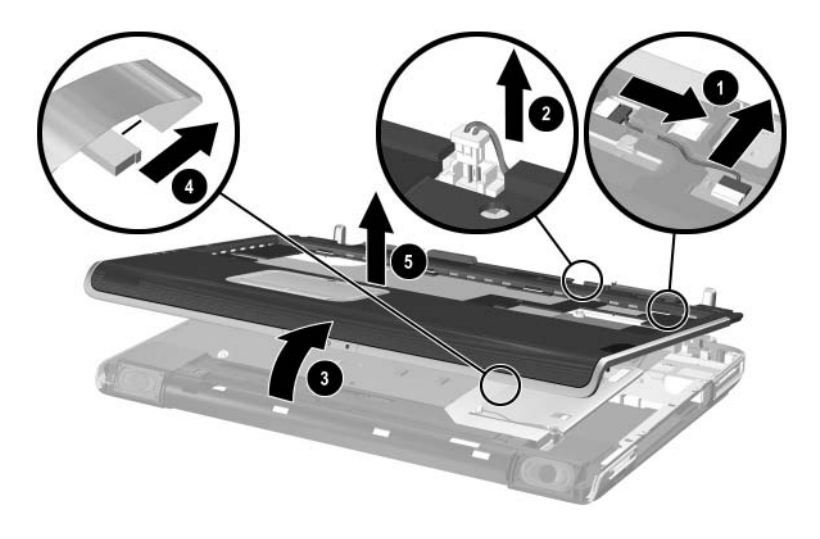

*Removing the Top Cover*

Reverse the above procedure to install the top cover.

### <span id="page-124-0"></span>**5.12 System Board**

#### **Spare Part Number Information**

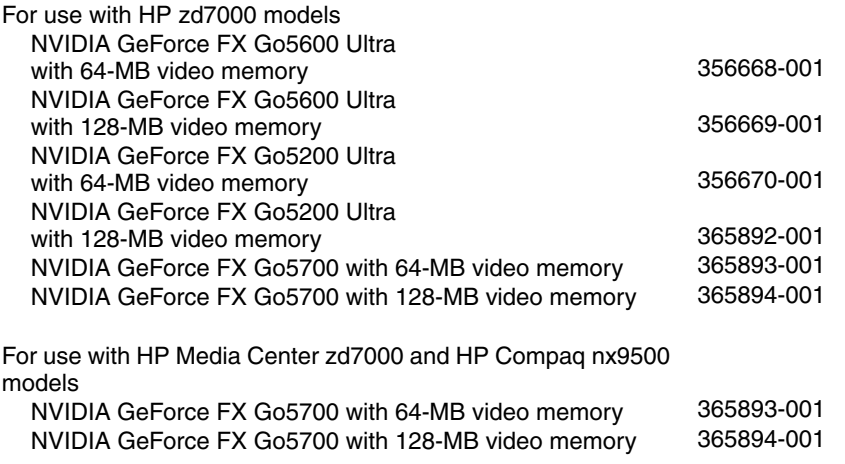

When replacing the system board, ensure that the following<br> $\sum_{n=1}^{\infty}$  for the defective system board at components are removed from the defective system board and installed on the replacement system board:

- Memory modules [\(Section 5.5\)](#page-104-0)
- Mini PCI communications board ([Section 5.6](#page-107-0))
- Real time clock battery ([Section 5.13\)](#page-128-0)
- Heat sink [\(Section 5.14](#page-129-0))
- Processor [\(Section 5.15](#page-133-0))
- 1. Prepare the notebook for disassembly ([Section 5.3](#page-98-0)) and remove the following components:
	- ❏ Optical drive [\(Section 5.7](#page-109-0))
	- ❏ Keyboard ([Section 5.8](#page-111-0))
	- ❏ Keyboard cover ([Section 5.9\)](#page-116-0)
	- ❏ Display assembly ([Section 5.10\)](#page-118-0)
	- ❏ Top cover [\(Section 5.11](#page-120-0))
- 2. Release the ZIF connector  $\bullet$  to which the SD Card slot/infrared module cable is attached, and then disconnect the cable  $\mathbf{\Theta}$ .
- 3. Disconnect the right  $\Theta$  and left  $\Theta$  speaker cables from the system board.

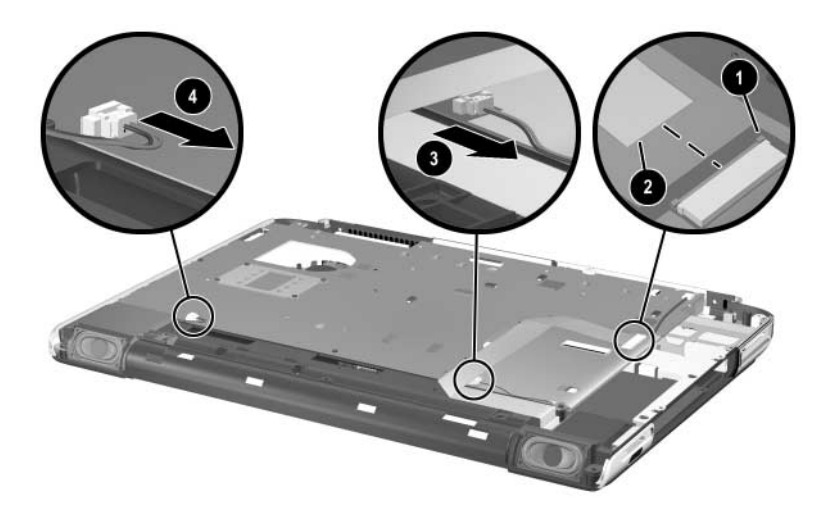

*Disconnecting the SD Card Slot/Infrared Module and Speaker Cables from the System Board*

- 4. Position the notebook with the rear panel toward you.
- 5. Remove the 6 PM2.5×8.0 screws  $\bullet$  that secure the system board to the notebook.
- 6. Use a 5.0-mm socket to remove the 4 HM5.0×9.0 standoffs 2 that secure the system board to the notebook on each side of the parallel and external monitor ports.

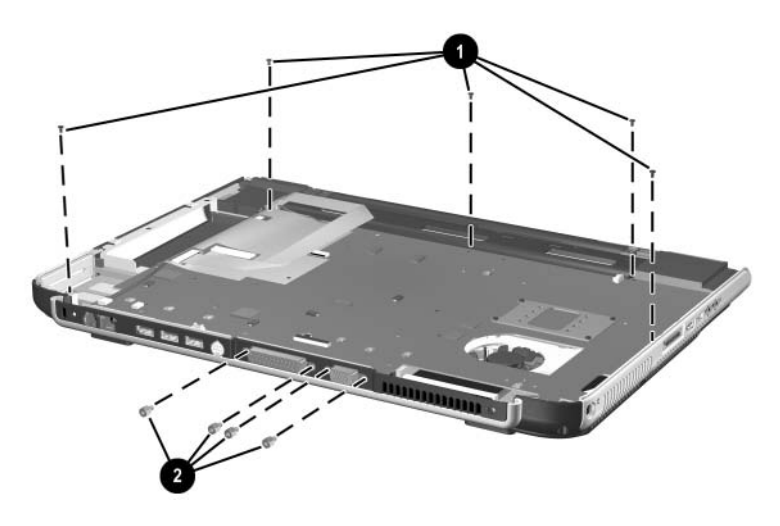

*Removing the System Board Screws and Standoffs*

- 7. Flex the right side of the base enclosure  $\bullet$  to the right.
- 8. Lift the right side of the system board  $\bullet$  until the connectors on the right side of the board clear the base enclosure.
- 9. Flex the rear edge of the system board  $\Theta$  toward you.
- 10. Lift the rear edge of the system board  $\bullet$  until the connectors on the rear panel of the board clear the base enclosure.
- 11. Slide the system board to the right at an angle  $\Theta$  and remove it.

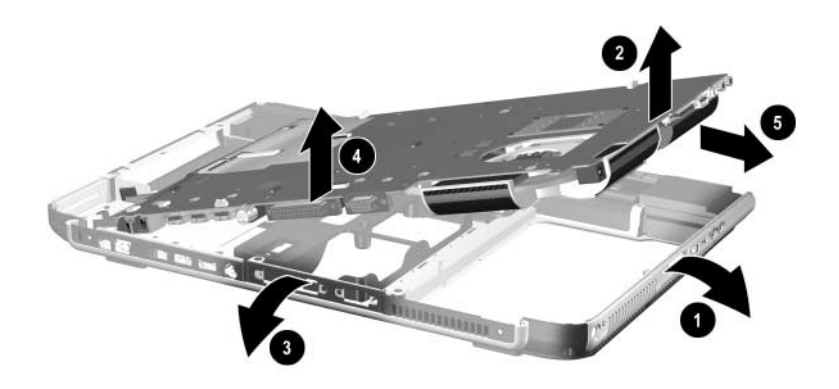

*Removing the System Board*

Reverse the above procedure to install the system board.

### <span id="page-128-0"></span>**5.13 RTC Battery**

✎The RTC battery is included in the Miscellaneous Plastics Kit, spare part number 344852-001 or 370805-001.

- 1. Prepare the notebook for disassembly ([Section 5.3](#page-98-0)) and remove the following components:
	- ❏ Optical drive [\(Section 5.7](#page-109-0))
	- ❏ Keyboard ([Section 5.8](#page-111-0))
	- ❏ Keyboard cover ([Section 5.9\)](#page-116-0)
	- $\Box$  Display assembly ([Section 5.10\)](#page-118-0)
	- ❏ Top cover [\(Section 5.11](#page-120-0))
	- $\Box$  System board ([Section 5.12\)](#page-124-0)
- 2. Turn the system board upside down with the rear panel toward you.
- 3. Remove the RTC battery from the socket.

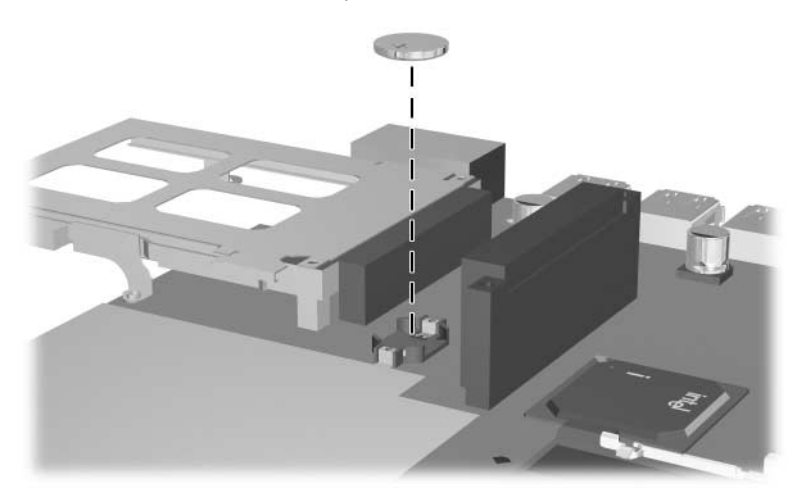

*Removing the RTC Battery*

Reverse the above procedure to install the RTC battery.

### <span id="page-129-0"></span>**5.14 Heat Sink**

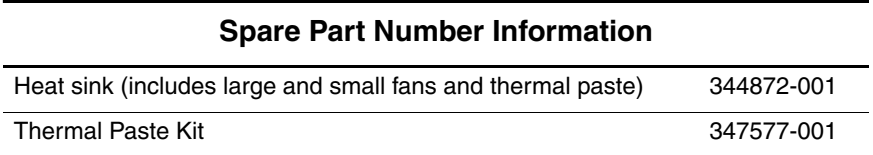

- 1. Prepare the notebook for disassembly ([Section 5.3](#page-98-0)) and remove the following components:
	- ❏ Optical drive [\(Section 5.7](#page-109-0))
	- ❏ Keyboard ([Section 5.8](#page-111-0))
	- ❏ Keyboard cover ([Section 5.9\)](#page-116-0)
	- $\Box$  Display assembly ([Section 5.10\)](#page-118-0)
	- ❏ Top cover [\(Section 5.11](#page-120-0))
	- ❏ System board ([Section 5.12\)](#page-124-0)
- 2. Turn the system board upside down with the rear panel facing you.
- 3. Disconnect the fan cables  $\bullet$  from the system board.
- 4. Loosen the 4 PM1.5x12.0 spring-loaded heat sink shoulder screws  $\bullet$ .
- 5. Remove the heat sink  $\bullet$ .

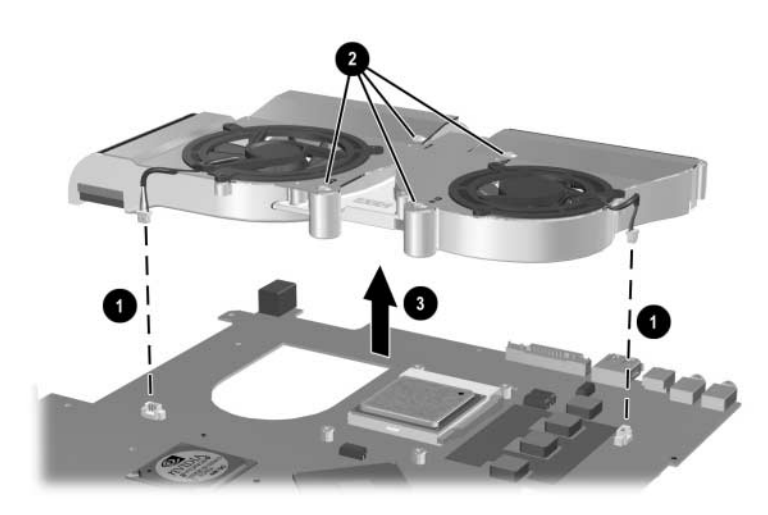

*Removing the Heat Sink*

 $\&$  Carefully clean any thermal paste residue from the heat sink  $\bullet$ and processor surfaces  $\bullet$  each time you remove the heat sink. Apply new thermal paste to both surfaces.

Thermal paste is included with the replacement heat sink and is also available in the Thermal Paste Kit, spare part number 346178-001.

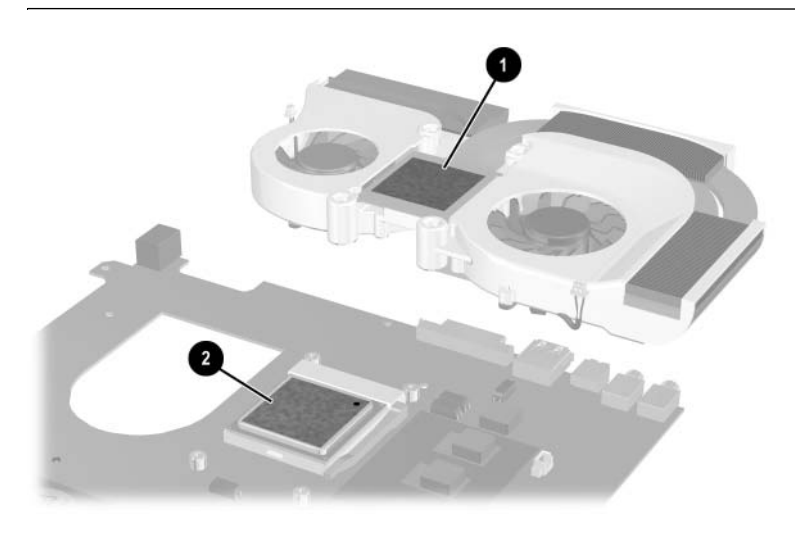

*Removing the Thermal Paste from the Heat Sink and Processor*

Reverse the above procedure to install the heat sink.

If it is necessary to remove one or both of the fans from the heat sink, follow these steps:

- 1. Remove the 6 PM1.5 $\times$ 4.0 screws  $\bullet$  that secure the fans to the heat sink.
- 2. Remove the fans <sup>2</sup>.

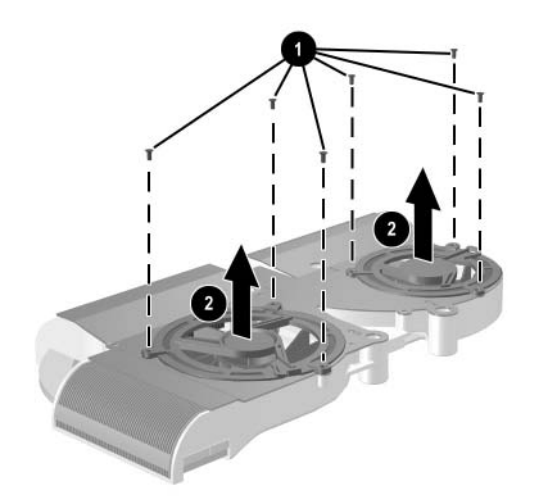

*Removing the Fans*

Reverse the above procedure to install the fans.

### <span id="page-133-0"></span>**5.15 Processor**

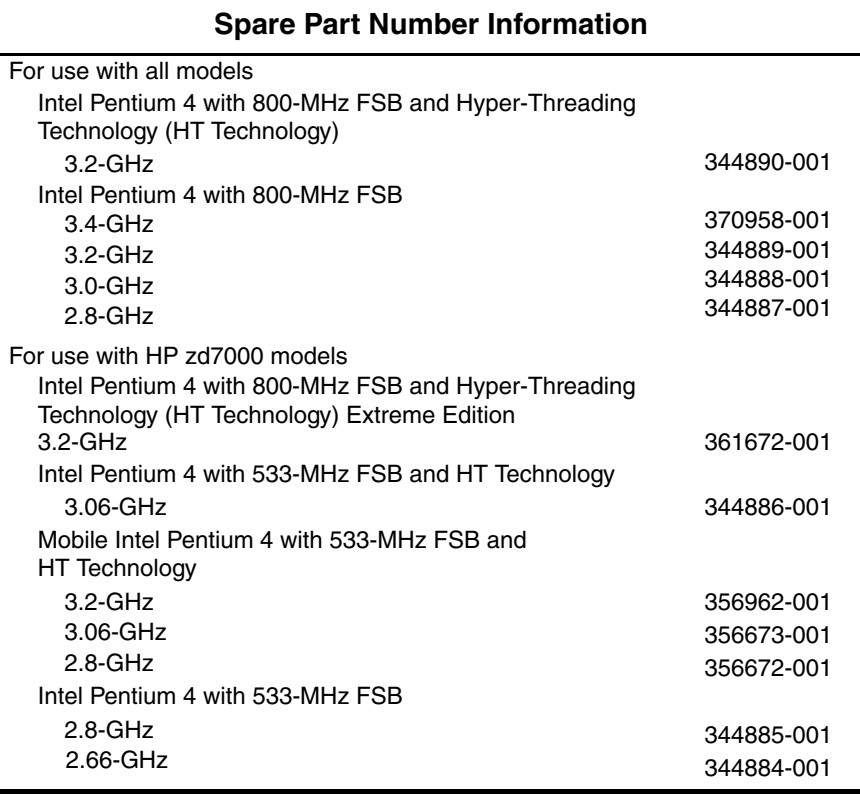

- 1. Prepare the notebook for disassembly ([Section 5.3](#page-98-0)) and remove the following components:
	- ❏ Optical drive [\(Section 5.7](#page-109-0))
	- ❏ Keyboard ([Section 5.8](#page-111-0))
	- ❏ Keyboard cover ([Section 5.9\)](#page-116-0)
	- ❏ Display assembly ([Section 5.10\)](#page-118-0)
	- ❏ Top cover [\(Section 5.11](#page-120-0))
	- ❏ System board ([Section 5.12\)](#page-124-0)
	- ❏ Heat sink ([Section 5.14\)](#page-129-0)
- 2. Slide the processor release lever to the right  $\bullet$  until it disengages from the clip on the back of the processor socket.
- 3. Lift the lever  $\Theta$  up and swing it to the back until it is in an upright position.
- 4. Lift the processor  $\bullet$  straight up to remove it.

✎Note that the gold triangle 4 on the processor should be aligned in the rear right corner when you install the processor.

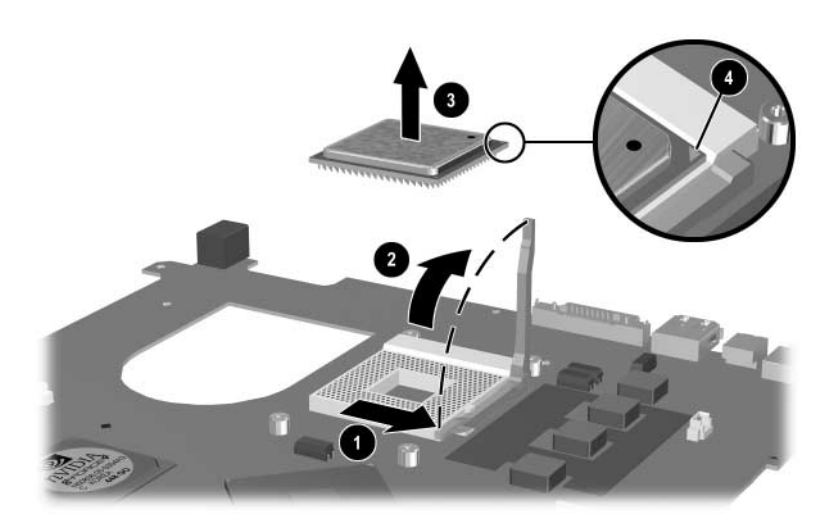

*Removing the Processor*

Reverse the above procedure to install the processor.

### <span id="page-135-0"></span>**5.16 SD Card Slot/Infrared Module**

#### **Spare Part Number Information**

SD Card slot/infrared module (includes cable) 344880-001

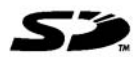

- 1. Prepare the notebook for disassembly ([Section 5.3](#page-98-0)) and remove the following components:
	- ❏ Optical drive [\(Section 5.7](#page-109-0))
	- ❏ Keyboard ([Section 5.8](#page-111-0))
	- ❏ Keyboard cover ([Section 5.9\)](#page-116-0)
	- ❏ Display assembly ([Section 5.10\)](#page-118-0)
	- ❏ Top cover [\(Section 5.11](#page-120-0))
	- ❏ System board ([Section 5.12\)](#page-124-0)
- 2. Disconnect the SD Card slot/infrared module cable  $\bullet$  from the LIF connector on the module.
	- ✎The SD Card slot/infrared module cable is included with the SD Card slot/infrared module. It is also included in the Miscellaneous Cable Kit, spare part number 344851-001.
- 3. Remove the 3 PM2.5 $\times$ 8.0 screws  $\odot$  that secure the module to the notebook.
- 4. Remove the module bezel  $\bigcirc$ 
	- ✎The SD Card slot/infrared module bezel is included in the Miscellaneous Plastics Kit, spare part number 344852-001 or 370805-001.
- 5. Remove the module  $\mathbf{\Theta}$ .

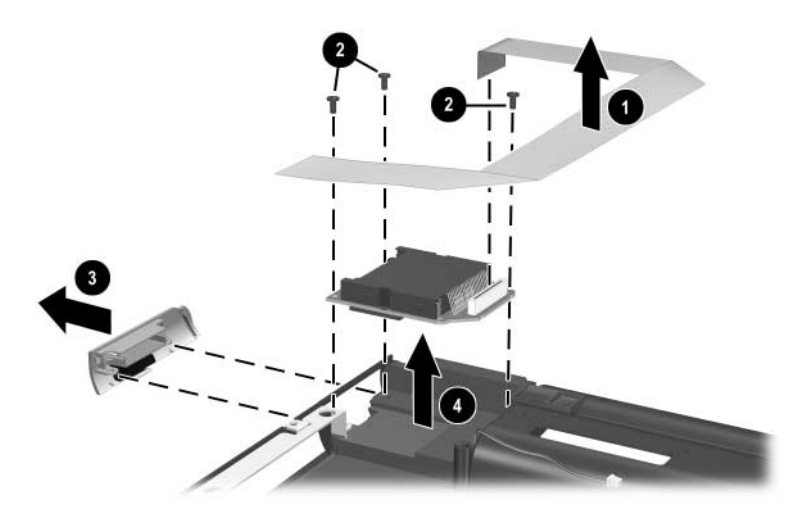

*Removing the SD Card Slot/Infrared Module*

Reverse the above procedure to install the SD Card slot/infrared module.

## **5.17 Speakers**

✎The left and right speakers are included with the base enclosure, spare part number 344883-001 for HP zd7000 models, or spare part number 370804-001 for HP Compaq nx9500 models.

- 1. Prepare the notebook for disassembly ([Section 5.3](#page-98-0)) and remove the following components:
	- ❏ Optical drive [\(Section 5.7](#page-109-0))
	- ❏ Keyboard ([Section 5.8](#page-111-0))
	- ❏ Keyboard cover ([Section 5.9\)](#page-116-0)
	- $\Box$  Display assembly ([Section 5.10\)](#page-118-0)
	- ❏ Top cover [\(Section 5.11](#page-120-0))
	- ❏ System board ([Section 5.12\)](#page-124-0)
	- ❏ SD Card slot/infrared module [\(Section 5.16](#page-135-0))
- 2. Remove the left speaker from the notebook  $\bullet$ .
- 3. Remove the 3 PM2.5 $\times$ 5.0 screws  $\odot$  that secure the right speaker to the notebook.
- 4. Remove the right speaker  $\bullet$ .

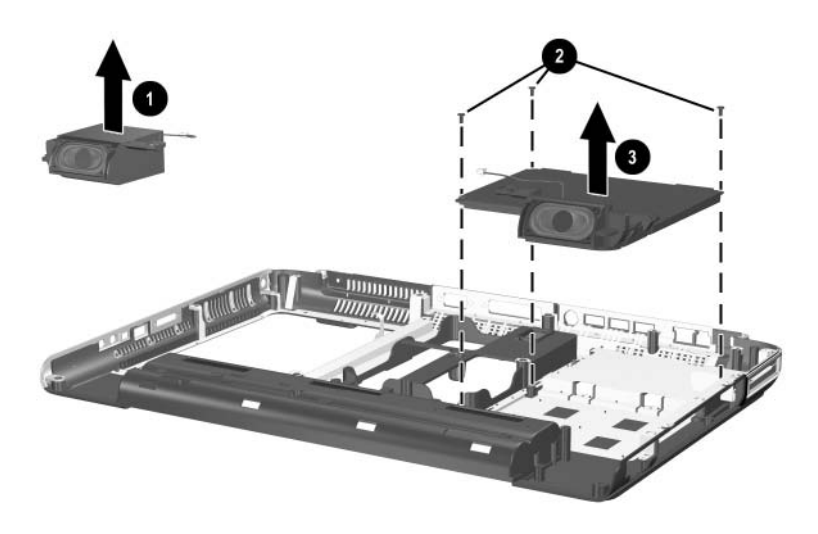

*Removing the Speakers*

Reverse the above procedure to install the speakers.

# **Specifications**

This chapter provides physical and performance specifications.

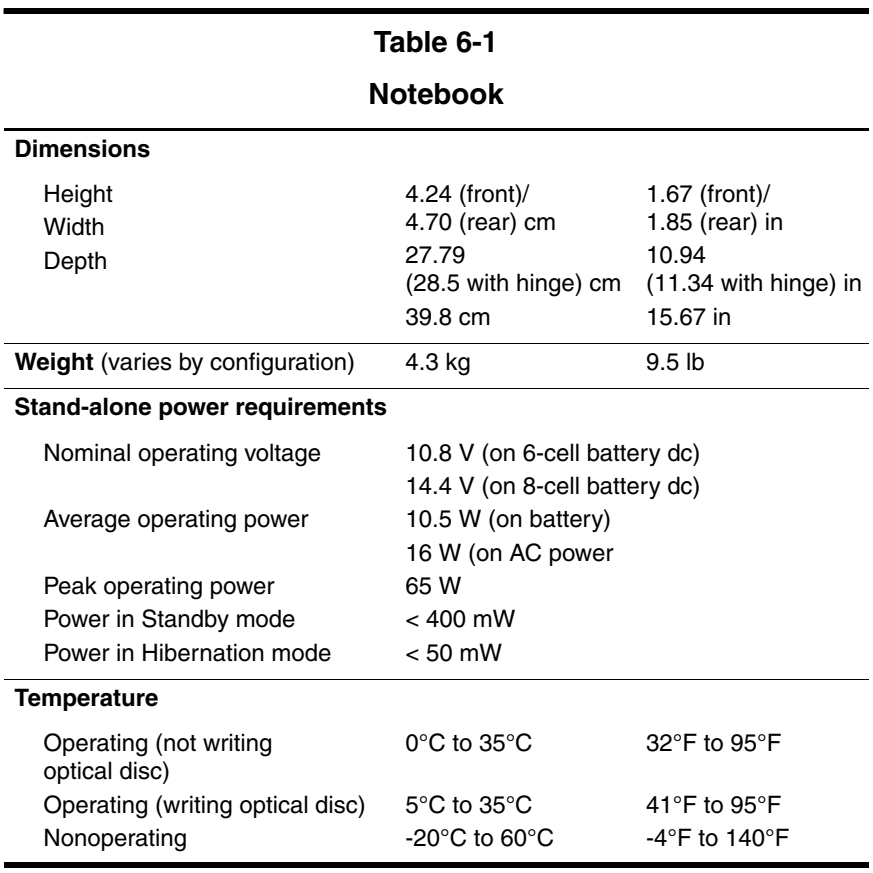

#### **Table 6-1**

#### **Notebook (Continued)**

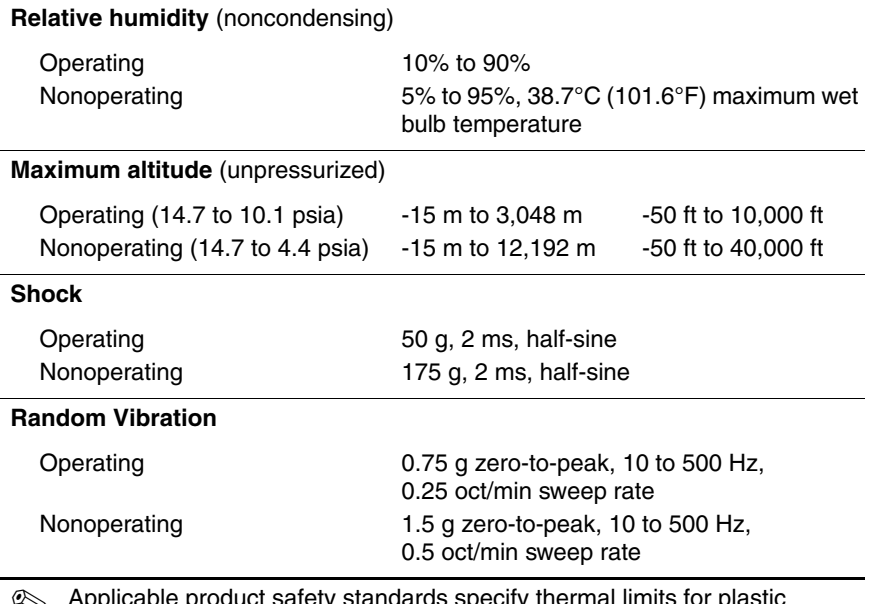

✎ Applicable product safety standards specify thermal limits for plastic surfaces. The notebook operates well within this range of temperatures.

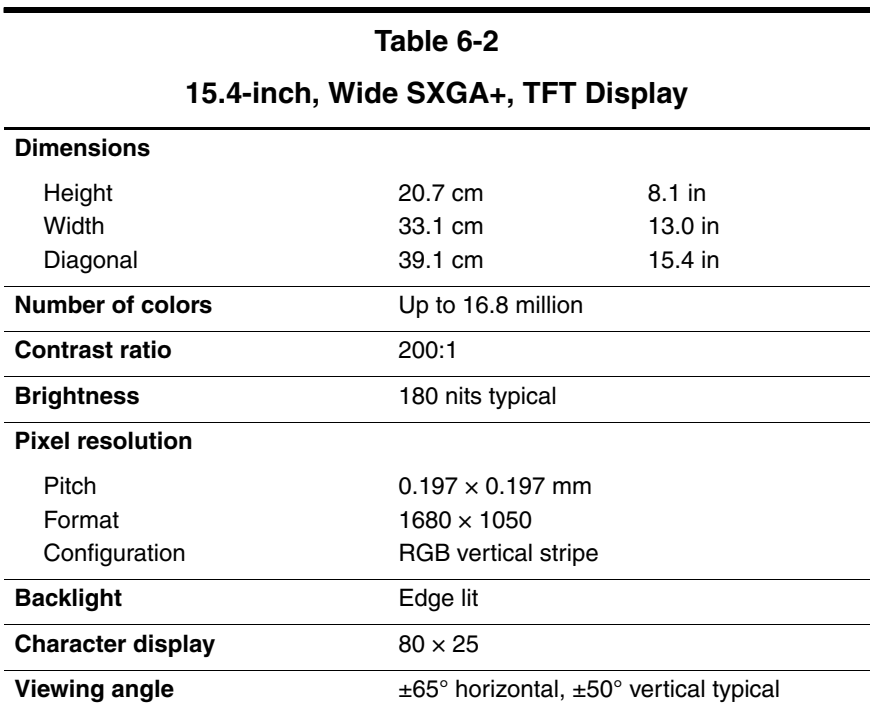

#### **Table 6-3**

#### **17.0-inch Color TFT Wide XGA + Wide Viewing Angle 16:10**

#### **TFT Display**

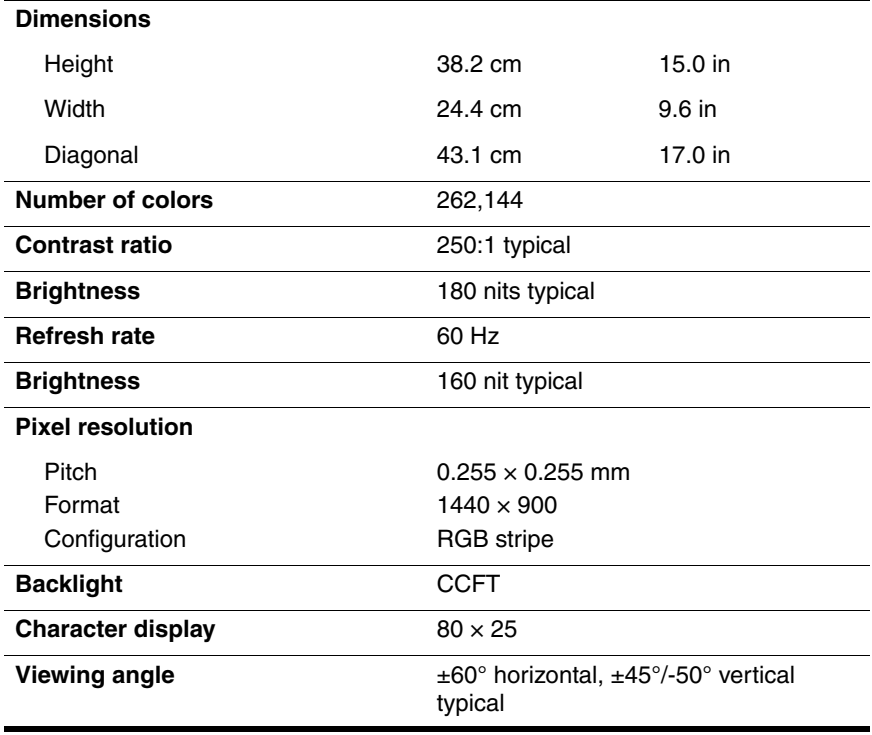

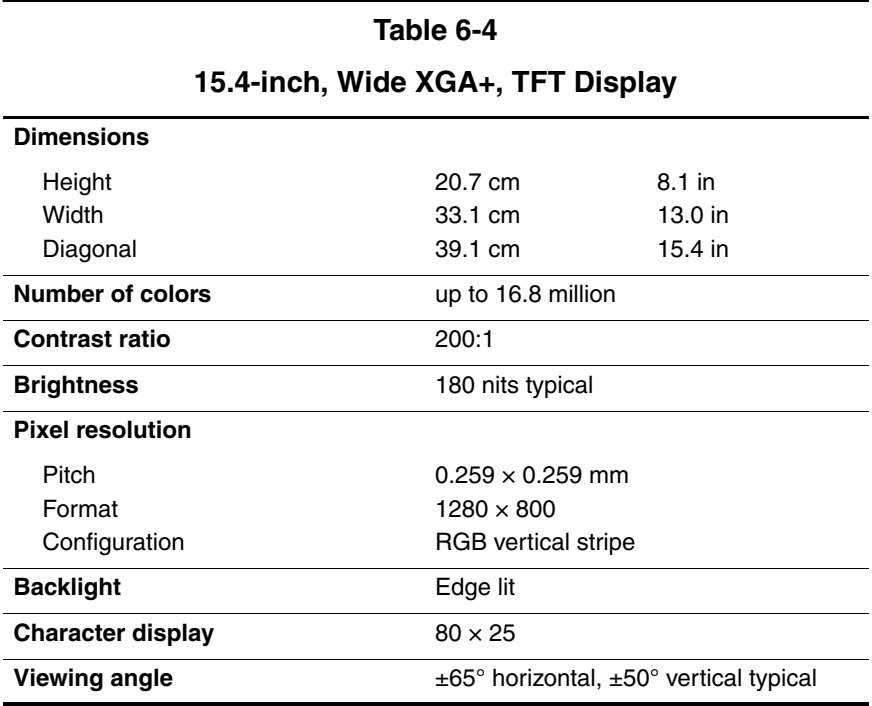
### **5400-rpm Hard Drives**

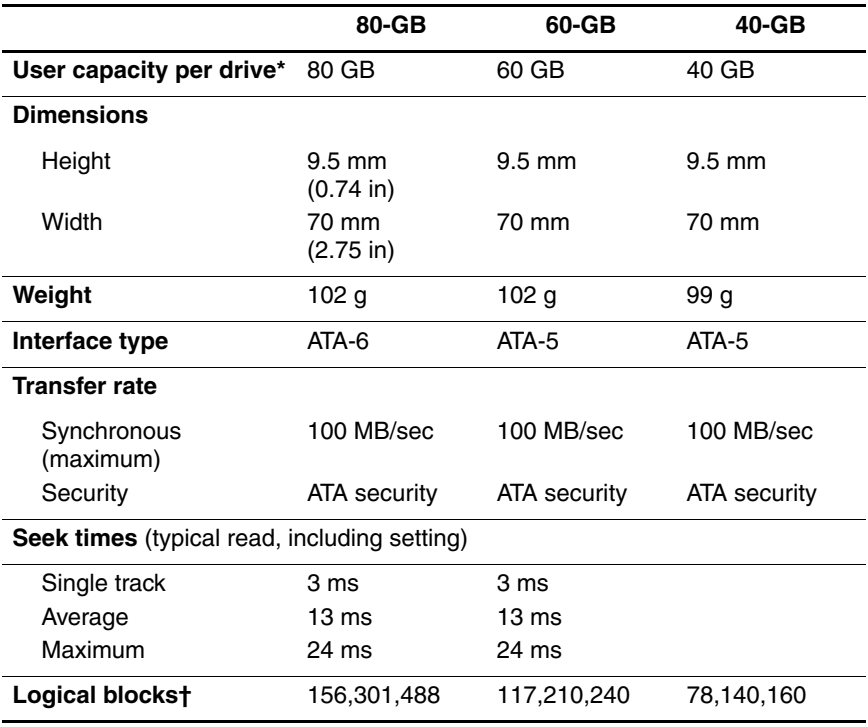

**NOTE:** Certain restrictions and exclusions apply.

\*1 GB = one billion bytes when referring to hard drive storage capacity. Accessible capacity is less.

†Actual drive specifications may differ slightly.

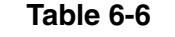

### **4200-rpm Hard Drives**

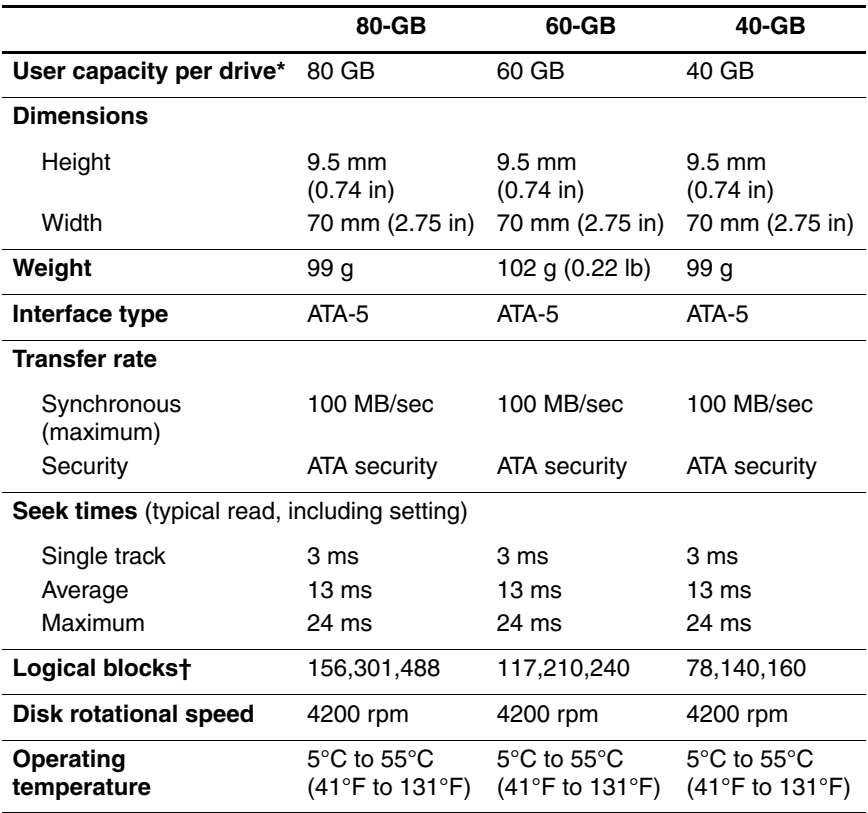

**NOTE:** Certain restrictions and exclusions apply. Consult the HP Customer Support Center for details.

\*1 GB = one billion bytes when referring to hard drive storage capacity. Accessible capacity is less.

†Actual drive specifications may differ slightly.

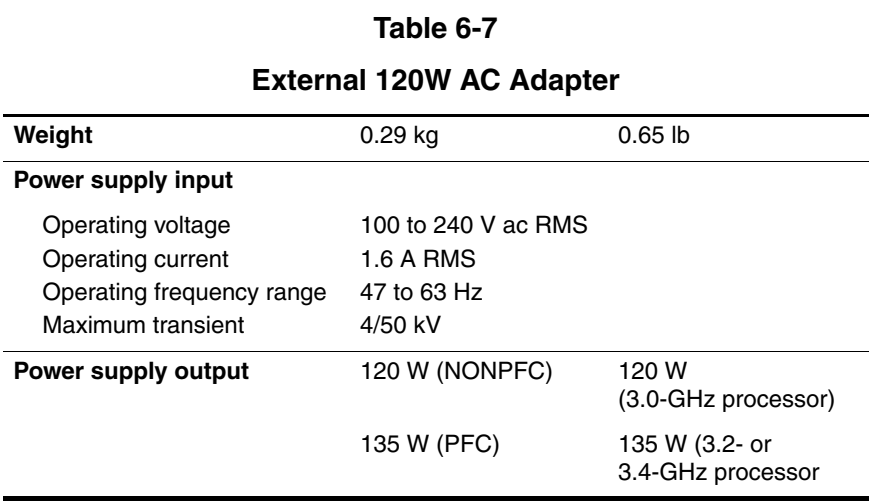

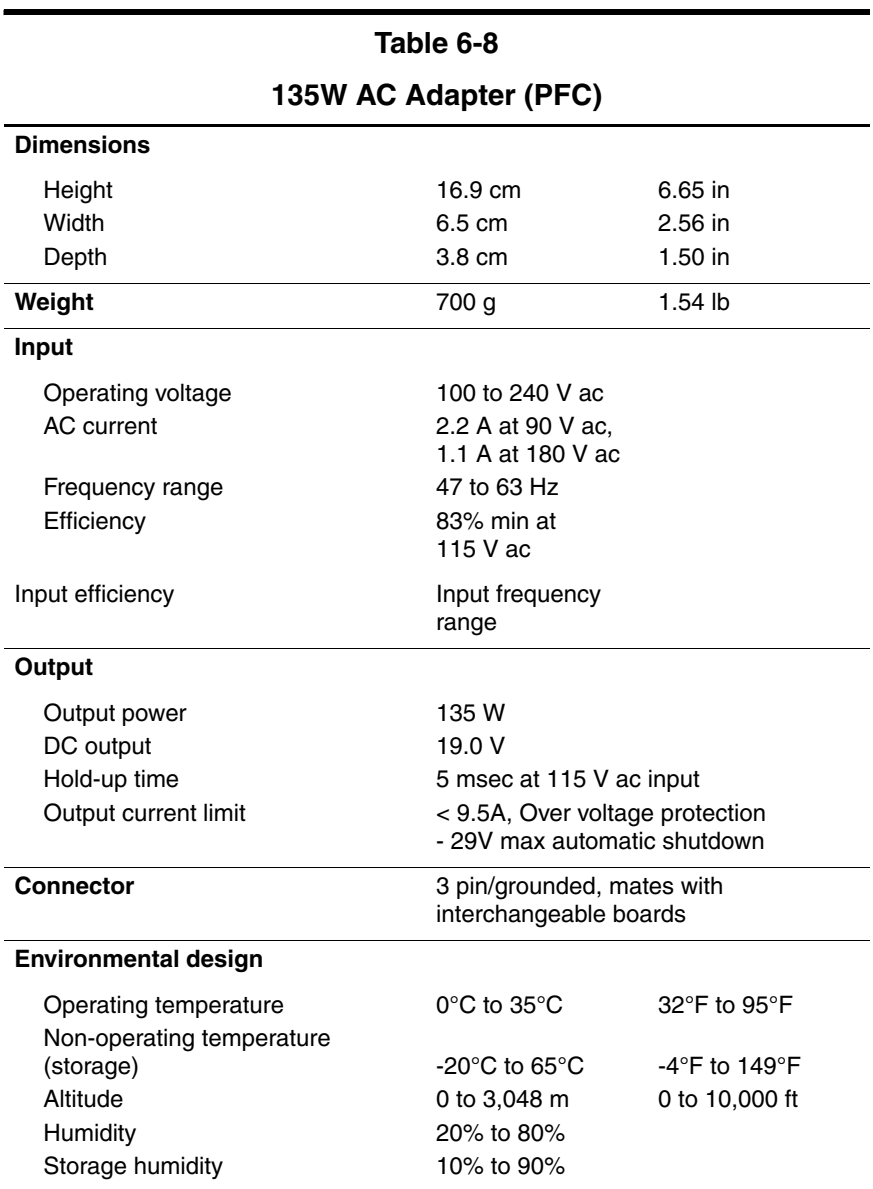

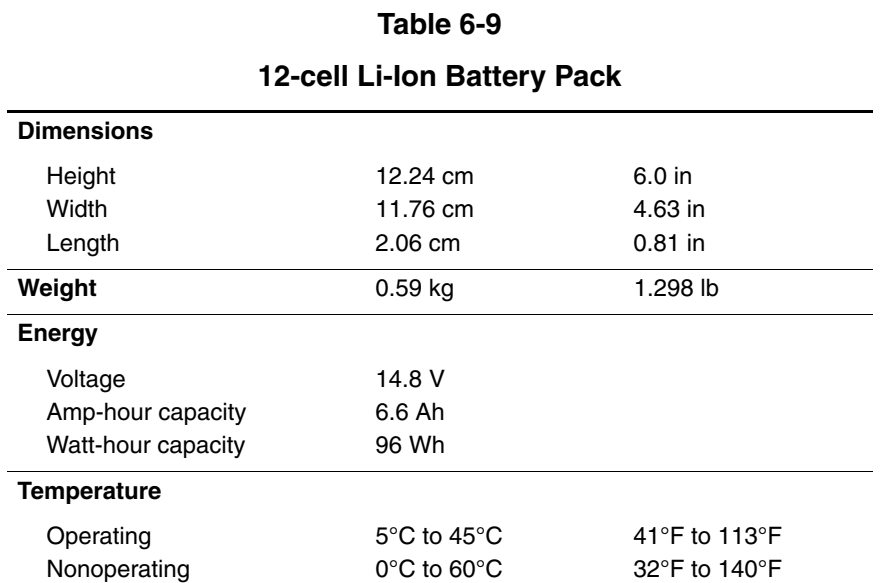

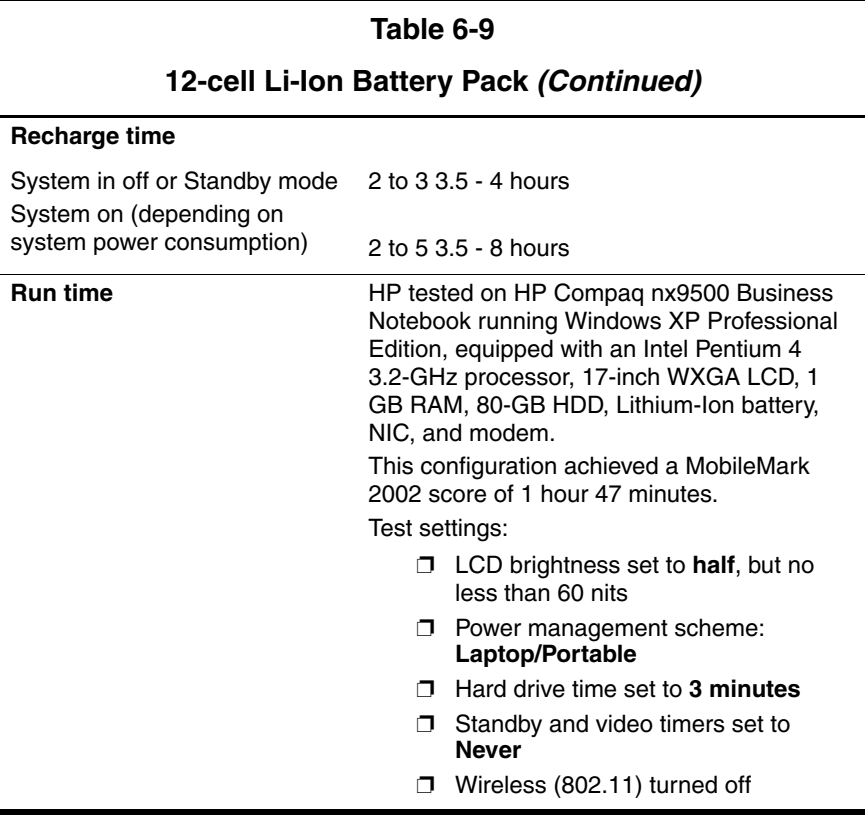

### **DVD/CD-RW Combo Drive**

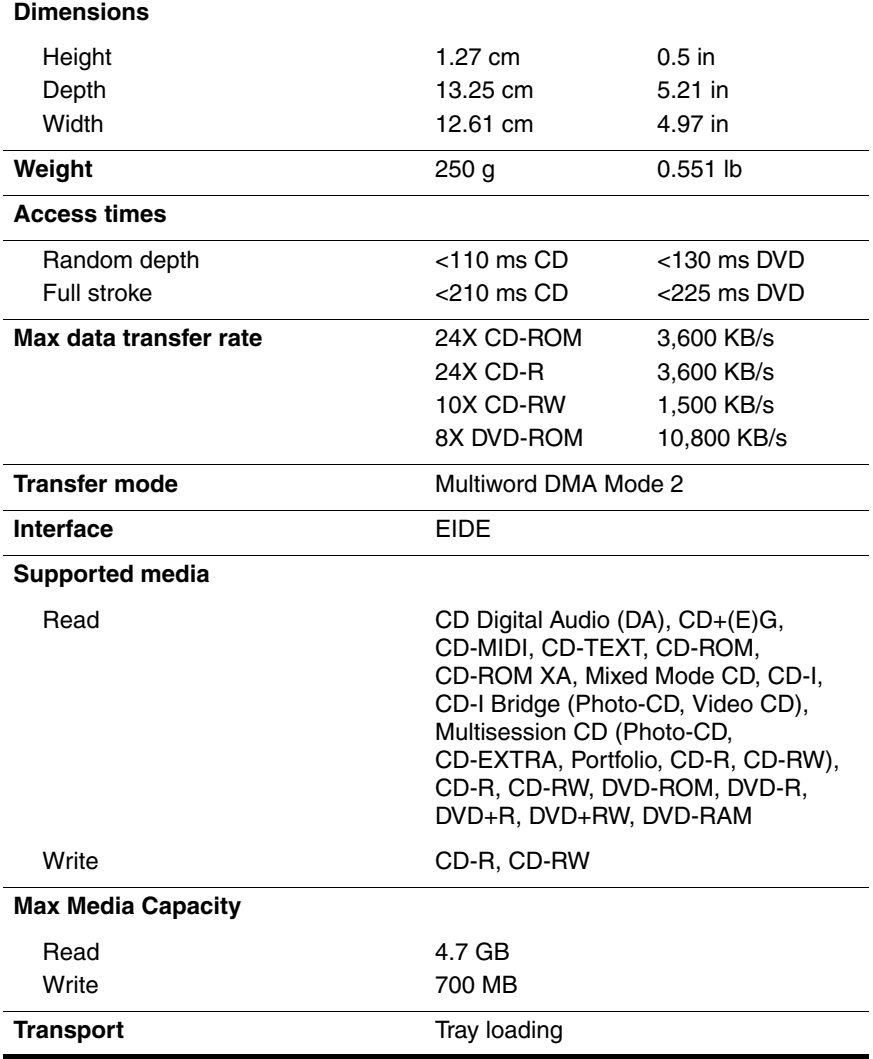

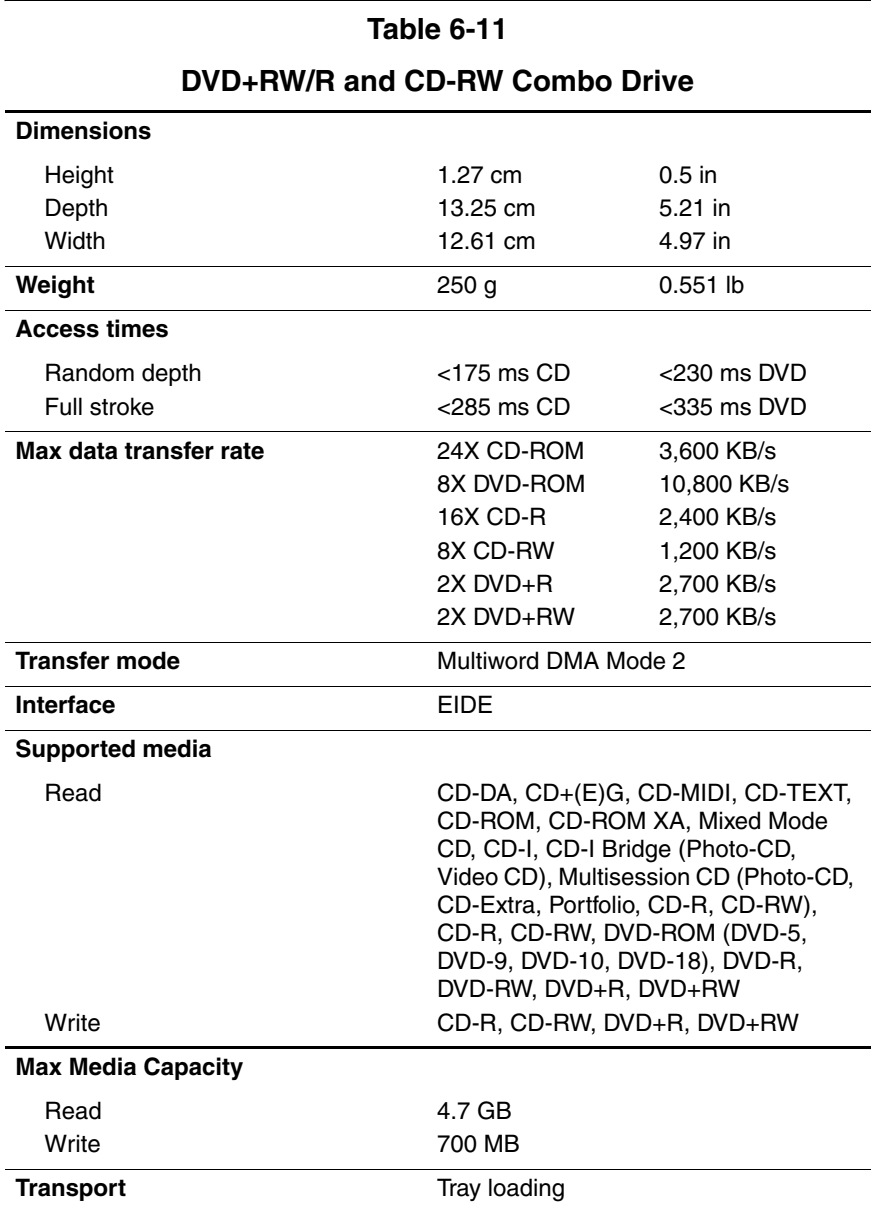

### **8X MAX DVD-ROM Drive**

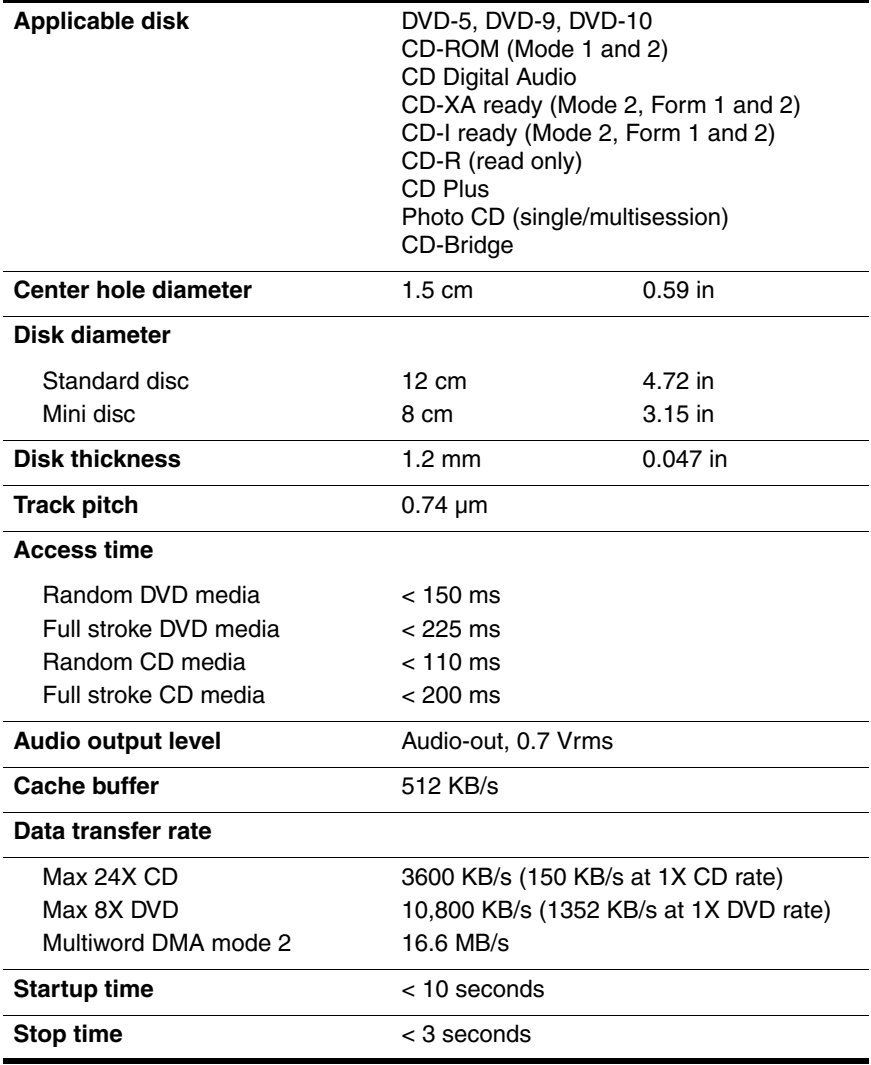

### **System DMA**

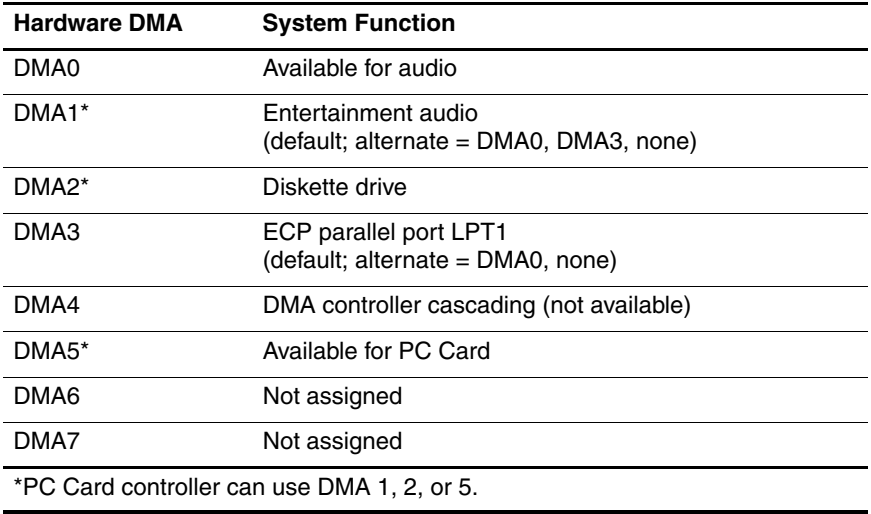

### **System Interrupts**

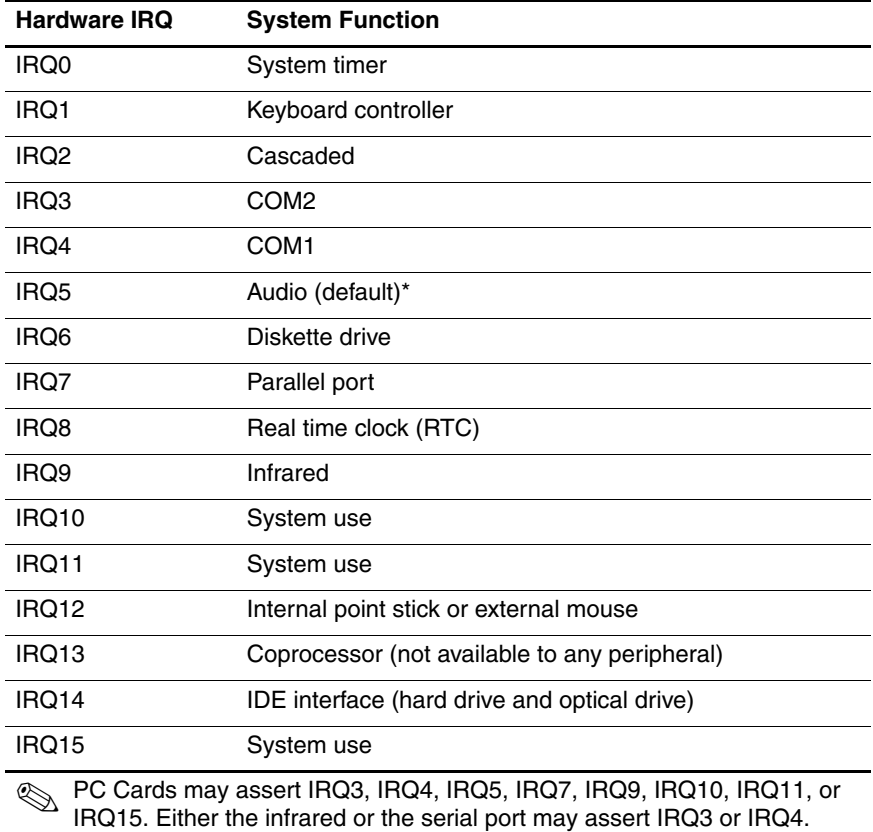

\*Default configuration; audio possible configurations are IRQ5, IRQ7, IRQ9, IRQ10, or none.

### **System I/O Addresses**

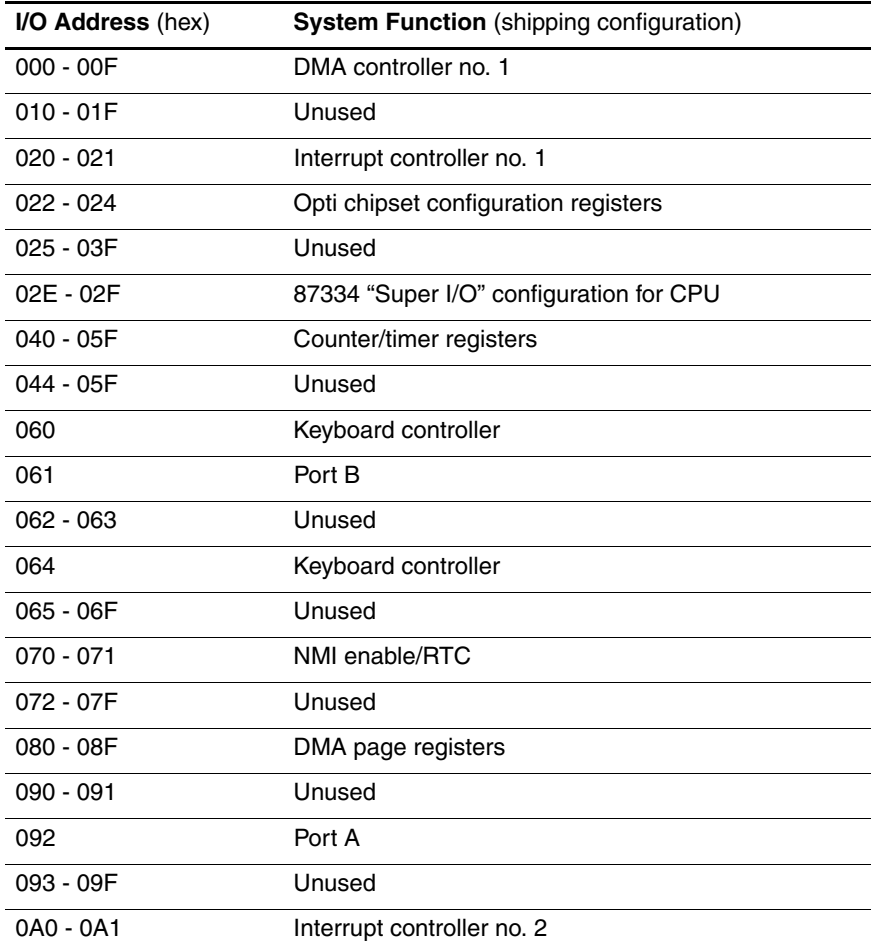

### **System I/O Addresses (Continued)**

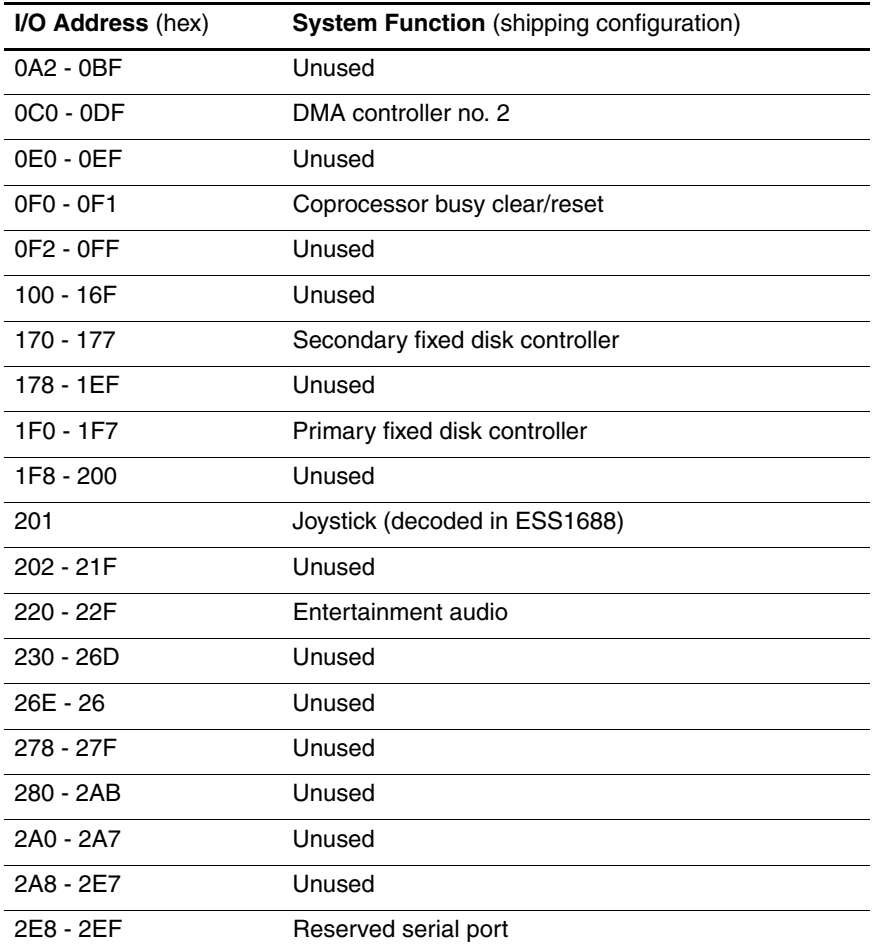

### **System I/O Addresses (Continued)**

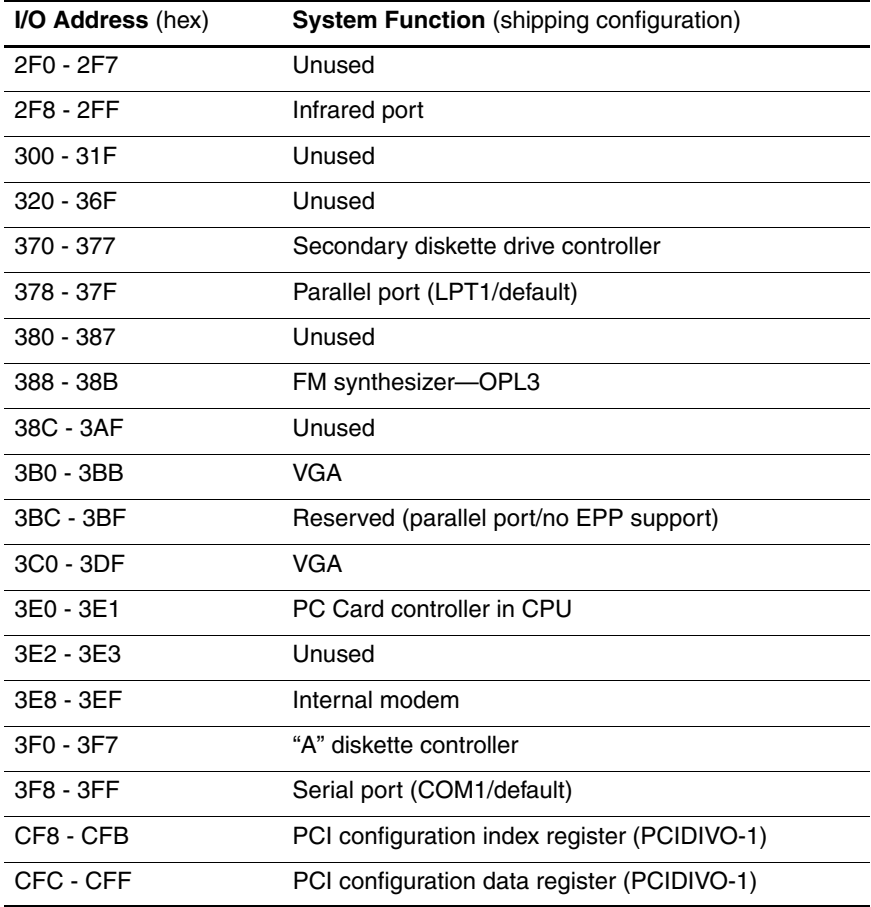

### **System Memory Map**

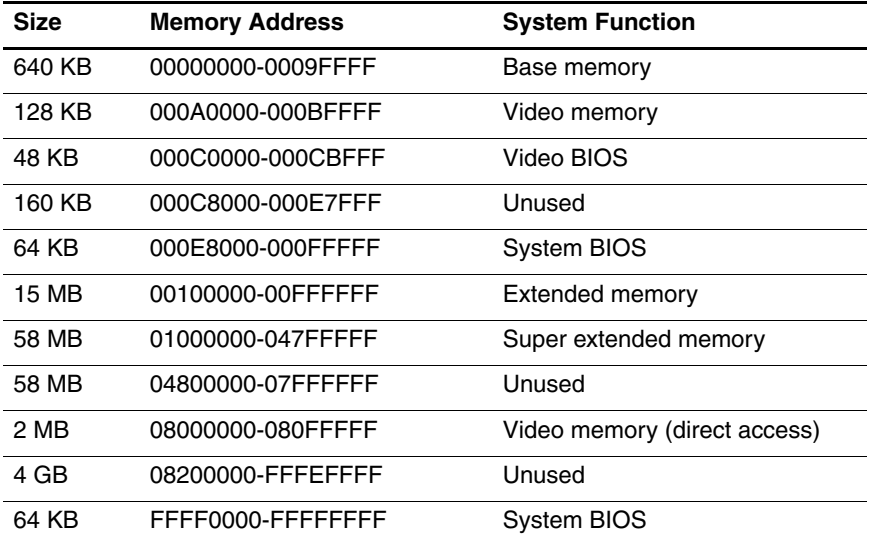

**A**

## **Connector Pin Assignments**

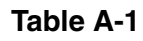

### **RJ-45 (Network) Jack**

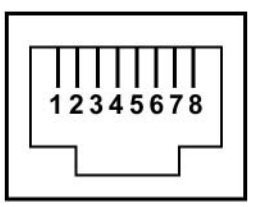

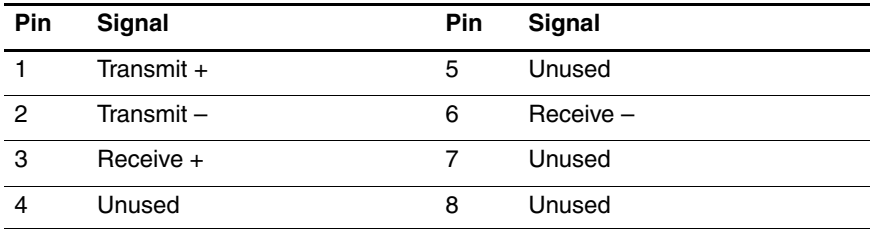

### **RJ-11 (Modem) Jack**

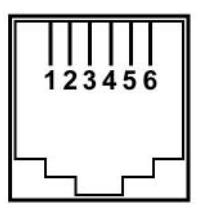

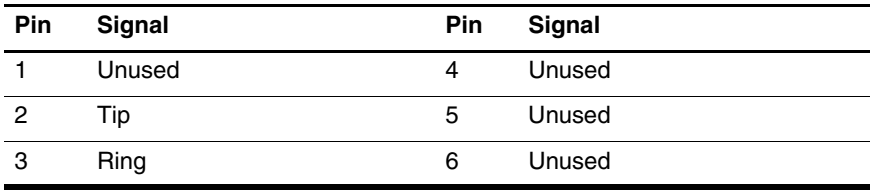

### **Table A-3**

### **Universal Serial Bus Port**

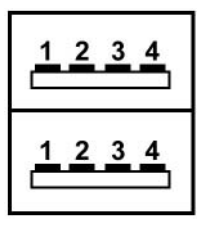

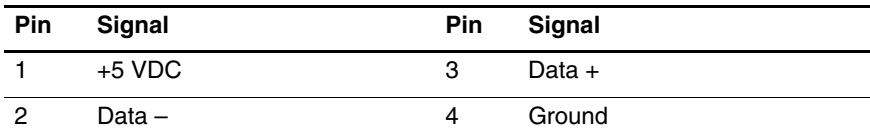

### **S-Video Jack**

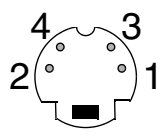

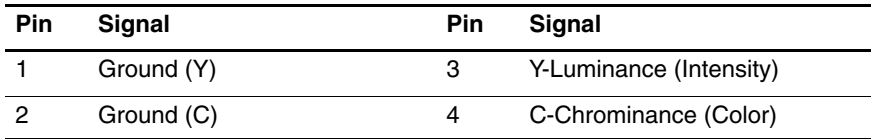

**Table A-5**

### **External Monitor Port**

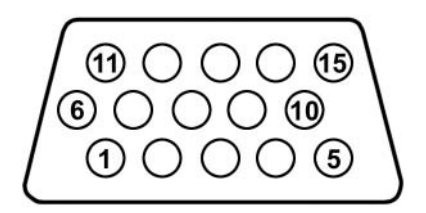

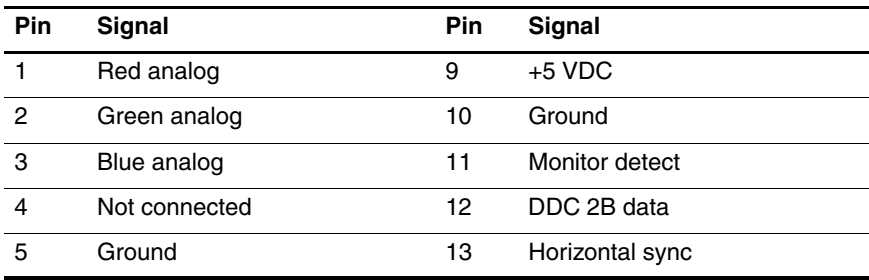

### **External Monitor Port (Continued)**

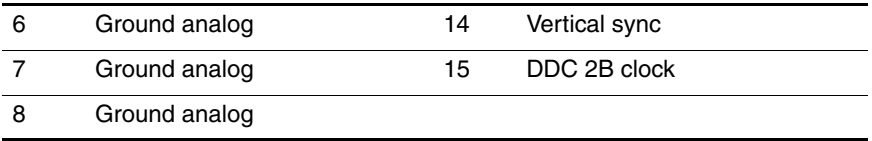

**Table A-6**

### **Audio-Out (Headphone) Jack**

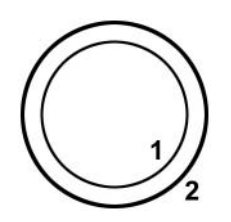

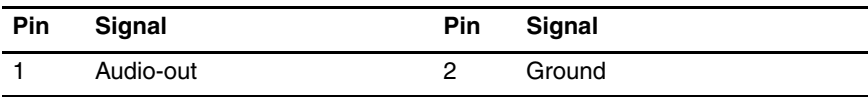

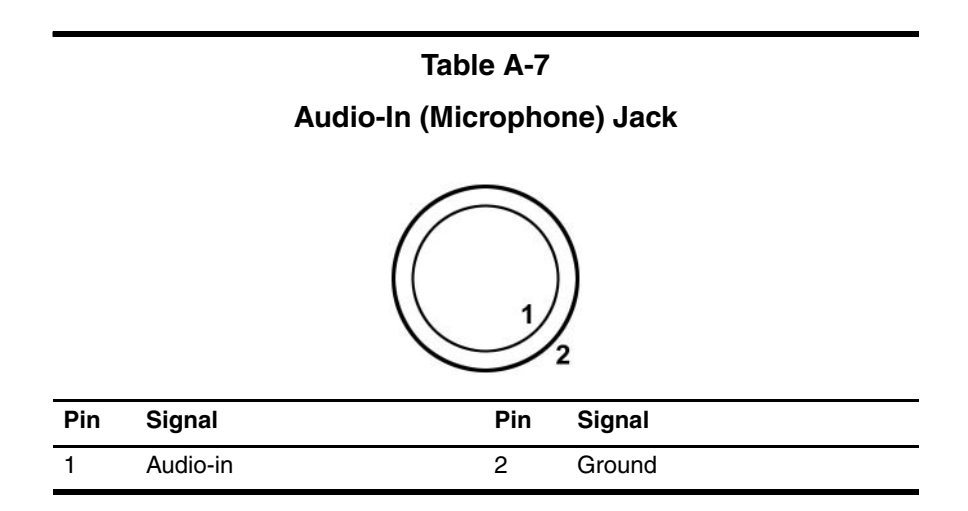

### **Parallel Port**

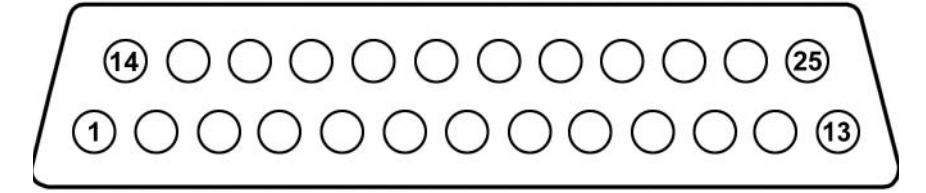

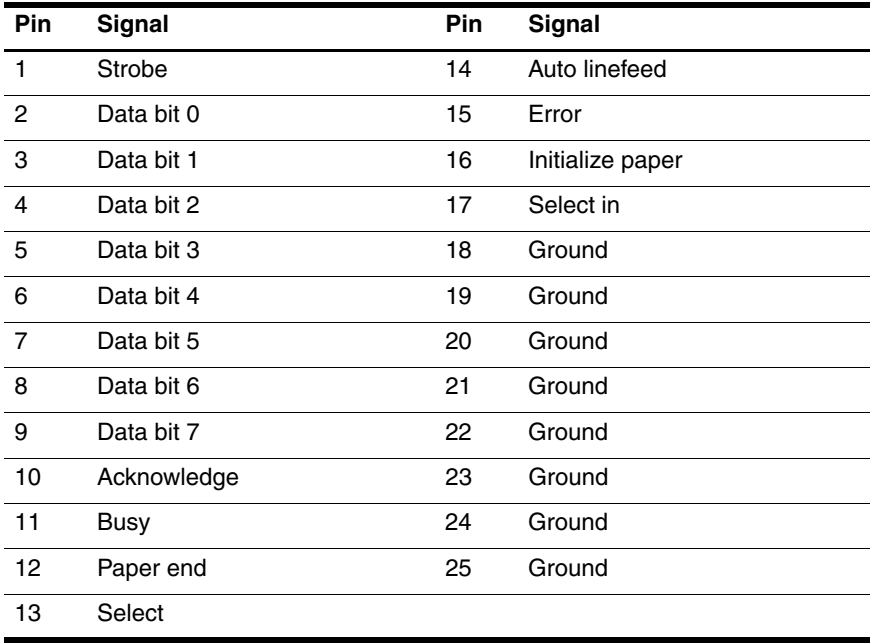

## **Power Cord Set Requirements**

## **3-Conductor Power Cord Set**

The wide range input feature of the notebook permits it to operate from any line voltage from 100 to 120 or 220 to 240 volts AC.

The power cord set shipped with the notebook meets the requirements for use in the country where the equipment is purchased.

Power cord sets for use in other countries must meet the requirements of the country where the notebook is used. For more information on power cord set requirements, contact a service partner.

## **General Requirements**

The requirements listed below are applicable to all countries:

- The length of the power cord set must be at least 1.5 meters (5.00 feet) and a maximum of 2.0 meters (6.50 feet).
- All power cord sets must be approved by an acceptable accredited agency responsible for evaluation in the country where the power cord set will be used.
- The power cord set must have a minimum current capacity of 10 amps and a nominal voltage rating of 125 or 250 volts AC, as required by each country's power system.
- The appliance coupler must meet the mechanical configuration of an EN 60 320/IEC 320 Standard Sheet C13 connector for mating with the appliance inlet on the back of the notebook.

## **Country-Specific Requirements**

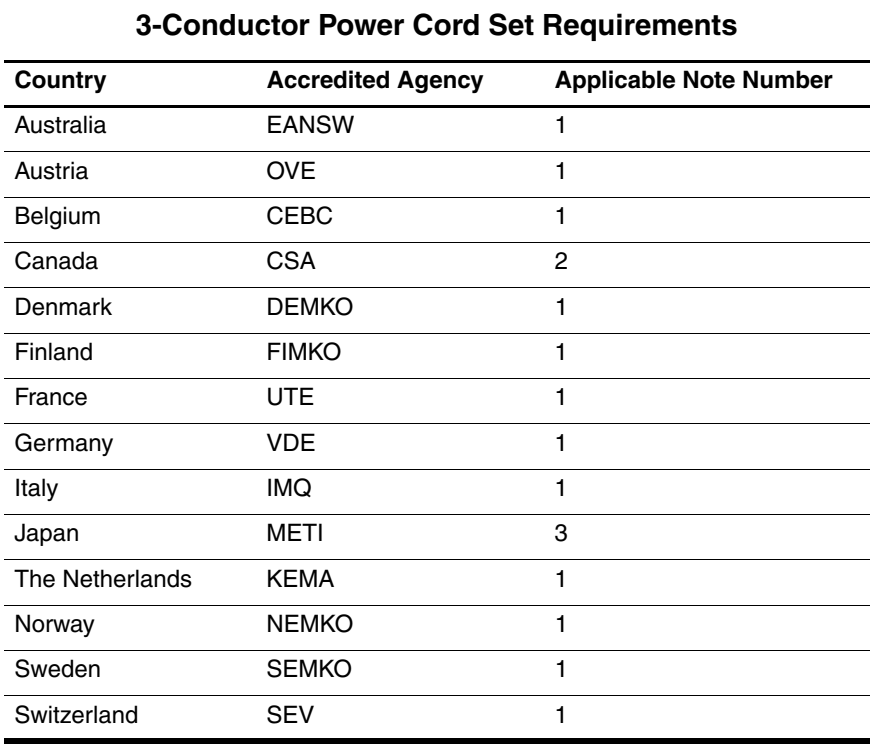

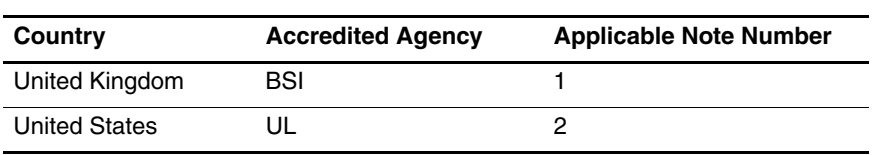

### **3-Conductor Power Cord Set Requirements (Continued)**

#### **Notes**

1. The flexible cord must be <HAR> Type HO5VV-F, 3-conductor, 1.0 mm² conductor size. Power cord set fittings (appliance coupler and wall plug) must bear the certification mark of the agency responsible for evaluation in the country where it will be used.

- 2. The flexible cord must be Type SPT-3 or equivalent, No. 18 AWG, 3-conductor. The wall plug must be a 2-pole grounding type with a NEMA 5-15P (15 A, 125 V) or NEMA 6-15P (15 A, 250 V) configuration.
- 3. The appliance coupler, flexible cord, and wall plug must bear a "T" mark and registration number in accordance with the Japanese Dentori Law. The flexible cord must be Type VCT or VCTF, 3-conductor, 1.00 mm² conductor size. The wall plug must be a 2-pole grounding type with a Japanese Industrial Standard C8303 (7 A, 125 V) configuration.

# **Screw Listing**

This appendix provides specification and reference information for the screws used in the notebook. All screws listed in this appendix are available in the Miscellaneous Screw Kit, spare part number 344850-001.

### **Phillips PM2.5×4.0 Screw**

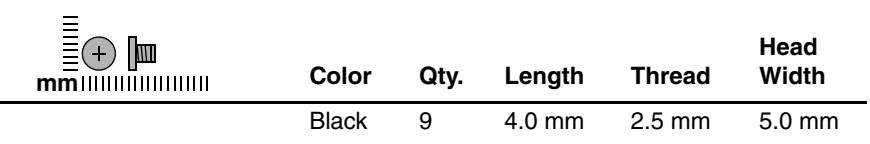

### **Where used:**

 $\bullet$  Four screws that secure the hard drive cover to the notebook (documented in [Section 5.3](#page-98-0))

2 Two screws that secure the memory module/Mini PCI compartment cover to the notebook (documented in [Section 5.6\)](#page-107-0)

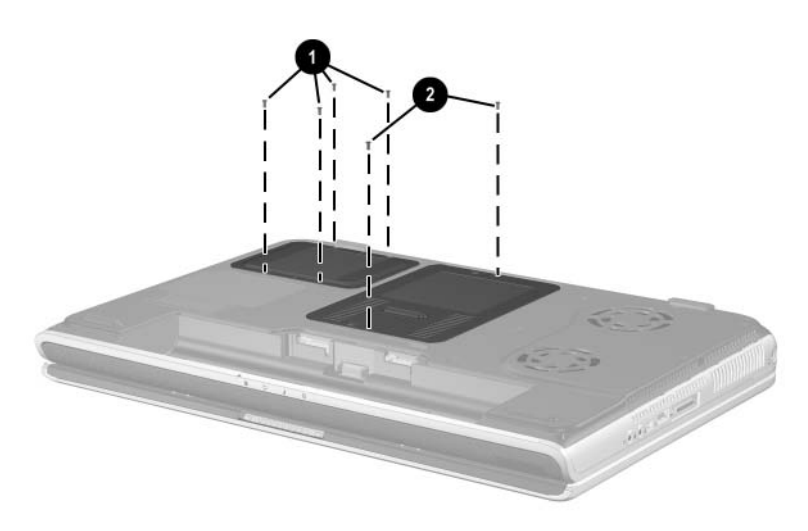

*Phillips M2.5×4.0 Screw Locations*

### **Phillips PM2.5×4.0 Screw (Continued)**

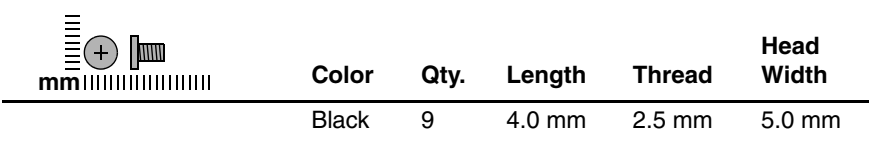

### **Where used:**

3 screws that secure the right speaker to the notebook (documented in [Section 5.17](#page-137-0))

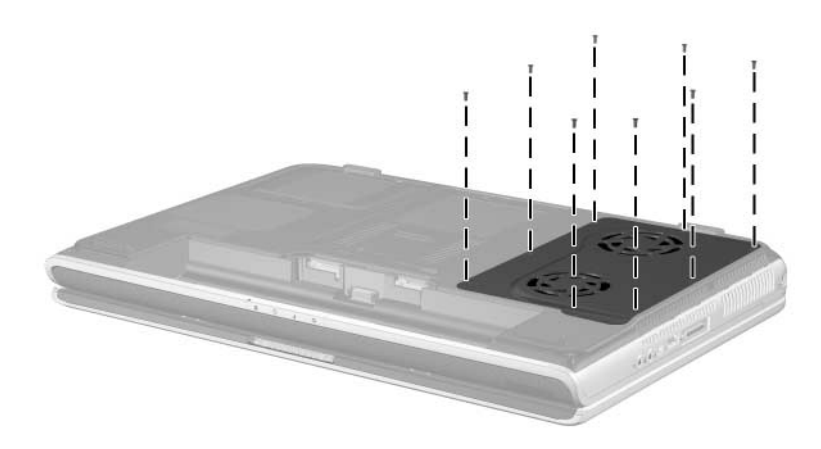

*Phillips M2.5×4.0 Screw Locations*

### **Phillips PM2.5×5.0 Screw**

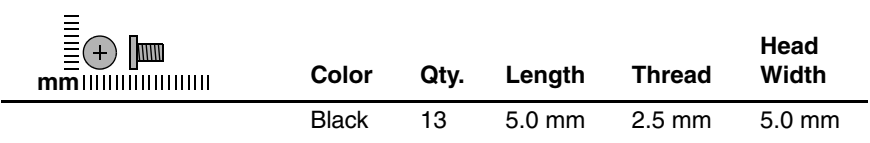

#### **Where used:**

8 screws that secure the fan cover to the notebook (documented in [Section 5.8](#page-111-0))

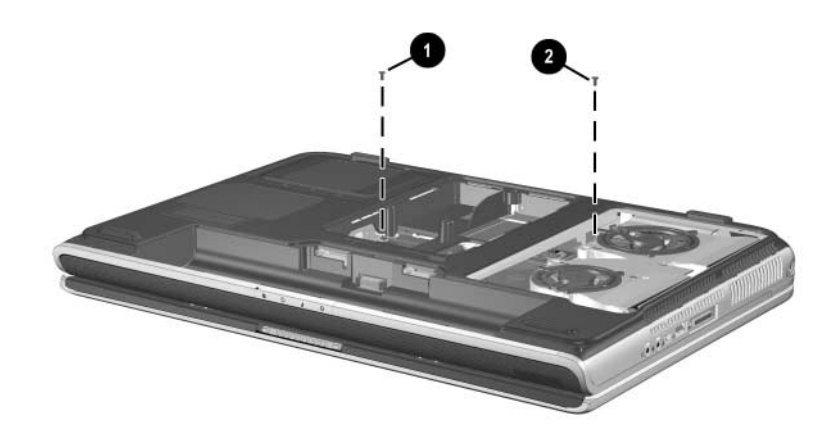

*Phillips M2.5×5.0 Screw Locations*

### **Phillips PM2.5×5.0 Screw (Continued)**

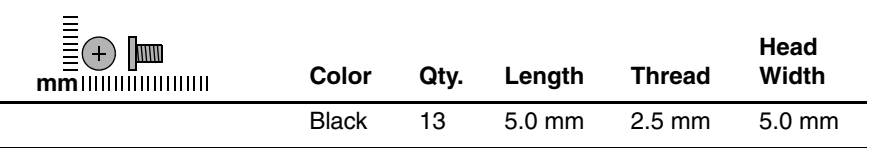

### **Where used:**

 $\bullet$  Three screws that secure the top cover to the notebook in the battery bay (documented in [Section 5.11](#page-120-0))

<sup>2</sup> Two screws that secure the top cover to the notebook in the optical drive bay (documented in [Section 5.11](#page-120-0))

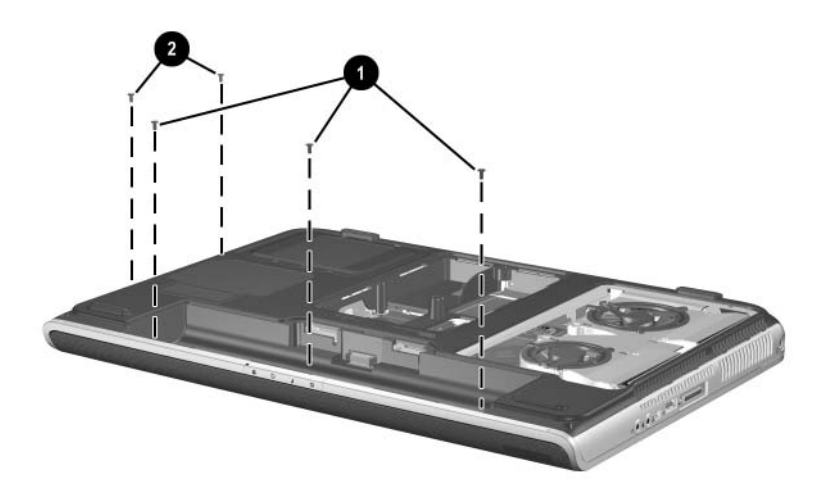

*Phillips M2.5×5.0 Screw Locations*

### **Phillips PM2.5×6.0 Screw**

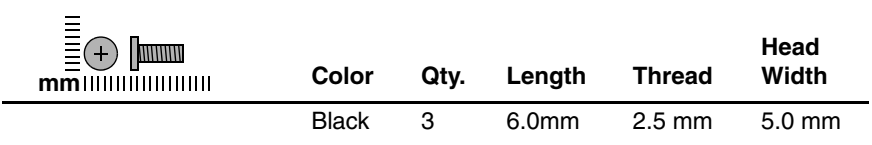

### **Where used:**

3 screws that secure the SD Card slot/infrared module to the notebook (documented in [Section 5.16](#page-135-0))

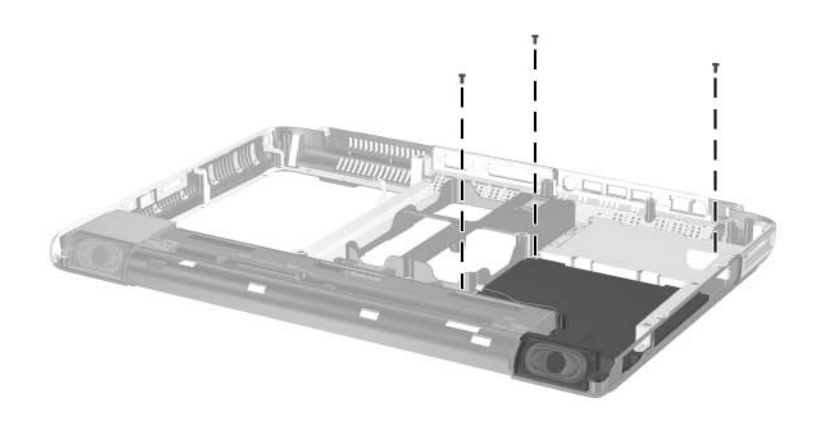

*Phillips M2.5×6.0 Screw Locations*

### **Phillips PM2.5×8.0 Screw**

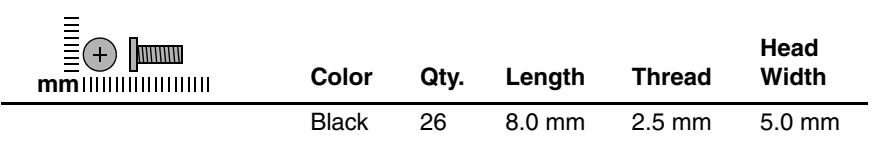

### **Where used:**

 $\bullet$  One screw that secures the keyboard to the notebook in the memory module/Mini PCI compartment (documented in [Section 5.8](#page-111-0))

2 Three screws that secure the top cover to the notebook: 2 on the front edge of the notebook, one in the battery bay (documented in [Section 5.11](#page-120-0))

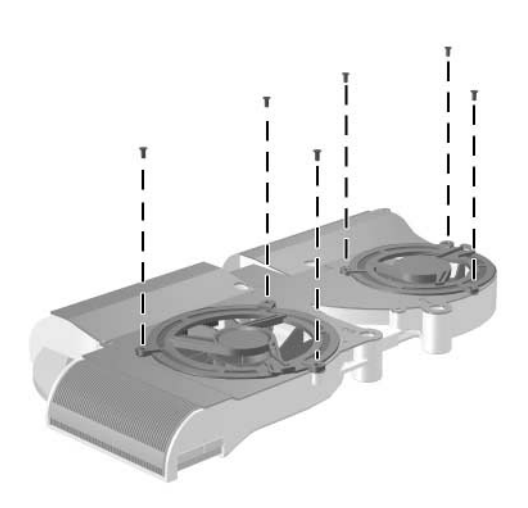

*Phillips M2.5×8.0 Screw Locations*

### **Phillips PM2.5×8.0 Screw (Continued)**

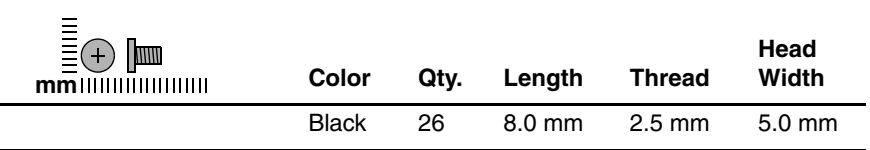

### **Where used:**

 $\bullet$  Two screws that secure the optical drive to the notebook: one in the memory module/Mini PCI compartment (documented in [Section 5.7](#page-109-0)) and one in the battery bay (documented in [Section 5.11](#page-120-0))

2 One screw that secures the keyboard to the notebook in the heat sink compartment (documented in [Section 5.8\)](#page-111-0)

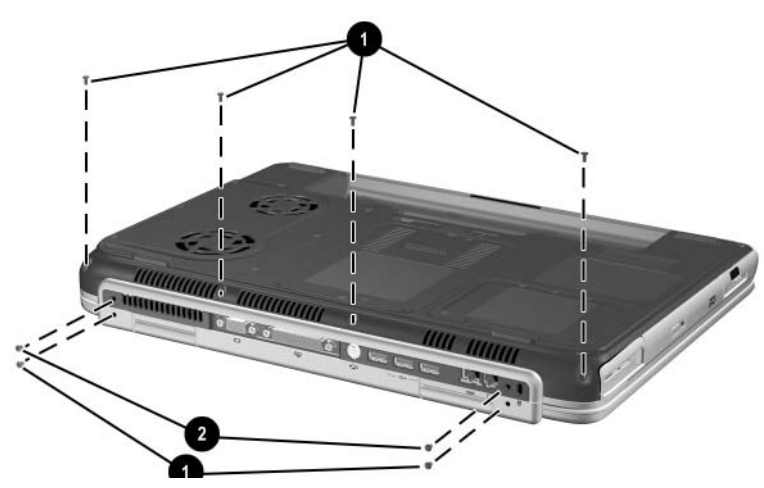

*Phillips M2.5×8.0 Screw Locations*

### **Phillips PM2.5×8.0 Screw (Continued)**

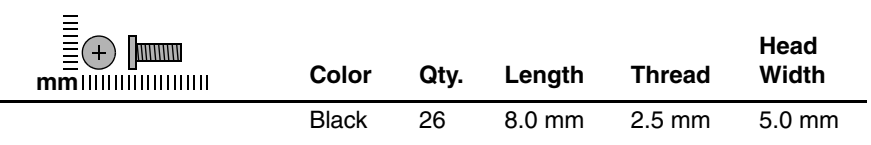

### **Where used:**

 $\bullet$  Six screws that secure the keyboard cover to the notebook (documented in [Section 5.9](#page-116-0))

2 Two screws that secure the display assembly to the notebook (documented in [Section 5.10](#page-118-0))

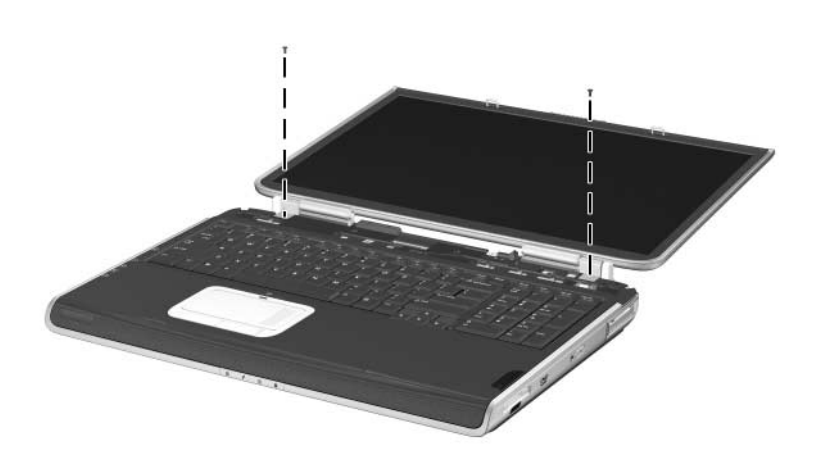

*Phillips M2.5×8.0 Screw Locations*

### **Phillips PM2.5×8.0 Screw (Continued)**

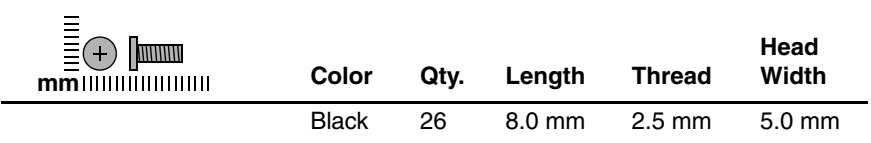

### **Where used:**

2 screws that secure the display assembly to the notebook (documented in [Section 5.10](#page-118-0))

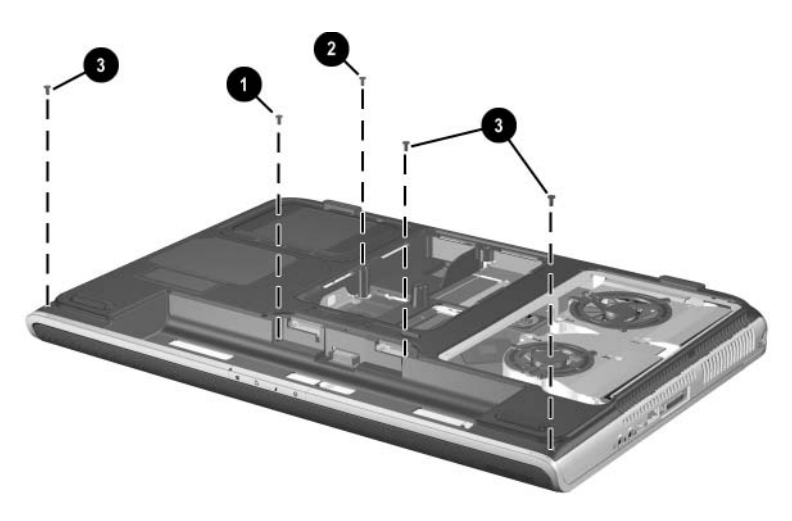

*Phillips M2.5×8.0 Screw Location*

### **Phillips PM2.5×8.0 Screw (Continued)**

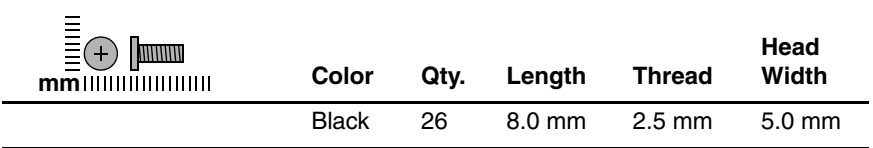

### **Where used:**

3 screws that secure the top cover to the notebook (documented in [Section 5.11](#page-120-0))

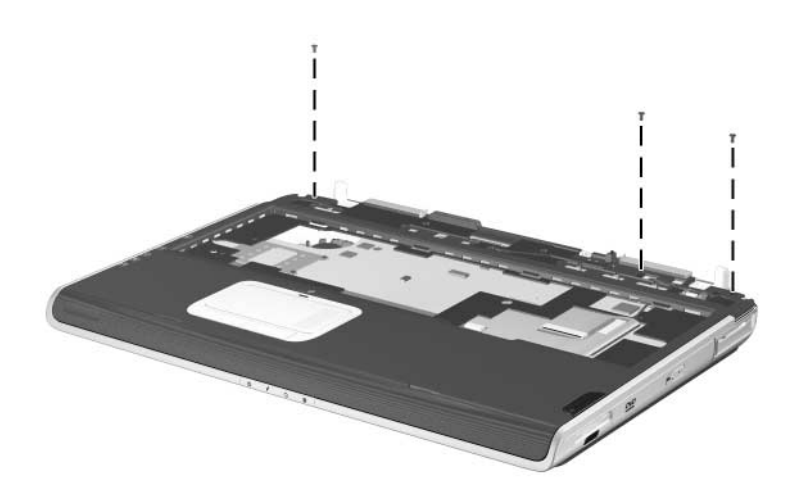

*Phillips M2.5×8.0 Screw Locations*

### **Phillips PM2.5×8.0 Screw (Continued)**

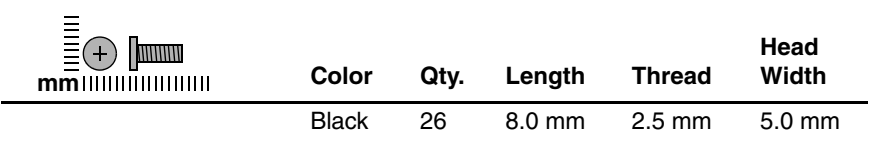

### **Where used:**

6 screws that secure the system board to the notebook (documented in [Section 5.12](#page-124-0))

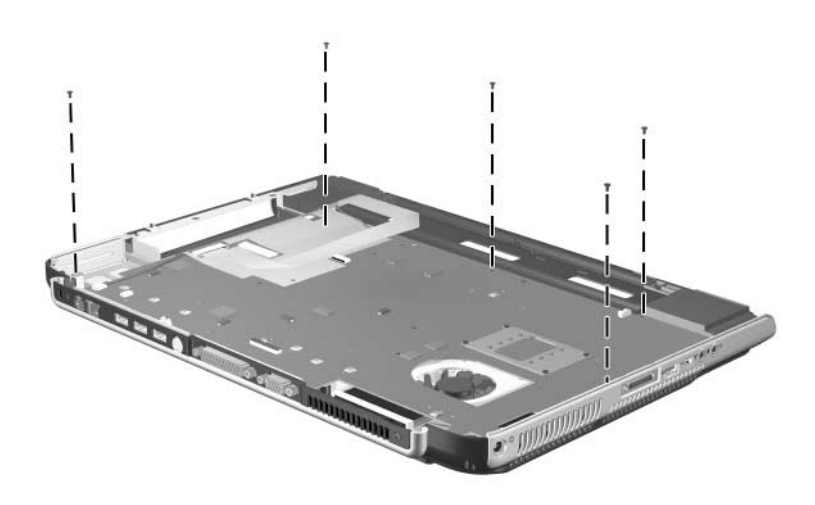

*Phillips M2.5×8.0 Screw Location*
# **Table C-5**

### **Slotted M1.5×10.0 Shoulder Screw**

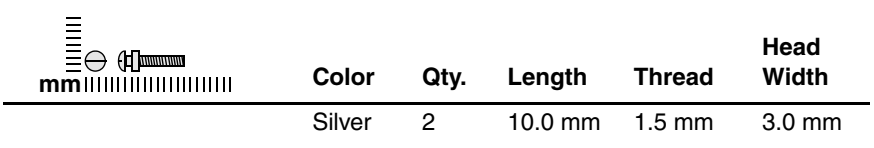

#### **Where used:**

2 screws that secure the top cover to the notebook (documented in [Section 5.11](#page-120-0))

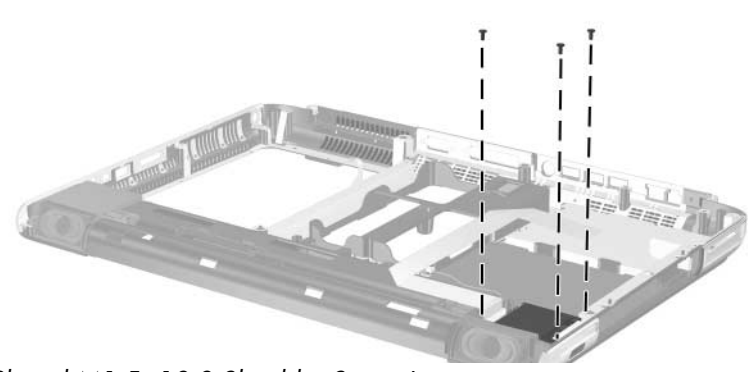

*Slotted M1.5×10.0 Shoulder Screw Locations*

# **Table C-6**

### **HM5.0×9.0 Standoff**

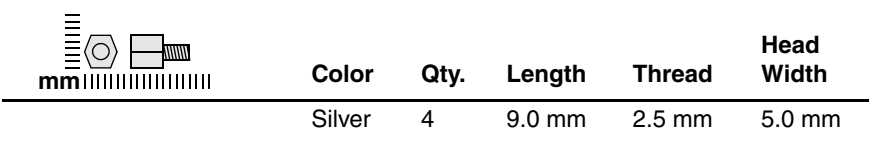

#### **Where used:**

4 standoffs that secure the system board to the notebook (documented in [Section 5.12](#page-124-0))

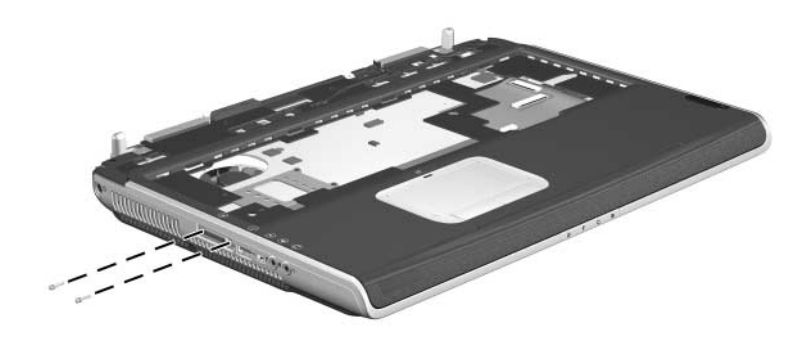

*HM5.0×9.0 Standoff Location*

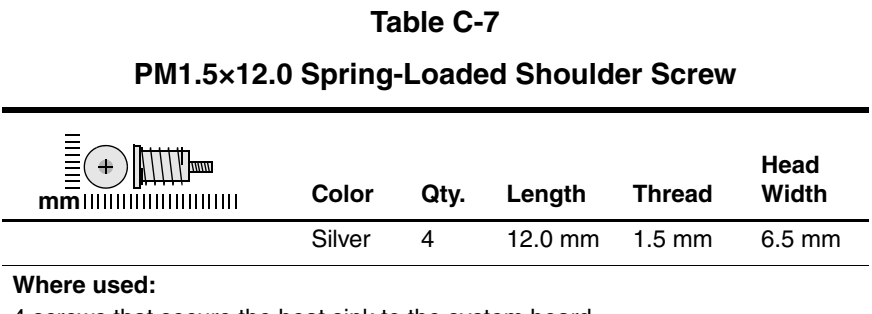

4 screws that secure the heat sink to the system board (documented in [Section 5.14](#page-129-0))

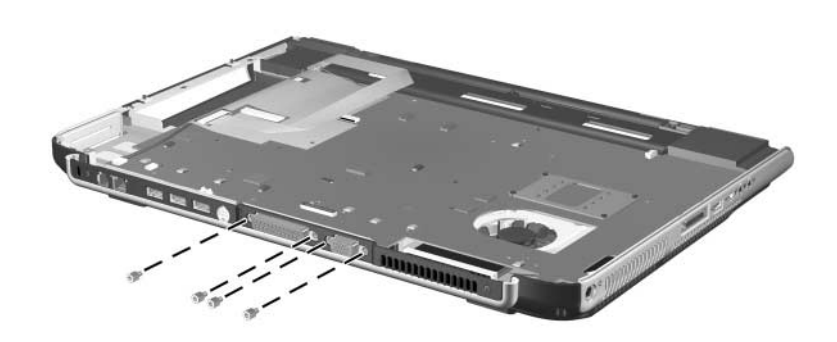

*Phillips M1.5×12.0 Spring-Loaded Shoulder Screw Location*

# **Table C-8**

### **Phillips PM1.5×4.0 Screw**

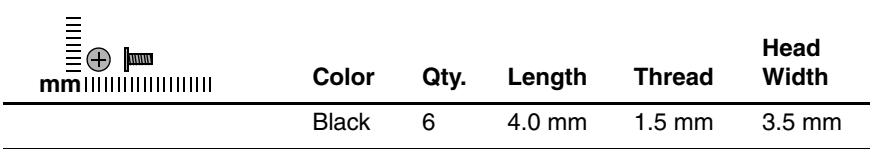

#### **Where used:**

6 screws that secure the fans to the heat sink (documented in [Section 5.14\)](#page-129-0)

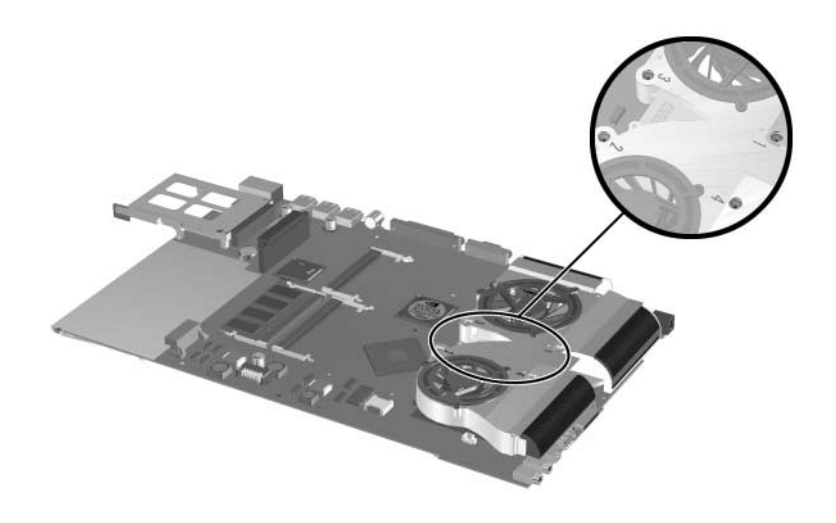

*Phillips M1.5×4.0 Screw Locations*

# **Index**

1394 connector [1–20](#page-24-0)

# **A**

AC adapter spare part numbers [3–23](#page-86-0) specifications [6–8](#page-146-0), [6–9](#page-147-0) audio troubleshooting [2–27](#page-58-0) audio-in (microphone) jack location [1–20](#page-24-1) pin assignments [A–5](#page-163-0) audio-out (headphone) jack location [1–20](#page-24-2) pin assignments [A–4](#page-162-0)

# **B**

base enclosure, spare part number [3–12](#page-75-0) battery bay [1–26](#page-30-0) battery LED [1–18](#page-22-0) battery pack removal [5–5](#page-99-0) spare part number [3–14,](#page-77-0) [5–5](#page-99-1) specifications [6–10](#page-148-0) battery release latch [1–26](#page-30-1) Bluethumb wireless LAN, spare part number [3–12](#page-75-1) bottom components [1–25](#page-29-0)

# **C**

cables, service considerations [4–2](#page-89-0) **caps lock** key [1–22](#page-26-0) caps lock LED [1–24](#page-28-0) CD-ROM drive OS loading problems [2–26](#page-57-0) precautions [4–3](#page-90-0) components bottom [1–25](#page-29-0) front [1–17](#page-21-0) keyboard [1–21](#page-25-0) left-side [1–19](#page-23-0) rear panel [1–19](#page-23-0) right-side [1–17](#page-21-0), [1–19](#page-23-1) top [1–23](#page-27-0) Computer Setup Advanced Menu [2–7](#page-38-0) File Menu [2–4](#page-35-0) overview [2–2](#page-33-0) Security Menu [2–5](#page-36-0) configuration information [2–9](#page-40-0) connector pin assignments audio-in (microphone) jack  $A-5$ audio-out (headphone) jack  $A-4$ 

modem jack [A–2](#page-160-0) RJ-45 (network) jack [A–1](#page-159-0) S-Video jack [A–3](#page-161-0) Universal Serial Bus (USB) port [A–2](#page-160-1) connectors, service considerations [4–2](#page-89-0) cursor control keys [1–22](#page-26-1)

### **D**

design overview [1–27](#page-31-0) diagnostics configuration information  $2 - 9$ test information [2–10](#page-41-0) Diagnostics for Windows [2–2,](#page-33-0) [2–9](#page-40-1) Digital Media Slot [1–18](#page-22-1) disassembly preparation procedures [5–4](#page-98-0) sequence chart [5–3](#page-97-0) diskette drive OS loading problems [2–25](#page-56-0) spare part number [3–20](#page-83-0) display assembly removal [5–24](#page-118-0) spare part numbers [3–4](#page-67-0), [5–24](#page-118-0) specifications [6–3](#page-141-0), [6–4,](#page-142-0) [6–5](#page-143-0) display cable, illustrated [3–18](#page-81-0) display release latch [1–18](#page-22-2) DMA specifications [6–15](#page-153-0) drives, preventing damage [4–3](#page-90-1) DVD+RW/R and CD-RW Combo Drive, specifications [6–13](#page-151-0) DVD/CD-RW Combo Drive OS loading problems [2–26](#page-57-0) specifications [6–12](#page-150-0) DVD-ROM drive OS loading problems [2–26](#page-57-0) precautions [4–3](#page-90-0) specifications [6–14](#page-152-0)

# **E**

electrostatic discharge [4–4](#page-91-0), [4–6](#page-93-0) expansion base, troubleshooting [2–20](#page-51-0) external monitor port location [1–20](#page-24-3) pin assignments [A–3](#page-161-1)

# **F**

**f1** through **f12** function keys  $1 - 22$ fan compartment [1–26](#page-30-2) fan cover illustrated [3–17](#page-80-0) removal [5–18](#page-112-0) fan, removal [5–38](#page-132-0) features [1–13](#page-17-0) feet illustrated [3–17](#page-80-1) locations [5–9](#page-103-0) replacement [5–9](#page-103-0) spare part number [5–9](#page-103-0)

flowcharts, troubleshooting initial troubleshooting [2–13](#page-44-0) no audio [2–27,](#page-58-0) [2–28](#page-59-0) no network/modem connection [2–32](#page-63-0) no OS loading [2–21](#page-52-0) no OS loading from CD/DVD drive [2–26](#page-57-0) no OS loading from diskette drive [2–25](#page-56-0) no OS loading from hard drive [2–22](#page-53-0), [2–23](#page-54-0), [2–24](#page-55-0) no power [2–14,](#page-45-0) [2–15,](#page-46-0) [2–16,](#page-47-0) [2–17](#page-48-0) no video [2–18,](#page-49-0) [2–19](#page-50-0) nonfunctioning device [2–29](#page-60-0) nonfunctioning expansion base [2–20](#page-51-0) nonfunctioning keyboard [2–30](#page-61-0) nonfunctioning pointing device [2–31](#page-62-0) **fn** key [1–22](#page-26-3) front components [1–17](#page-21-0)

# **G**

grounding equipment and methods [4–5](#page-92-0)

# **H**

hard drive illustrated [3–19](#page-82-0) OS loading problems [2–22](#page-53-1)

precautions [4–3](#page-90-0) removal [5–7](#page-101-0) spare part numbers [3–14,](#page-77-1) [3–19,](#page-82-0) [5–6](#page-100-0) specifications [6–6](#page-144-0), [6–7](#page-145-0) hard drive bay [1–25](#page-29-1) hard drive cover illustrated [3–17](#page-80-1) removal [5–7](#page-101-0) heat sink removal [5–36](#page-130-0) spare part number [3–8](#page-71-0)

# **I**

I/O address specifications [6–17](#page-155-0) infrared port [1–18](#page-22-3) interrupt specifications [6–16](#page-154-0)

### **K**

keyboard removal [5–17](#page-111-0) spare part numbers [3–6](#page-69-0), [5–17](#page-111-0) troubleshooting [2–30](#page-61-0) keyboard components [1–21](#page-25-0) keyboard cover illustrated [3–17](#page-80-0) removal [5–22](#page-116-0) spare part numbers [5–22](#page-116-0) keypad keys [1–22](#page-26-4)

# **L**

labels area [1–25](#page-29-2) LED board cable illustrated [3–18](#page-81-1) removal [5–29](#page-123-0)

left-side components [1–19](#page-23-0) Logo Kit, spare part number [3–23](#page-86-1)

# **M**

mass storage devices, spare part numbers [3–19](#page-82-1) media button [1–24](#page-28-1) memory map specifications [6–20](#page-158-0) memory module removal [5–10](#page-104-0) spare part numbers [3–12,](#page-75-2) [5–10](#page-104-0) memory module/Mini PCI compartment cover illustrated [3–12](#page-75-2), [3–17](#page-80-1) location [1–26](#page-30-3) removal [5–11](#page-105-0) microphone jack location [1–20](#page-24-1) pin assignments [A–5](#page-163-0) Mini PCI communications card removal [5–13](#page-107-0) spare part numbers [3–12,](#page-75-1) [5–13](#page-107-0) Miscellaneous Cable Kit components [3–16](#page-79-0), [3–18](#page-81-2) spare part number [3–16,](#page-79-0) [3–18](#page-81-2) Miscellaneous Plastics Kit components [3–4,](#page-67-1) [3–17](#page-80-0) spare part number [3–4](#page-67-1), [3–17](#page-80-2)

models [1–2](#page-6-0) modem jack location [1–19](#page-23-2) pin assignments [A–2](#page-160-0) modem, troubleshooting [2–32](#page-63-1) monitor port location [1–20](#page-24-3) pin assignments [A–3](#page-161-1) mute button [1–24](#page-28-2) mute LED [1–24](#page-28-3)

# **N**

network jack location [1–19](#page-23-3) pin assignments [A–1](#page-159-0) network, troubleshooting [2–32](#page-63-1) nonfunctioning device, troubleshooting [2–20](#page-51-0), [2–29](#page-60-0) notebook feet illustrated [3–17](#page-80-1) locations [5–9](#page-103-0) notebook specifications [6–1](#page-139-0) num lock LED [1–24](#page-28-4)

# **O**

operating system loading, troubleshooting [2–21](#page-52-0) optical drive illustrated [3–20](#page-83-1) location [1–18](#page-22-4) OS loading problems [2–26](#page-57-0) removal [5–15](#page-109-0) spare part numbers [3–14,](#page-77-2) [3–20](#page-83-1)

# **P**

packing precautions [4–4](#page-91-1) parallel port location [1–20](#page-24-4) pin assignments [A–6](#page-164-0) password, clearing [1–16](#page-20-0) PC Card eject button [1–18](#page-22-5) PC Card slot [1–18](#page-22-6) personal video recorder illustrated [3–21](#page-84-0), [3–22](#page-85-0) spare part number [3–21](#page-84-0) personal video recorder cable kit, spare part number [3–21](#page-84-1) personal video recorder devices illustrated [3–21](#page-84-2) spare part numbers [3–21](#page-84-2) personal video recorder remote sensor, spare part number [3–21](#page-84-3) personal video recorder remote, spare part number [3–21](#page-84-4) picture button [1–24](#page-28-5) pin assignments (RJ-11) modem jack [A–2](#page-160-0) external monitor port [A–3](#page-161-1) network jack [A–1](#page-159-0) S-Video jack [A–3](#page-161-2) USB port [1–19](#page-23-4), [A–2](#page-160-1) plastic parts [4–2](#page-89-1) pointing device, troubleshooting [2–31](#page-62-0) power button [1–23](#page-27-1) power connector [1–20](#page-24-5)

power cord set requirements  $B-1$ power LED [1–18](#page-22-7) power management features [1–16](#page-20-1) power, troubleshooting [2–14](#page-45-1) power/standby LED [1–18,](#page-22-8) [1–23](#page-27-2) processor removal [5–40](#page-134-0) spare part numbers [3–10](#page-73-0)

# **R**

real time clock (RTC) battery removal [5–34](#page-128-0) spare part number [3–14,](#page-77-0) [3–17](#page-80-1) rear panel components [1–19](#page-23-0) removal preliminaries [4–1](#page-88-0) procedures [5–1](#page-95-0) replacement preliminaries [4–1](#page-88-0) procedures [5–1](#page-95-0) right-side components [1–17,](#page-21-0) [1–19](#page-23-1) RJ-11 (modem) jack location [1–19](#page-23-2) pin assignments [A–2](#page-160-0) RJ-45 (network) jack location [1–19](#page-23-3) pin assignments [A–1](#page-159-0) RTC battery removal [5–34](#page-128-0) spare part number [3–4](#page-67-2), [3–17](#page-80-2)

# **S**

Screw Kit, spare part number [3–24](#page-87-0) screw listing [C–1](#page-168-0) SD Card slot/infrared module removal [5–41](#page-135-0), [5–42](#page-136-0) spare part number [3–12](#page-75-3) SD Card slot/infrared module bezel illustrated [3–17](#page-80-1) removal [5–42](#page-136-1) SD Card slot/infrared module cable disconnecting [5–31](#page-125-0) illustrated [3–18](#page-81-3) security cable slot [1–19](#page-23-5) serial number [3–2,](#page-65-0) [5–2](#page-96-0) service considerations [4–2](#page-89-2) spare part numbers battery pack [3–14](#page-77-0) battery pack, 12-cell [5–5](#page-99-1) diskette drive [3–20](#page-83-0) display [3–4,](#page-67-0) [5–24](#page-118-0) display cable [3–18](#page-81-0) fan cover [3–17](#page-80-3) feet [3–17,](#page-80-3) [5–9](#page-103-0) hard drive [3–14](#page-77-1), [3–19](#page-82-0), [5–6](#page-100-0) heat sink [3–8](#page-71-0), [5–35](#page-129-1) keyboard [3–6](#page-69-0) keyboard cover [3–17](#page-80-3) LED board cable [3–18](#page-81-1) major components [3–4](#page-67-3), [3–6](#page-69-1), [3–8,](#page-71-1) [3–10,](#page-73-1) [3–12](#page-75-4), [3–14,](#page-77-3) [3–16](#page-79-1) mass storage devices [3–19](#page-82-1)

memory module [3–12,](#page-75-2) [5–10](#page-104-0) memory module/Mini PCI compartment cover [3–17](#page-80-3) Mini PCI communications cards [3–12](#page-75-1) miscellaneous cable kit [3–16,](#page-79-0) [3–18](#page-81-2) miscellaneous plastics kit [3–4](#page-67-1), [3–17](#page-80-2) optical drive [3–14,](#page-77-2) [3–20,](#page-83-1) [5–15](#page-109-0) other miscellaneous [3–23](#page-86-2) personal video recorder [3–21](#page-84-0) personal video recorder cable kit [3–21](#page-84-1) personal video recorder devices [3–21](#page-84-2) personal video recorder remote [3–21](#page-84-4) personal video recorder remote sensor [3–21](#page-84-3) processor [3–10](#page-73-0), [5–39](#page-133-0) RTC battery [3–4,](#page-67-2) [3–17](#page-80-3), [5–34](#page-128-0) screw kit [3–24](#page-87-0) SD Card slot/infrared module [3–12,](#page-75-3) [5–41](#page-135-0) SD Card slot/infrared module cable [3–18](#page-81-3) speakers [5–43](#page-137-0) system board [3–8](#page-71-2), [5–30](#page-124-1) thermal paste fixture tool [3–24](#page-87-1) thermal paste kit [3–8](#page-71-3), [3–16](#page-79-2)

top cover [3–6](#page-69-2) wireless LAN antennae [3–16](#page-79-3) speakers location [1–18](#page-22-9) removal [5–44](#page-138-0) specifications AC adapter [6–8](#page-146-0), [6–9](#page-147-0) battery pack [6–10](#page-148-0) display [6–3,](#page-141-0) [6–4](#page-142-0), [6–5](#page-143-0) DMA [6–15](#page-153-0) DVD+RW/R and CD-RW Combo Drive [6–13](#page-151-0) DVD/CD-RW Combo Drive [6–12](#page-150-0) DVD-ROM drive [6–14](#page-152-0) hard drive  $6-6$ ,  $6-7$ I/O addresses [6–17](#page-155-0) interrupts [6–16](#page-154-0) memory map [6–20](#page-158-0) notebook [6–1](#page-139-0) static shielding materials [4–7](#page-94-0) S-Video jack location [1–19](#page-23-6) pin assignments [A–3](#page-161-0) system board removal [5–30](#page-124-1) spare part numbers [3–8](#page-71-2), [5–30](#page-124-1) system memory map [6–20](#page-158-0)

# **T**

thermal paste fixture tool, spare part number [3–24](#page-87-1) thermal paste kit, spare part number [3–8](#page-71-3), [3–16](#page-79-2)

tools required [4–1](#page-88-1) top components [1–23](#page-27-0) top cover, spare part number [3–6](#page-69-2) TouchPad [1–24](#page-28-6) TouchPad buttons [1–24](#page-28-7) TouchPad LED [1–24](#page-28-8) TouchPad on/off button [1–24](#page-28-9) TouchPad scroll zones [1–24](#page-28-10) transporting precautions [4–4](#page-91-1) troubleshooting audio [2–27](#page-58-0) Computer Setup [2–3](#page-34-0) Diagnostics for Windows  $2 - 9$ expansion base [2–20](#page-51-0) keyboard [2–30](#page-61-0) modem [2–32](#page-63-1) network [2–32](#page-63-1) nonfunctioning device [2–20,](#page-51-0) [2–29](#page-60-0) OS loading [2–21](#page-52-0) overview [2–1](#page-32-0) pointing device [2–31](#page-62-0) power [2–14](#page-45-1) video [2–18](#page-49-0) troubleshooting flowcharts [2–12](#page-43-0)

# **U**

Universal Serial Bus (USB) port location [1–19,](#page-23-4) [1–20](#page-24-6) pin assignments [A–2](#page-160-1)

# **V**

vent [1–20](#page-24-7) video troubleshooting [2–18](#page-49-0) volume buttons [1–23](#page-27-3)

### **W**

Windows applications key [1–22](#page-26-5) Windows logo key [1–22](#page-26-6) wireless button [1–24](#page-28-11) wireless LAN antennae, spare part number [3–16](#page-79-3) wireless LAN card, spare part numbers [3–12](#page-75-1) wireless LED [1–24](#page-28-12) workstation precautions [4–5](#page-92-1)